**الجمهورية الجزائرية الديمقراطية الشعبية République Algérienne Démocratique et Populaire وزارة التعليم العالي و البحث العلمي Ministère de l'enseignement Supérieur et de la Recherche scientifique**

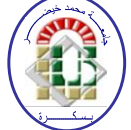

**Université Mohamed Khider Biskra Faculté des Sciences et de la Technologie Département de Génie Electrique Filière : Automatique Option :** Automatique Avancée

**Réf:**…………

## **Mémoire de Fin d'Etudes En vue de l'obtention du diplôme:**

## **MASTER**

# Thème

**Automatisation d'un coupeur primaire et multifils d'une chaine de production (briqueterie) par une Automate Programmable Schneider Zelio\_SR2 B201FU**

> **Présenté par : BACHA Badis Soutenu le : Juin 2017**

**Devant le jury composé de : Mr SAADOUNE Achour MCA Président Mr GHODBANE Hatem MCA** Encadreur **Mr REZIG Mohamed MAA Examinateur** 

**Année universitaire : 2016 / 2017**

**الجمهورية الجزائرية الديمقراطية الشعبية République Algérienne Démocratique et Populaire وزارة التعليم العالي و البحث العلمي Ministère de l'enseignement Supérieur et de la recherche scientifique**

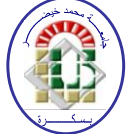

**Université Mohamed Khider Biskra Faculté des Sciences et de la Technologie Département de Génie Electrique Filière : Automatique**

**Option :** Automatique Avancée

**Mémoire de Fin d'Etudes En vue de l'obtention du diplôme:**

## **MASTER**

# Thème

**Automatisation d'un coupeur primaire et multifils d'une chaine de production (briqueterie) par une Automate Programmable Schneider Zelio\_SR2 B201FU**

Présenté par : <br>Avis favorable de l'encadreur :

*BACHA Badis GHODBANE Hatem signature* 

## **Avis favorable du Président du Jury**

**SAADOUNE Achour** Signature

**Cachet et signature**

**الجمهورية الجزائرية الديمقراطية الشعبية République Algérienne Démocratique et Populaire وزارة التعليم العالي و البحث العلمي Ministère de l'enseignement Supérieur et de la Recherche scientifique**

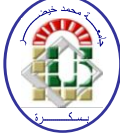

**Université Mohamed Khider Biskra Faculté des Sciences et de la Technologie Département de Génie Electrique Filière : Automatique**

**Option :** Automatique Avancée

## Thème:

## **Automatisation d'un coupeur primaire et multifils d'une chaine de production (briqueterie) par une Automate Programmable Schneider Zelio\_SR2 B201FU**

**Proposé par :** *GHODBANE Hatem*  **Dirigé par :** *GHODBANE Hatem* 

### **RESUMES (Français et Arabe)**

Notre travail consiste à modifié une ancienne commande d'un coupeur primaire et multifil qui font parties d'une chaine de production d'une briqueterie Ouled nail par une automate programmable schnieder Zelio\_SR2 B201FU. Notre objectif est Evité plusieurs pannes électriques.

**الملخص :** في هذا العمل يدور حول تغيير نظام التحكم القديم للقاطع الأول و القاطع متعدد الأسلاك في وحدة الإنتاج لمصنع الآجر او لاد نائل بنظام تحكم آلي باستخدام اوتومات من نوع شنايدر زيلو Zelio SR2 B201FU و الهدف من هذا التغيير هو تجنب الكثير من الإعطاب الكهربائية

**Mots clés :** Coupeur primair, Coupeur multifils, Automate Schnieder Zelio\_ SR2 B201FU.

**كلمات مفتاحيه** : انقاطغ األول, انقاطغ يتؼذد األسالك, اوتىيات شنايذر سيهى FU201B 2SR\_ Zelio.

# *Liste des tableaux*

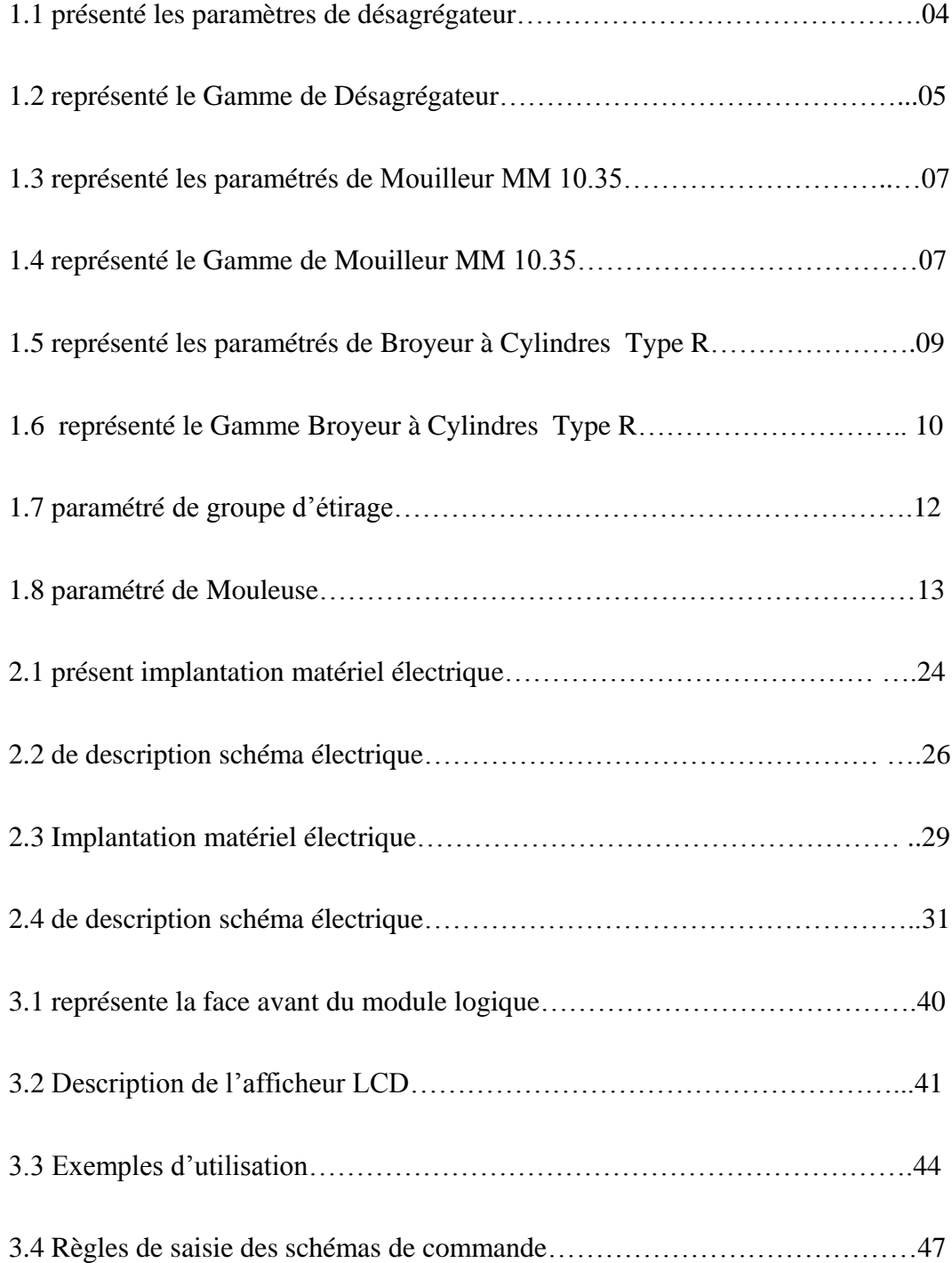

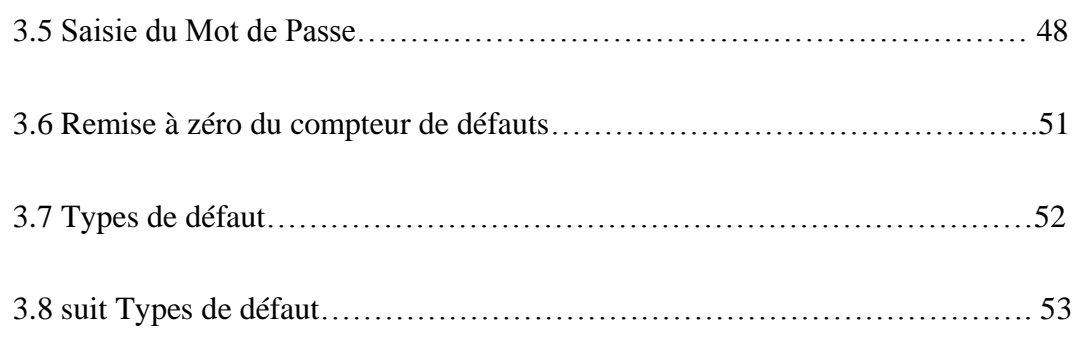

# *Liste des Figures*

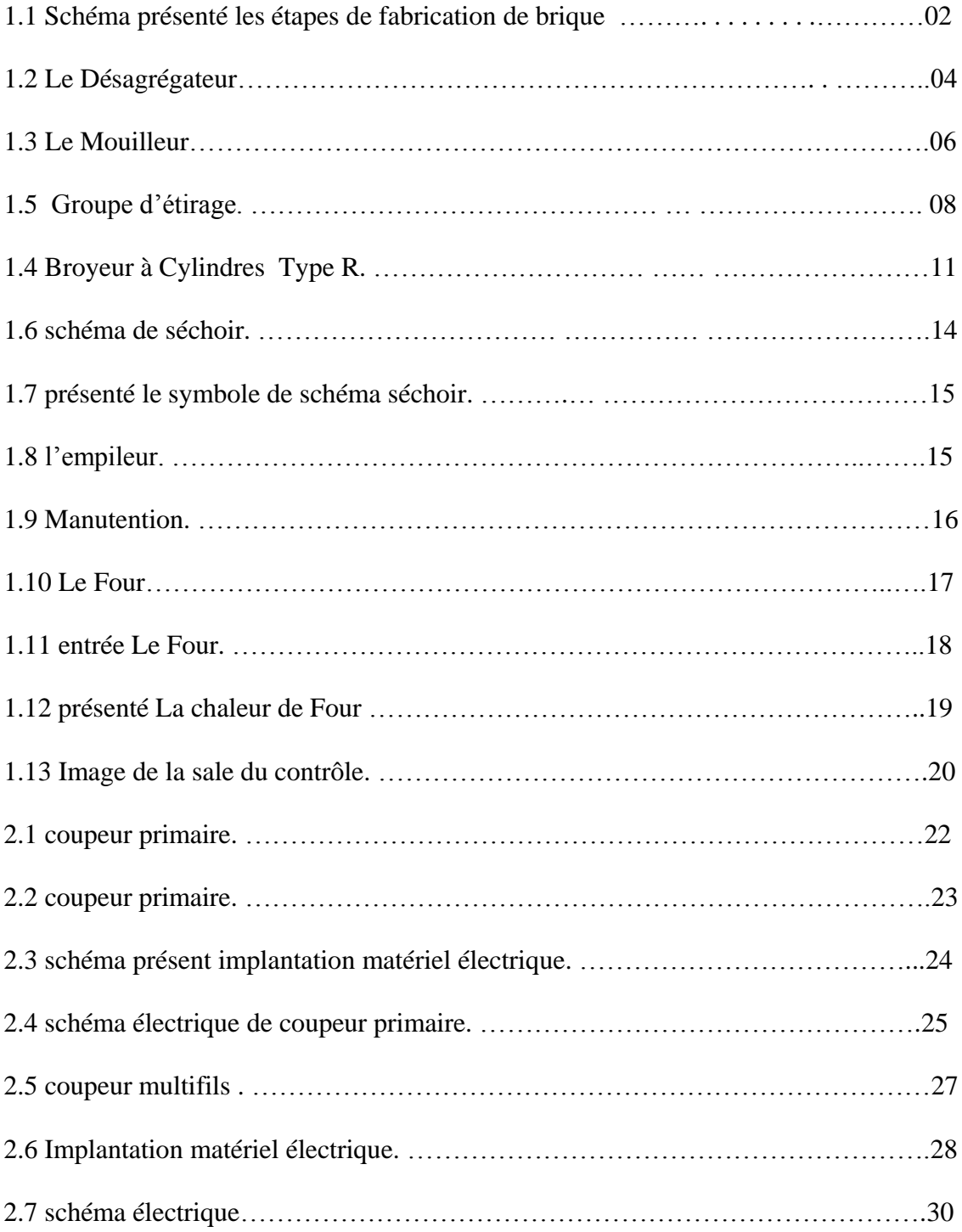

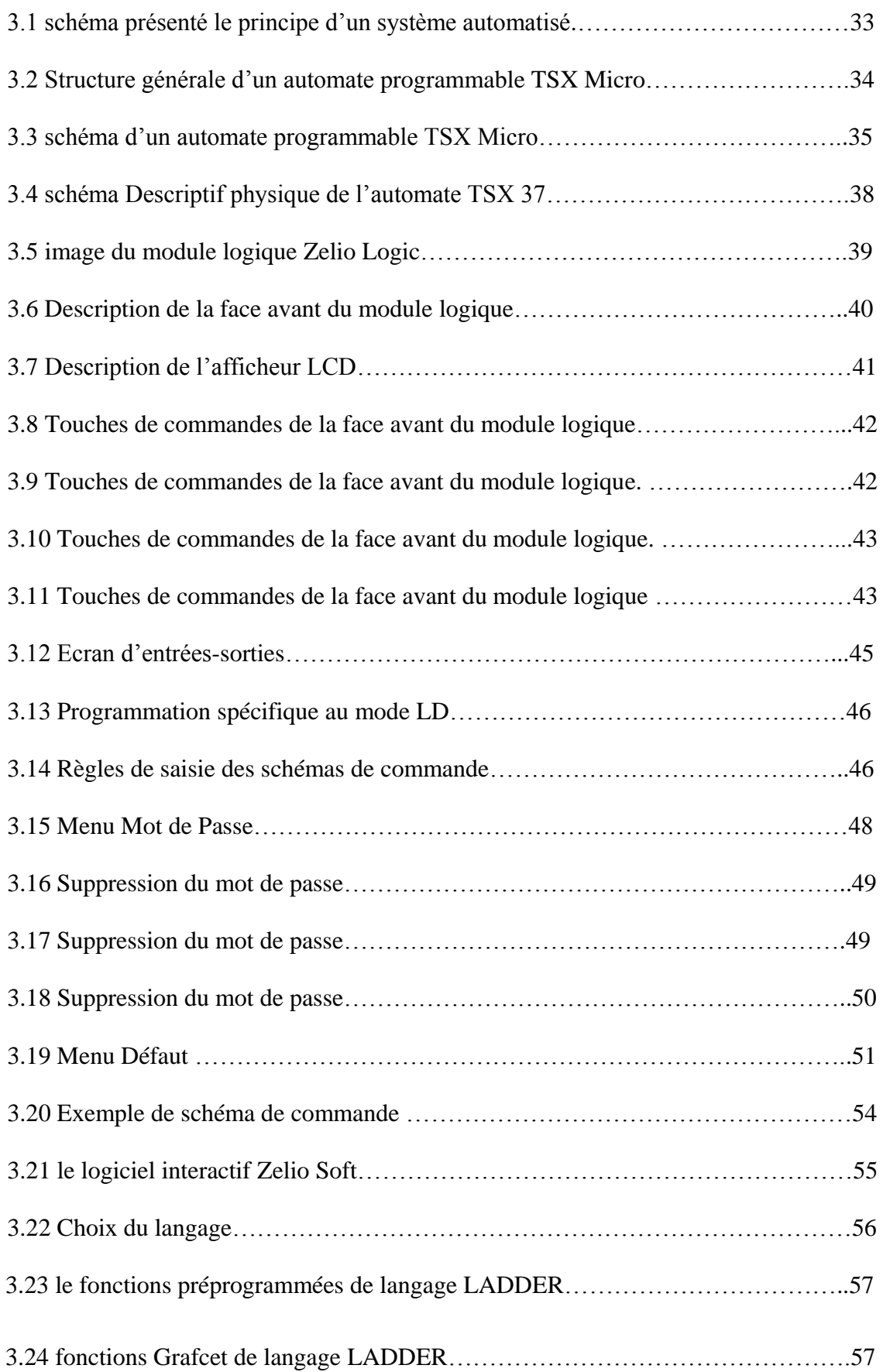

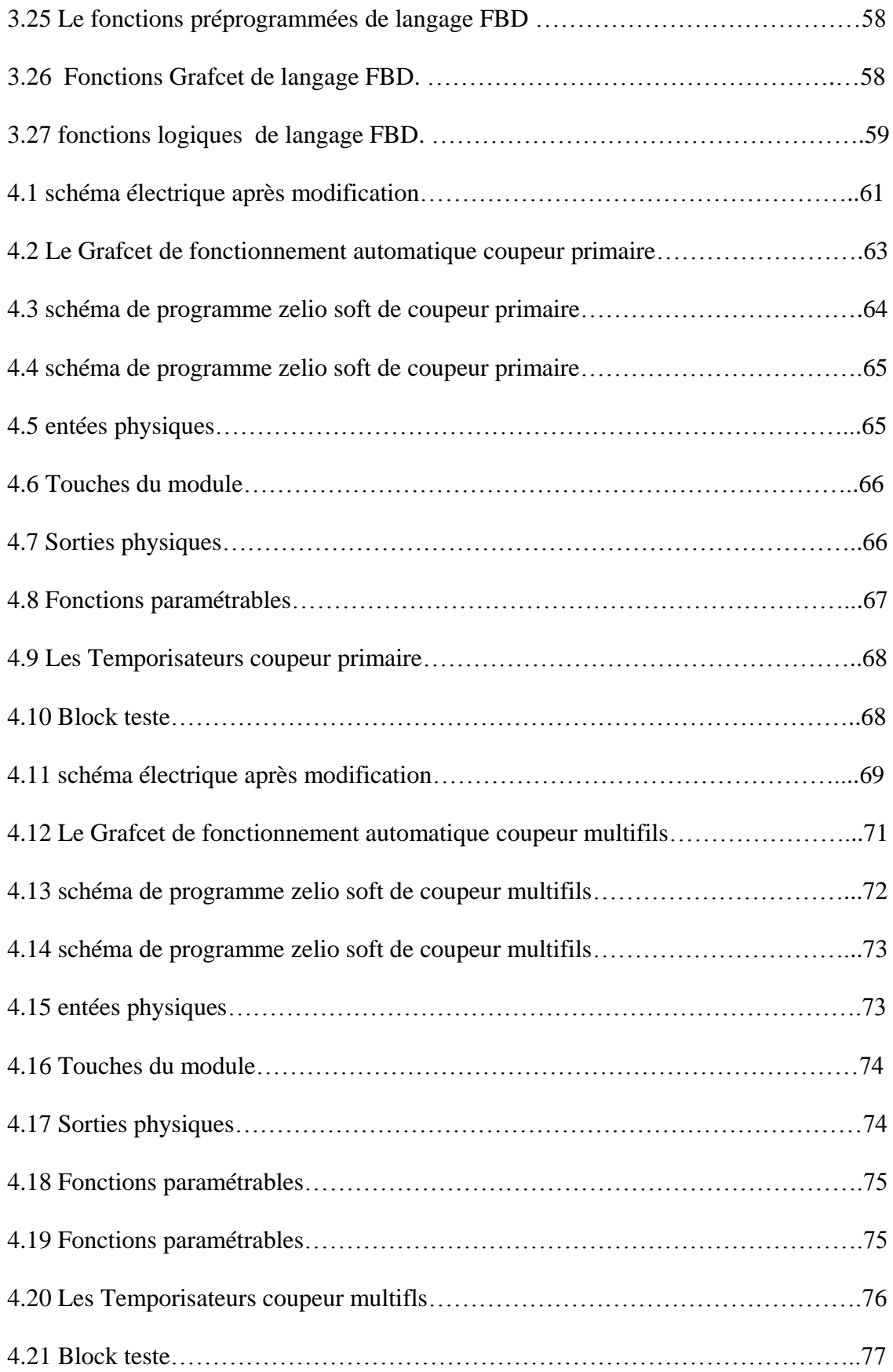

# *Table des Matières*

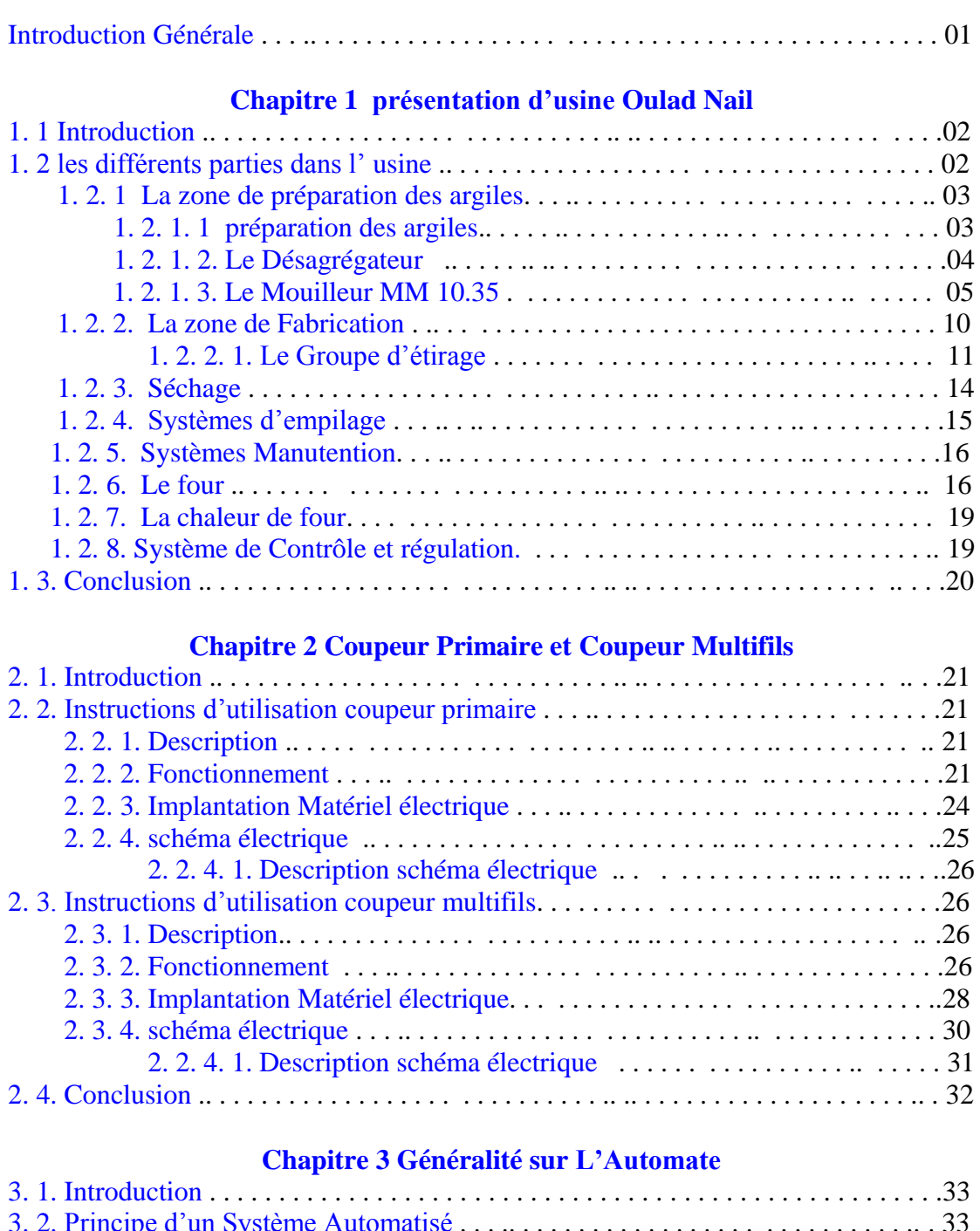

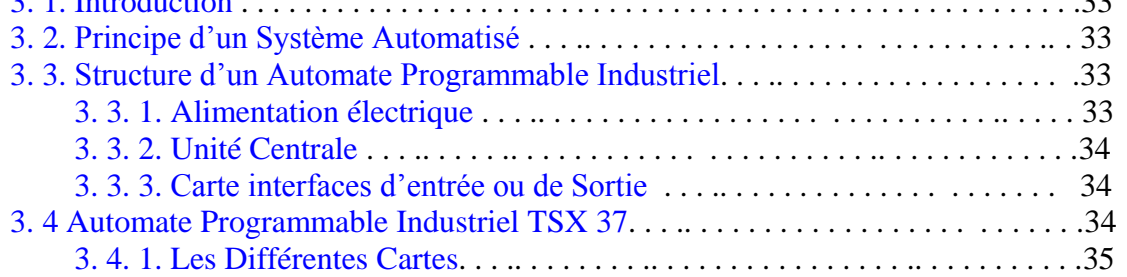

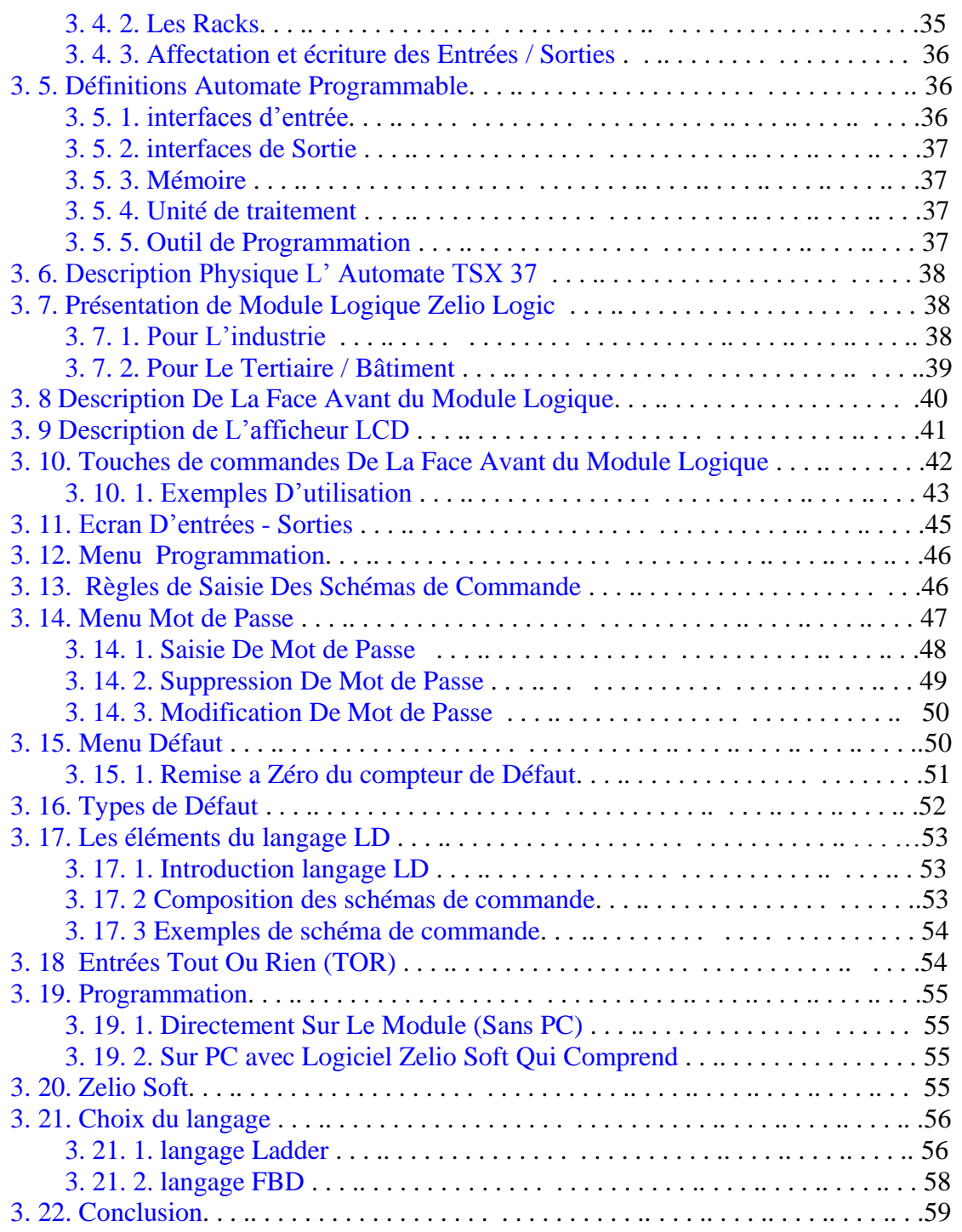

#### **Chapitre 4 Automatisation**

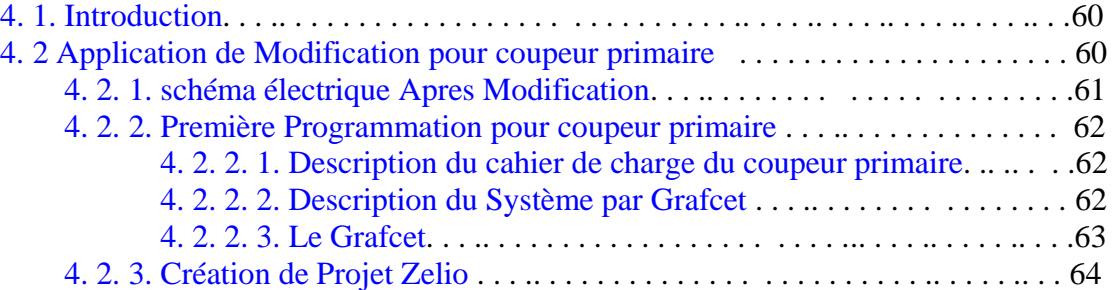

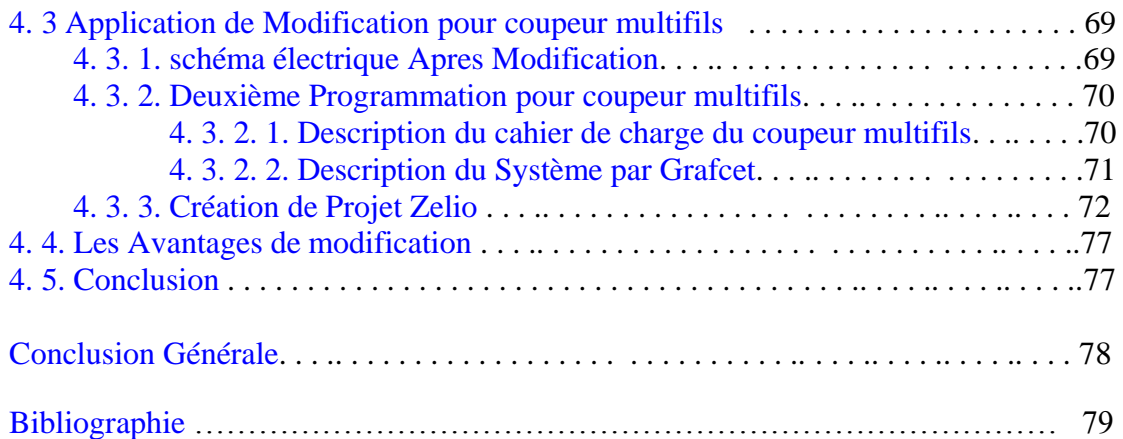

#### **INTRODUCTION GENERALE :**

Notre travail consiste à modifié une ancienne commande d'un coupeur primaire et multifil qui font parties d'une chaine de production d'une briqueterie Ouled nail par une automate programmable Zelio\_SR2 B201FU.

Notre objectif est la conception d'une commande automatique (automatisation) qui remplace l'ancienne commande tout en assurant les bonnes performances de l'ensemble (commande-système) qui facilitent la mise en œuvre et l'intervention en cas d'empanne.

Les travaux présentés dans ce mémoire s'articulent autour de quatre chapitres.

Dans le premier chapitre on donne un aperçu général sur l'usine et les parties essentielles qui les constituent.

Dans le deuxième chapitre on étudie les caractéristiques essentielles de schéma électrique et mécanique du coupeur primair et multifils

Dans le chapitre troisième on explore l'automate programmable industrielle schniender zelio en découvrant ses composantes et son logicielle de programmation « zelio\_Soft2 » spécifique à cette automate.

Le dernier chapitre est consacré à l'automatisation de coupeur primaire et multifil dont on a utilisé l'automate décrite dans le chapitre 3, ainsi des résultats pratiques sont présentés.

Enfin, on termine ce travail par une conclusion générale résumant le travail.

#### **Généralités sur l'usine Ouled Nail**

#### **1.1. Introduction**

Usine Oulad Nail de briques leader économique dans la fabrication de briques en Algérie **[1]**, où, malgré la concurrence qui aura lieu dans le secteur, la production de matériaux de construction par des institutions publiques ou des investisseurs privés, a réussi Usine Oulad Nail saisir une part de marché importante. Raison du fait que le marché matériau marché de briques trouve attrayant et Prenez une part importante dans le marché en raison de la qualité et la durabilité des briques **[2]**, soulève la question de ces efforts par pneu mars du composé et des travailleurs tant au niveau de la gestion ou de l'activité pratique, en particulier dans le domaine de l' attraction des talents formés et qualifiés comme l'épine dorsale de toute activité conduit également à la question sur les décisions et les réalisations critiques prises par la direction du Usine le marché en raison de la qualité et la durabilité des briques nationalement**[1]**.

#### **1.2. Les différentes parties de la chaine de production**

La production de brique passe par deux zones. La figure I.1 présente les différentes étapes de fabrication de brique.

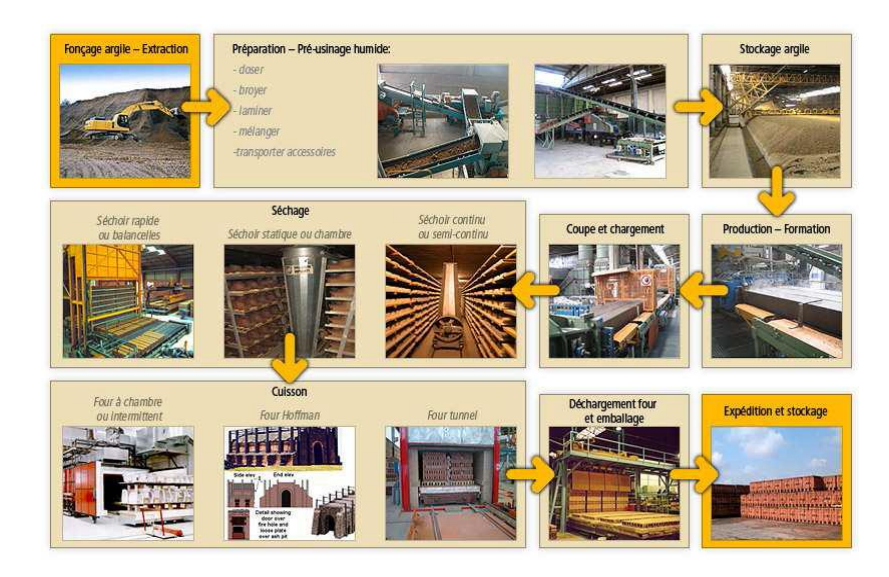

Figure I.1 les différentes étapes de fabrication de brique.

#### **1.2.1. La zone de préparation des argiles**

Cette zone est constituée des équipements suivants :

- 02 Distributeur DBC 10.55.
- 01 Tapis à bande équipé d'un aimant permanent.
- 01 Desagregateur 106 RR10.
- 01 Tapis à bande équipé d'un aimant permanent.
- 01 Mouilleur MM 10.35.
- 01 Tapis à bande équipé d'un aimant permanent.
- 01 Broyeur à cylindre 2 (dégrossisseur).
- 01 Tapis à bande.
- 01 Tapis à bande.
- 01 tapis Navette.
- 01 Stock à terre de Capacité d'un jour de production.

#### **1. 2. 1. 1. Préparation de l'argile**

La préparation comprend deux opérations principales : le broyage et le malaxage d'une part, le dosage et le mélange des matières premières d'autre part. Le but est d'obtenir une masse argileuse bien homogène et plastique qui sera facilement transformée en produit fini **[1]**.

#### 1. 2. 1. 2**. Le Désagrégateur**

Le Désagrégateur est utilisé pour briser des mottes de petites tailles en provenance de la carrière **[19]**. La figure 1.2 présente Le Désagrégateur.

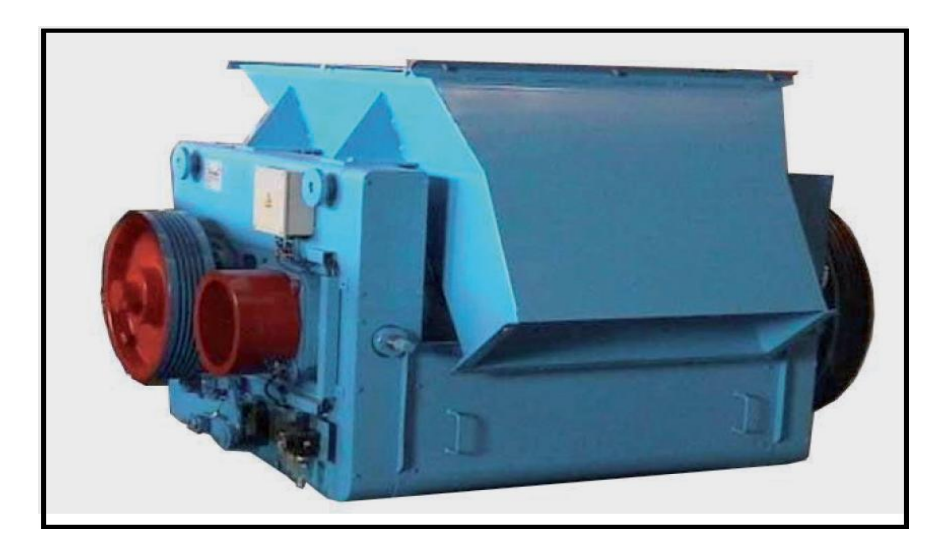

Figure 1.2 Le Désagrégateur **[19]**.

Il est principalement constitué :

D'un caisson métallique recevant les mottes à désagréger.

De deux cylindres contre rotatifs dont l'un est pourvu de rainures hélicoïdales **[19]**. Voir tableau 1.1 présenté les paramètres de désagrégateur.

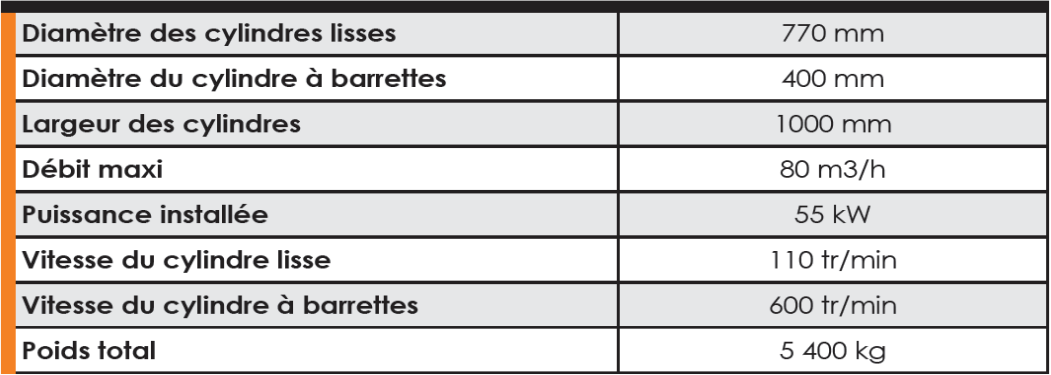

Tableau 1.1 présenté les paramètres de désagrégateur.

#### 1. **2. 1. 2. 1. Description technique**

Caisson métallique équipé de 4 tirants en acier déchargeant les efforts transmis par les cylindres.

Petit cylindre sur lequel sont serties des barrettes en acier dur rechargées à la techno sphère.

Gros cylindre lisse commandé par l'intermédiaire d'un renvoi par poulies et courroies trapézoïdales avec tendeur sur roulements à billes **[3]**.

Racloir réglable en acier au manganèse pour nettoyage du cylindre lisse.

#### **1. 2. 1. 2. 2. Options**

- Transmission par coupleur hydraulique.
- Goulotte d'épierrage pour l'élimination par projection des pierres de forte dimension.

#### **1. 2. 1. 2. 3. Gamme**

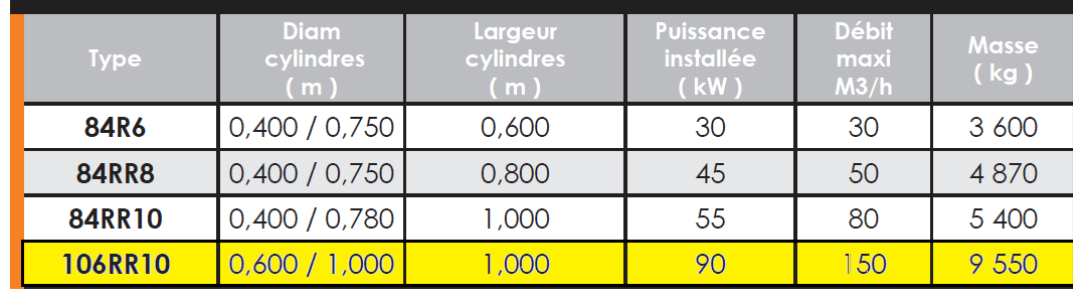

Tableau 1.2 représenté le Gamme de Désagrégateur.

#### **1. 2. 1. 3. Mouilleur MM 10.35**

Le Mouilleur mélangeur horizontal à deux arbres est utilisé pour mélanger les argiles après le pré Broyage **[20]**. La figure 1.3 présente Le Mouilleur MM 10.35.

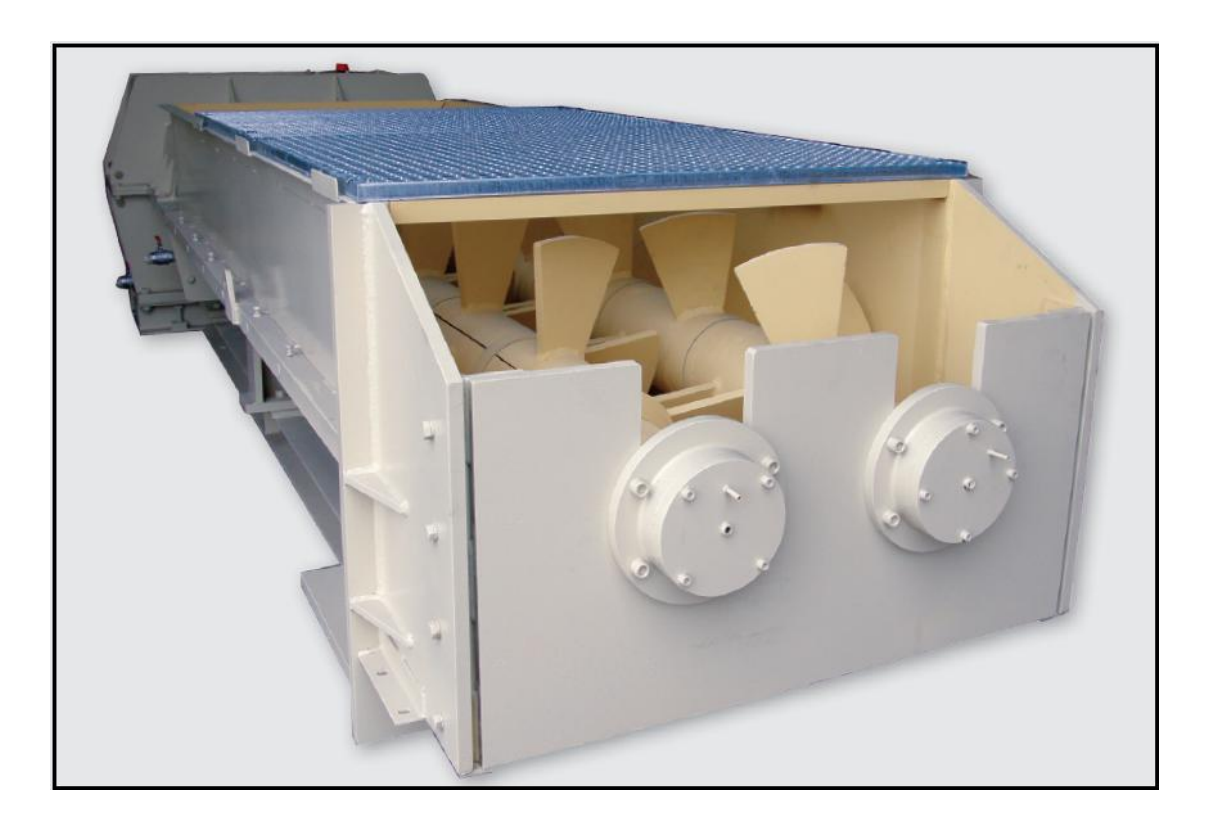

Figure 1.3 Le Mouilleur MM 10.35.

Il est principalement constitué :

D'une cuve métallique recevant les argiles à malaxer **[20]**.

De deux arbres contre rotatifs équipés de pales de malaxage.

Voir le tableau 1.3 Tableau 1.3 représenté les paramétrés de Mouilleur MM 10.35.

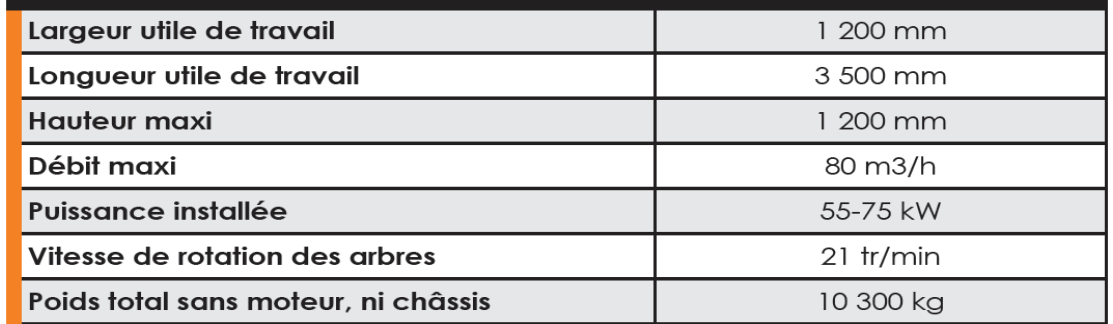

Tableau 1.3 représenté les paramétrés de Mouilleur MM 10.35.

#### 1. **2. 1. 3. 1. Description technique**

- Cuve en forme d'auge réalisée en acier mécano-soudé contenant les 2 arbres munis de portes pales réalisés en acier coulé.
- Entraînement par moto réducteur avec poulies, courroies à gorges trapézoïdales et embrayage pneumatique.
- 2 rampes d'entraves fixées sur les bords inférieurs de la cuve entrecroisées avec les pales mobiles.
- Porte pales monobloc assurant un montage sans boulon et sans zone de rétention de l'argile.
- Dispositif d'humidification constitué par une rampe d'arrosage.

#### **1. 2. 1. 3. 2. Gamme**

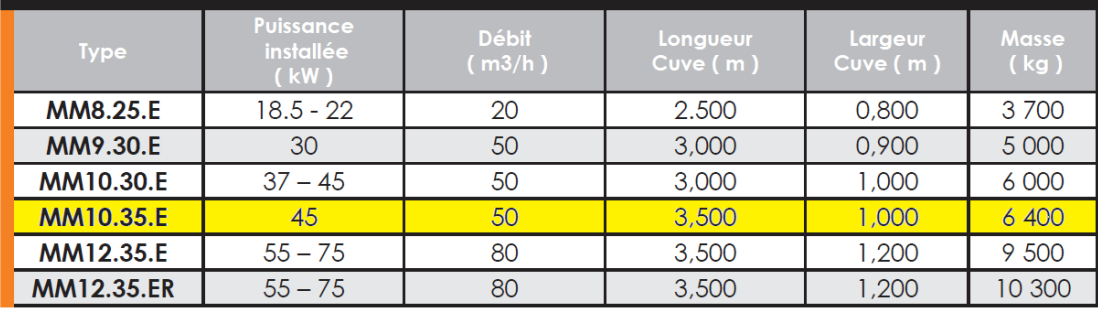

Tableau 1.4 représenté le Gamme de Mouilleur MM 10.35.

#### **1. 2. 1. 4. Broyeur à Cylindres type R**

Le Broyeur à Cylindres pour broyage et laminage des argiles. La figure 1.4 présente Le Broyeur à Cylindres type R **[21]**.

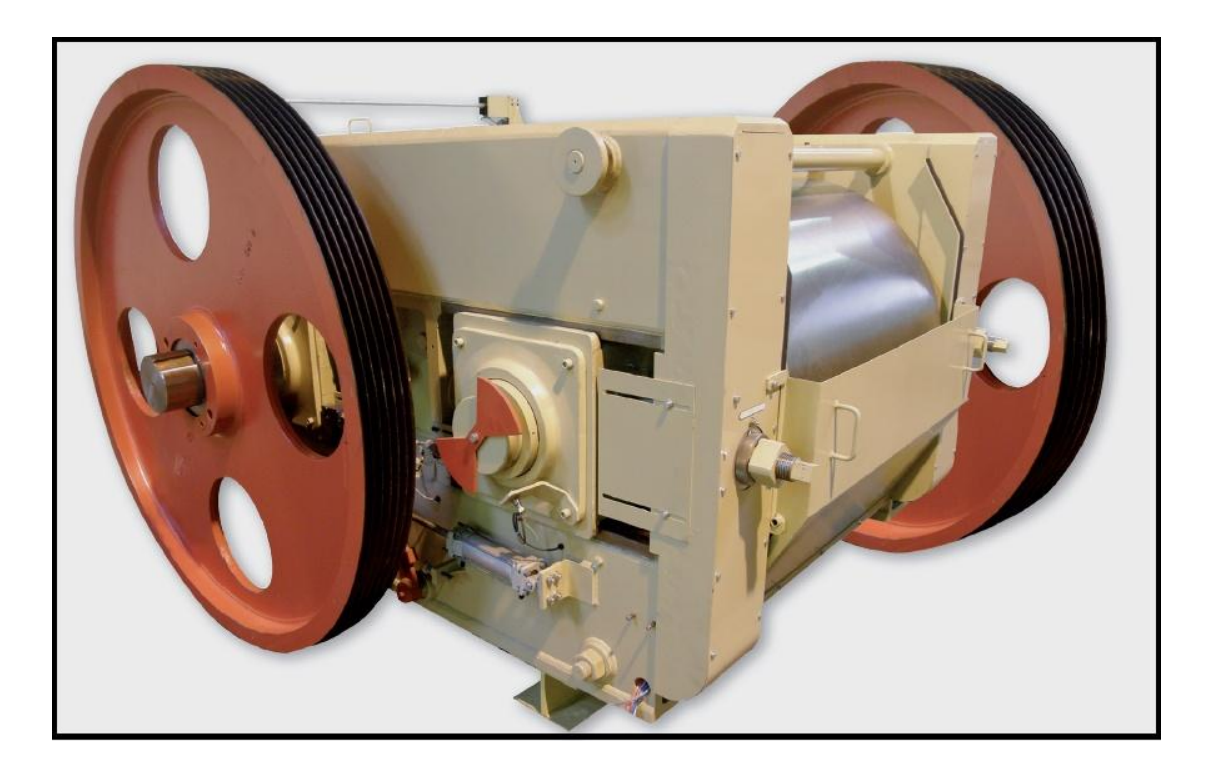

Figure 1.4 Le Broyeur à Cylindres type R **[20]**.

Il est composé principalement :

- De deux bâtis recevant les équipements tournants.
- Des moteurs et arbres d'entraînement des cylindres.
- De deux cylindres contre rotatifs.
- Des équipements électriques et d'automatismes.

Voir le tableau 1.5 représenté les paramétrés de Broyeur à Cylindres Type R.

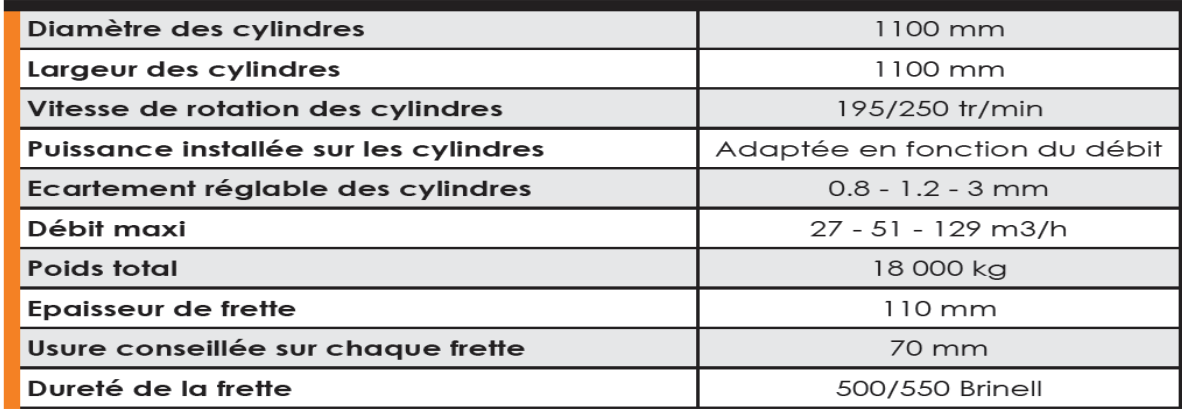

Tableau 1.5 représenté les paramétrés de Broyeur à Cylindres Type R.

#### 1. **2. 1. 4. 1. Description technique**

- Bâtis monoblocs en acier mécano soudé équipés de 4 tirants en acier déchargeant les efforts transmis par les cylindres.
- Arbres largement dimensionnés tournant sur roulements à rotule à double rangées de rouleaux, montés dans des boîtiers mobiles en acier parfaitement étanches, avec portées de joints protégées par bagues rectifiées interchangeables.
- Cylindres munis de frettes en fonte trempée alliée au nickel chrome molybdène parfaitement rectifiées. Le montage des frettes est fait par emmanchement conique sur anneaux de serrage fendus. Leur remplacement est facilité par le fait que l'on ne démonte, ni les paliers portes roulements, ni les moyeux.
- 2 racloirs pneumatiques en acier au manganèse pour nettoyage des cylindres.
- L'entraînement des cylindres est réalisé avec un moteur individuel par poulies et courroies trapézoïdales.
- Sécurité mécanique assurée par des plaques de rupture en fonte et recul du cylindre.

#### **1. 2. 1. 4. 2. Options**

- Transmission par coupleur hydraulique.
- Dispositif de sécurité hydraulique composé de 2 vérins et un accumulateur (à partir du 5R6 type).
- Réglage motorisé de l'écartement des frettes.

#### **1. 2. 1. 4. 3. Gamme**

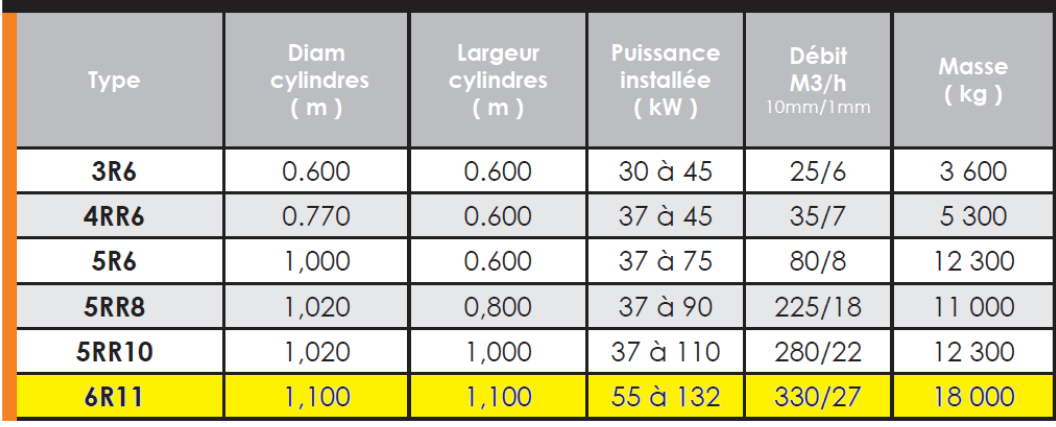

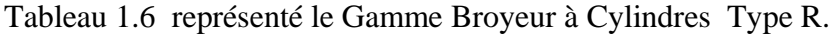

#### **1. 2. 2. La Zone de Fabrication**

Constitué des équipements suivant :

01 Tapis à bande équipé d'un aimant permanent.

- 02 Distributeur.
- 01 Tapis à bande équipé d'un aimant permanent.
- 02 Tapis à bande équipé d'un aimant permanent.
- 01 Mouilleur MM 10.35.
- 02 Tapis à bande équipé d'un aimant permanent.
- 01 Broyeur à 2 cylindres pré Finisseur.
- 01 Tapis à bande.
- 01 Broyeur à 2 cylindres Finisseur.
- 01 Tapis à bande.
- 01 Groupe d'étirage.
- 01 Coupeur Primaire et Coupeur Multifils.
- 01 renvoi d'angle.
- 01 Chargeur / Poussoir / et table à rouleaux.
- Un séchoir rapide Anjou (2 canaux) (Temps de séchage 4 Heures).
- Un Empileur automatique.
- Un (manutention produit).
- Un four haut efficacité.
- Un Empileur automatique.
- Un dépileur automatique.

8-Rouleaux 1 (AVA/ REC) Movimot.

#### **1. 2. 2. 1. Groupe d'étirage :**

Le Groupe d'étirage permet le malaxage et l'étirage de la pâte sous vide d'air **[22]**. La figure 1.5 présente Groupe d'étirage.

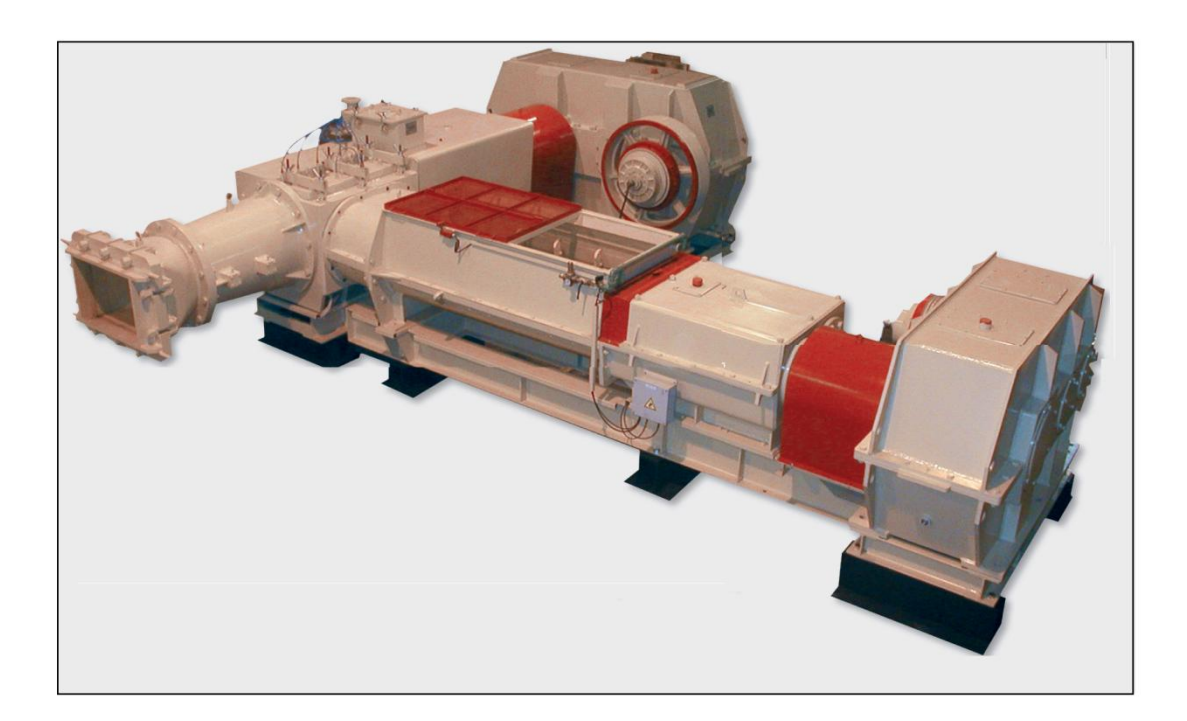

Figure 1.5 Groupe d'étirage.

Le groupe d'étirage est principalement constitué :

 D'un malaxeur horizontal, assurant le mélange fin de la pâte d'argile (via 2 séries de pales de malaxage travaillant en opposition) et son introduction dans la mouleuse via 2 hélices de sortie.

- D'une mouleuse, disposant d'une chambre à vide d'air pour désaérer la pâte, et d'une vis d'Archimède permettant d'extruder la pâte à travers une filière de forme démontable.
	- 1. **2. 2. 1. 1** Caractéristiques techniques

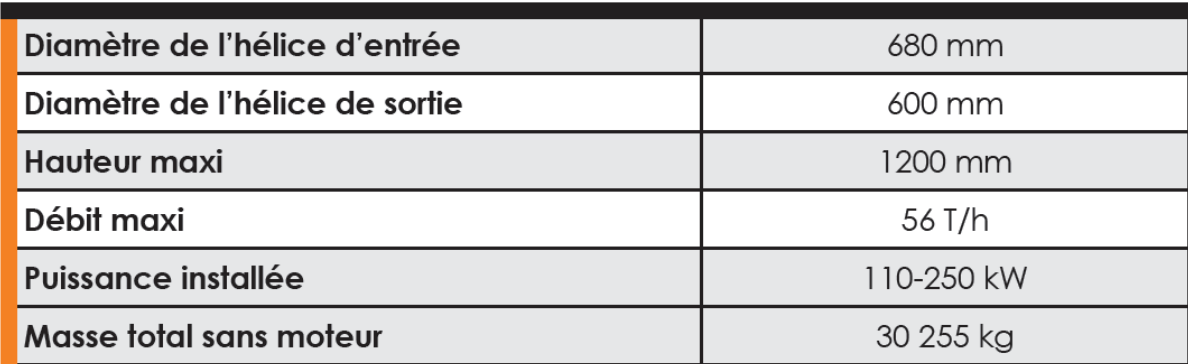

Tableau 1.7 paramétré de Groupe d'étirage

#### **1. 2. 2. 1. 2. Description technique Malaxeur**

- Cuve en forme d'auge réalisée en acier mécano-soudé contenant les 2 arbres munis de porte pale **[22]**.
- 2 arbres contre rotatifs traversant, de section carrée, munis de porte-pales doubles, en demicoquilles, avec pales soudées (sans boulon d'assemblage).
- 2 hélices de sortie à pas inversés réalisées en acier mécano-soudé et protégées en périphérie par un rechargement à base de carbure de tungstène.
- Corps de propulsion du malaxeur ouvrant, réalisé en acier mécano-soudé, recevant les 2 hélices de sortie du malaxeur.
- Dispositif d'humidification constitué par une rampe d'arrosage.
- Le malaxeur et son réducteur sont fixés et alignés sur un châssis monobloc.
- Entraînement Avec poulies et courroies trapézoïdales Ë gorges.

#### **1. 2. 2. 1. 3 Description de la technique mouleuse**

- Arbre porte hélice muni de 5 hélices en acier mécano soudé **[22]**, Protégées d'origine en Périphérie par non rechargement dur à la base de carbure de tungstène.
- Cuve d'entrée de la mouleuse cylindrique, réalisée en acier mécano-soudé et équipée de 3 Entraves.
- Une buse de sortie Munie conique de 6 Entraves et garnie d'anti-non revêtement usure.
- Une contre-boite supportant le cadre de la filière et la filière.
- Duromètre de Contrôle de la pression de filage.
- ENTRAINEMENT AVEC Poulies ET Courroies Ë gorges trapézoïdales.

#### **1. 2. 2. 1. 4 options**

- Gamme ERN with Réducteurs à arbres parallèles de type de CTR (prothèse Cémentée traitée rectifiée).
- Buse de Sortie ouvrante en Deux parties.
- Groupe de vide à huile.
- Les bus et hélices Cylindriques.

#### 1. **2. 2. 1 .5 Gamme**

| <b>Type</b>        | <b>Diam hélice</b><br>de sortie (m) | Débit (m3/h)<br>pâte dure - normale<br><b>Tonnes humides</b> | Puissance<br>installée<br>(kW) | <b>Masse</b><br>(kg) |
|--------------------|-------------------------------------|--------------------------------------------------------------|--------------------------------|----------------------|
| $300EM - MRP 5.15$ | 300                                 | $3 - 5$                                                      | 75 - 185                       | 3 4 5 0              |
| 450ER - MMP 8.24   | 450                                 | 17 - 26                                                      | $45 - 110$                     | 16 000               |
| 500ER - MMP 9.24   | 500                                 | $20 - 30$                                                    | $55 - 165$                     | 20 000               |
| 550ER-MRP10.24     | 550                                 | $30 - 42$                                                    | $90 - 165$                     | 24 800               |
| 600ER-MRP10.24     | 600                                 | $40 - 56$                                                    | $110 - 250$                    | 30 255               |
| 600ER-MRP12.25     | 600                                 | $40 - 56$                                                    | $110 - 250$                    | 31 755               |
| 650ER - MRP12.25   | 650                                 | $45 - 70$                                                    | $110 - 355$                    | 42 0 70              |
| 730ER - MRP12.25   | 730                                 | 70 - 100                                                     | $132 - 400$                    | 36 000               |

Tableau 1.8 paramétré de Mouleuse.

#### *1.* **2. 3. Séchage**

Avant d'être cuites, les briques crues doivent encore perdre une grande partie de leur teneur en eau - du moins en est-il ainsi pour la plupart des argiles. Le séchage se poursuit jusqu'à ce que les briques ne contiennent plus qu'environ 2% d'eau. Le risque serait en effet de les voir se fendre ou éclater sous la dilatation de la vapeur dans la masse. D'autre part, la stabilité dimensionnelle du produit n'est obtenue qu'au terme du retrait consécutif à la dessiccation **[2]**.

Le séchage s'opère dans des chambres ou des tunnels où il se poursuit de manière régulière

et rapide (généralement de 3.5 à 4.5 l'heurs). On utilise l'air chaud pour le séchage des briques. La température et le taux D'humidité sont contrôlés tout au long du processus de séchage, au moyen d'un système informatique réglé de façon très précise. Voir Figure I.6: Images de schéma séchoir **[1]**.

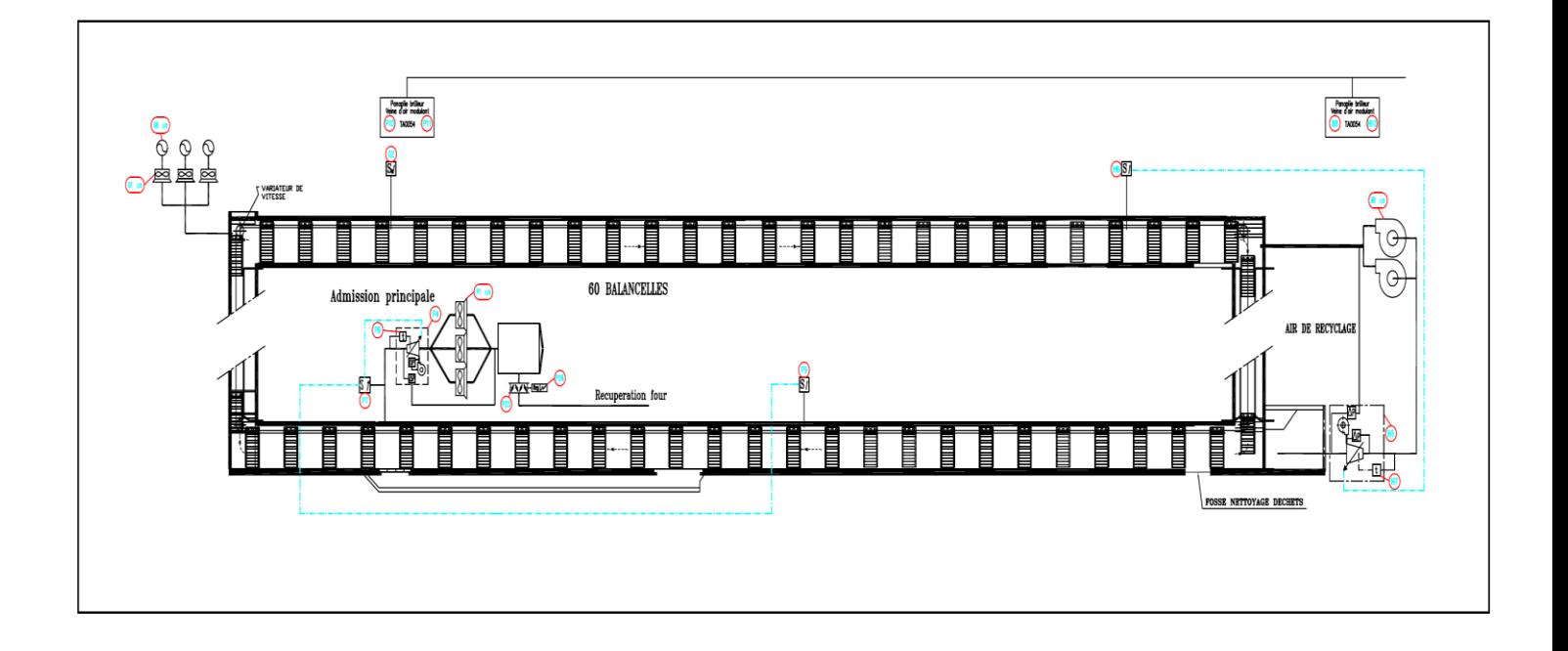

Figure 1.6 schéma de séchoir **[1]**.

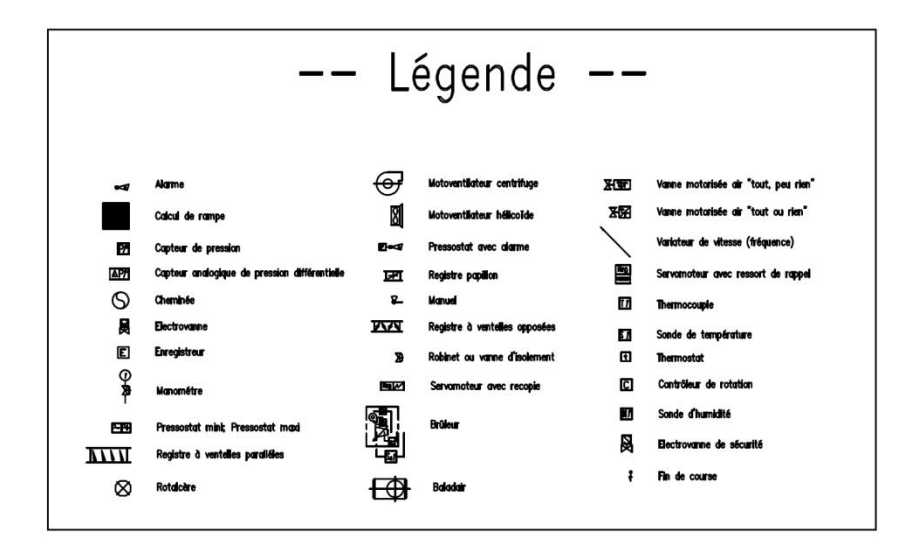

Figure 1.7 présenté le symbole de schéma séchoir.

#### **1. 2. 4. Systèmes d'empilage**

Les systèmes d'empilage sont adaptés à tout type de charge, dès l'empilage du produit humide, jusqu'à l'empilage des wagons avec des produits secs. Le paquet empilé, quel que soit le type de produit ou sa disposition d'empilage, est formé moyennant programmation électronique. La figure 1.8 donne une illustration de ce principe.

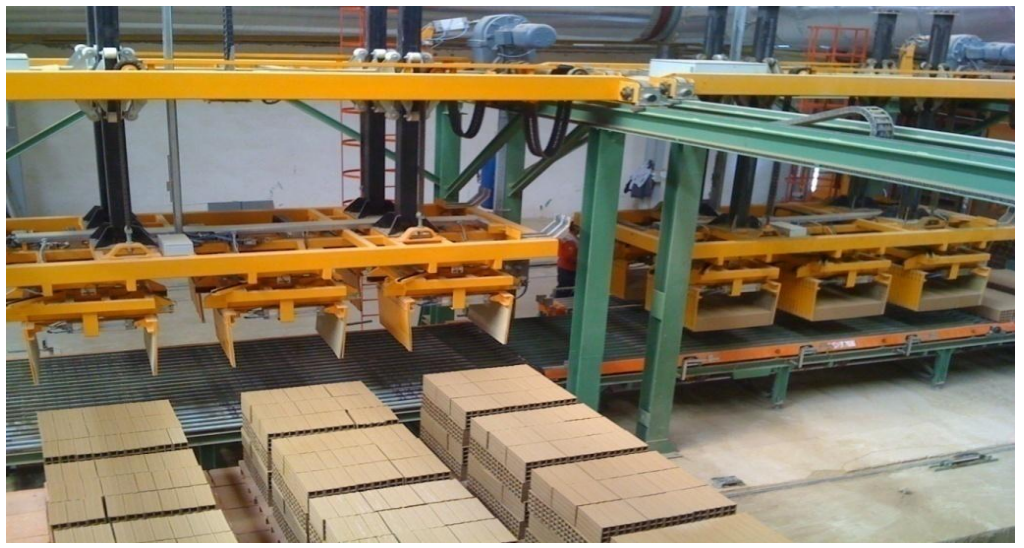

Figure 1.8 l'empileur.

#### **1. 2. 5. System de Manutention**

La manutention des produits pendant la période de fabrication est une phase très délicate qui demande des solutions efficaces **[1]**.

Recherche avec persévérance chaque étape ou il y existe le besoin de déplacer les produits, assurant à tous moment l'intégrité du produit final. Voir la figure 1.9.

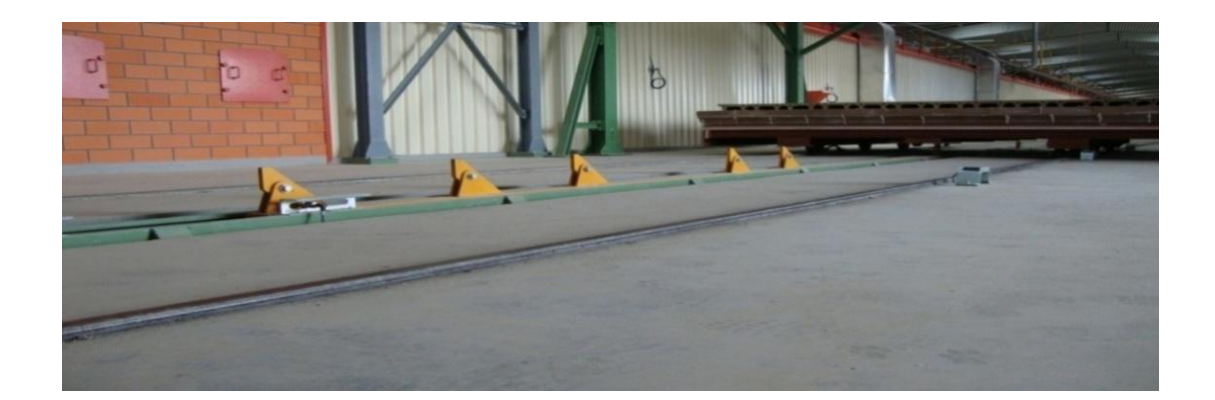

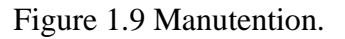

#### **1. 2. 6. Le Four**

 Présente la même structure d'une galerie pourvue de voies sur le plancher et de portes sur les têtes. Le four à tunnel se distingue des autres systèmes de cuisson car il ne requiert pas de performances manuelles à l'intérieur du tunnel même. Le feu se trouve dans la zone centrale de la galerie et les briques sont placées sur des chariots qui la parcourent, se réchauffent, cuisent et se refroidissent **[2]**.

Les briques donc transitent à l'intérieur de la galerie/tunnel et, le long du parcours, subissent des variations de température réglées par une courbe de cuisson idéale, apte à la typologie chimique et physique du produit, jusqu'à l'achèvement du cycle.

Les matériaux de construction du four ont des propriétés de résistance et d'isolation thermique optimales pour tolérer des températures élevées et limiter les consommations énergétiques **[1]**.

Le four se divise en trois zones:

Zone de préchauffe ment

Premier tiers de la galerie en partant de l'entrée, qui est réchauffée par une conduite récupérant la chaleur de la zone de sortie du tunnel, dite zone de refroidissement.

• Zone feu

Partie centrale de la galerie où se trouvent les brûleurs et donc la zone feu.

Zone refroidissement

Voir la figure 1.10 Image représenté le four.

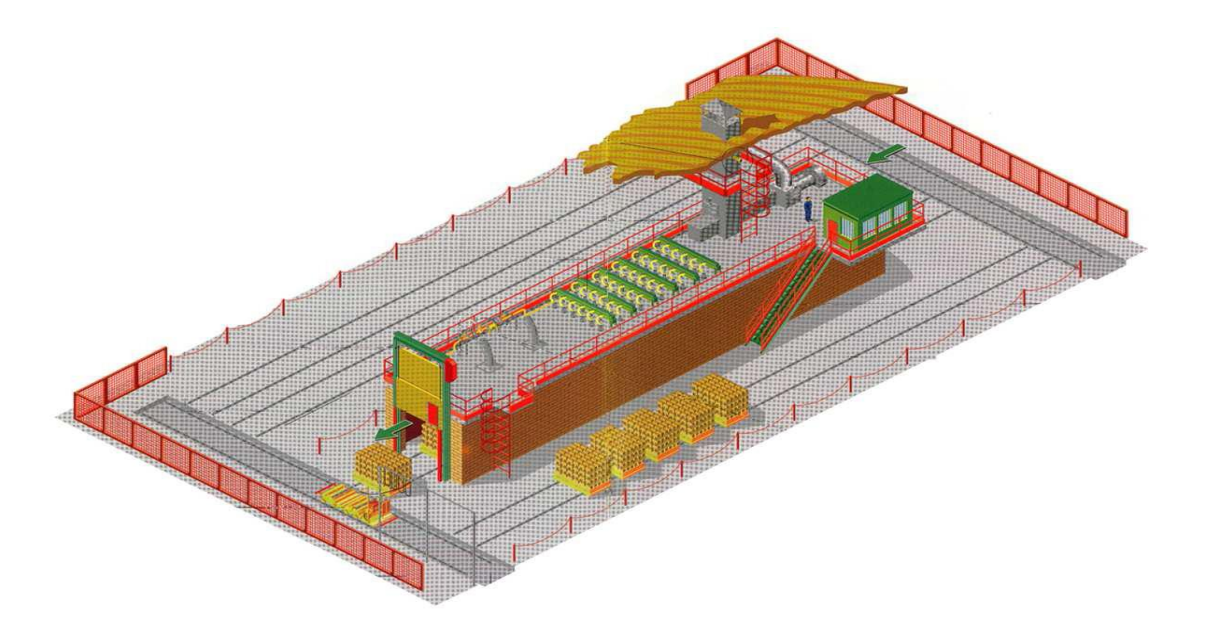

Figure 1.10 : Le Four

Dernier tiers de la galerie vers la sortie, zone dans laquelle la chaleur est aspirée pour être acheminée partiellement vers la zone de préchauffage, partiellement vers le sécheur et Partiellement éliminée par la gaine.

Sur la voûte ou sur les parois péricentrales, les conduites extérieures à la galerie alimentent le gaz ou le gazole et l'air aux brûleurs, qui produisent une combustion générant la chaleur nécessaire à l'obtention de la température de cuisson (max 1050° C).

Tous les appareils (gaines, échangeurs de chaleur, ventilation, portes, bouchoirs, transbordements, brûleurs) sont contrôlés par des outils commandés par un logiciel gestionnaire qui permet le contrôle de la cuisson selon une courbe prédéfinie, établie sur la base du type d'argile, du volume de la brique et de la courbe de refroidissement.

Dans le tunnel, les chariots en structure métallique, pourvus de roues spéciales, glissent sur la ligne des voies.les chariots ont une surface de chargement pourvue de couche en réfractaire, qui isole la structure métallique du chariot de la zone supérieure où la brique entrera en contact avec le feu.

À la sortie du four, les produits sont déchargés des chariots, qui reprennent leur cycle, et acheminés vers le poste d'emballage. Voir la figure 1.11 entrée Le Four.

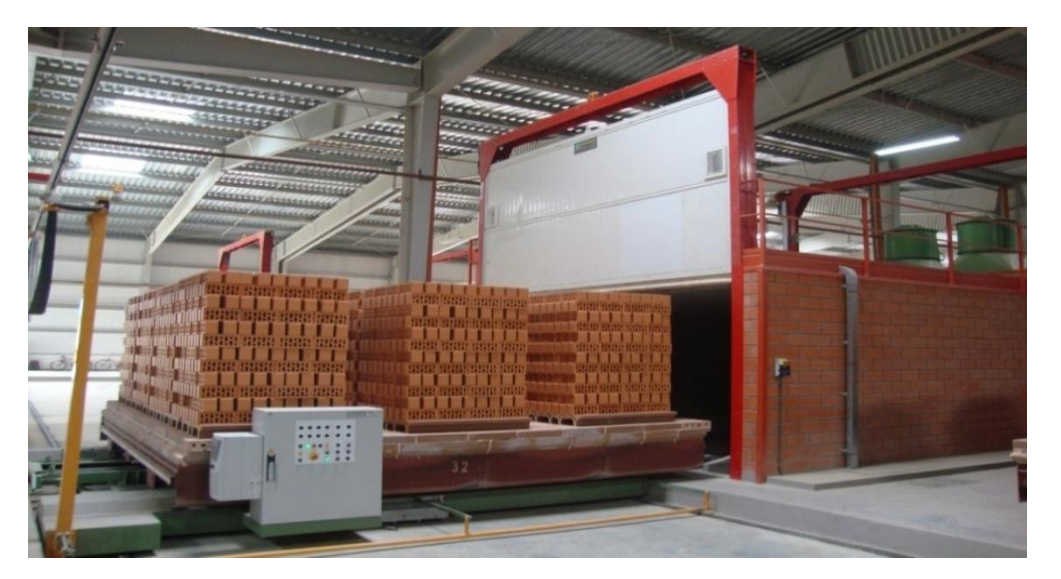

Figure 1.11 entrée Le Four.

#### **1. 2. 7. La chaleur de Four**

La température est appliquée à briques séchées progressivement tout en augmentant progressivement jusqu'à ce que le milieu du four et puis re-Dip.Le 11 incendiaire générer des températures très élevées dans le milieu du four et est distribué dans le four en fonction de la courbe précédente. Voir la figure 1.12 présenté La chaleur de Four.

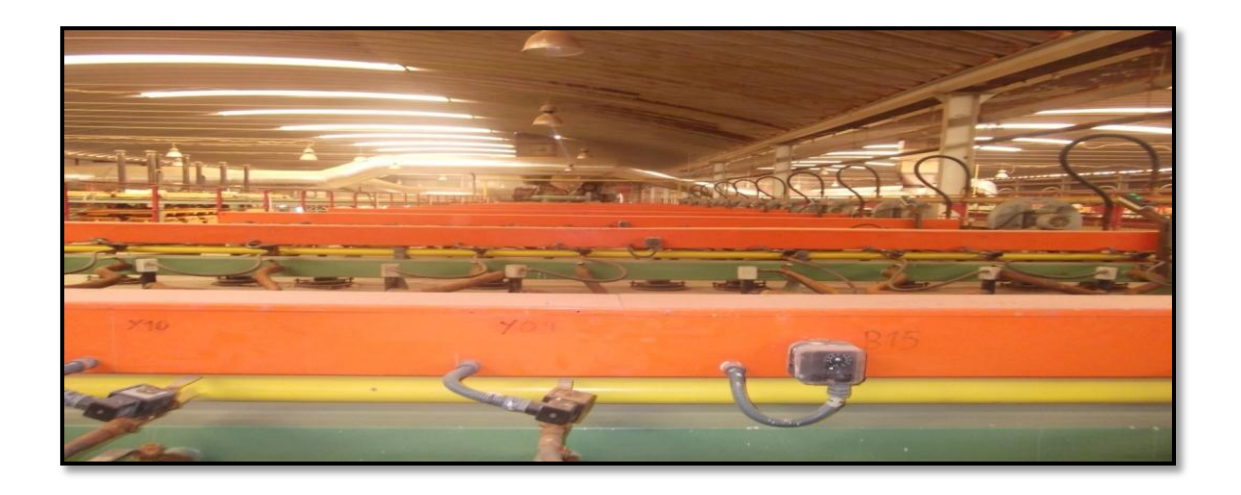

Figure 1.12 présenté La chaleur de Four.

#### **1. 2. 8. Système de Contrôle et régulation**

Les équipements peuvent être contrôlés par un système commande, contrôle et régulation moyen d'une interface homme - machine et d'un logiciel qui permet le contrôle de tout le processus de l'usine **[5]**.

Il convient de noter que le processus de transport entre chaque étape et l'autre dans le mécanisme, est fait par manuelle entre eux, comme on le fait avec les courroies qui se déplace et qui change les chemins, et le mouvement des machines mécanisme de manutention vers les véhicules, ce qui, à son tour transmis à l'étuve.

 Au cours des étapes du processus de production, nous trouvons dans la section préparation, le traitement et séchage, on remplacé équipe-temps de 8 heures par jour, tandis que la section de cuisson il ya quatre régiments temps de négociation 6 heures par jour **[1]**.

 Il peut aussi classifier le type de production dans le complexe de produire en continu pour répondre à la demande constante sur le brique. La figure 1.13 donne une illustration de ce principe.

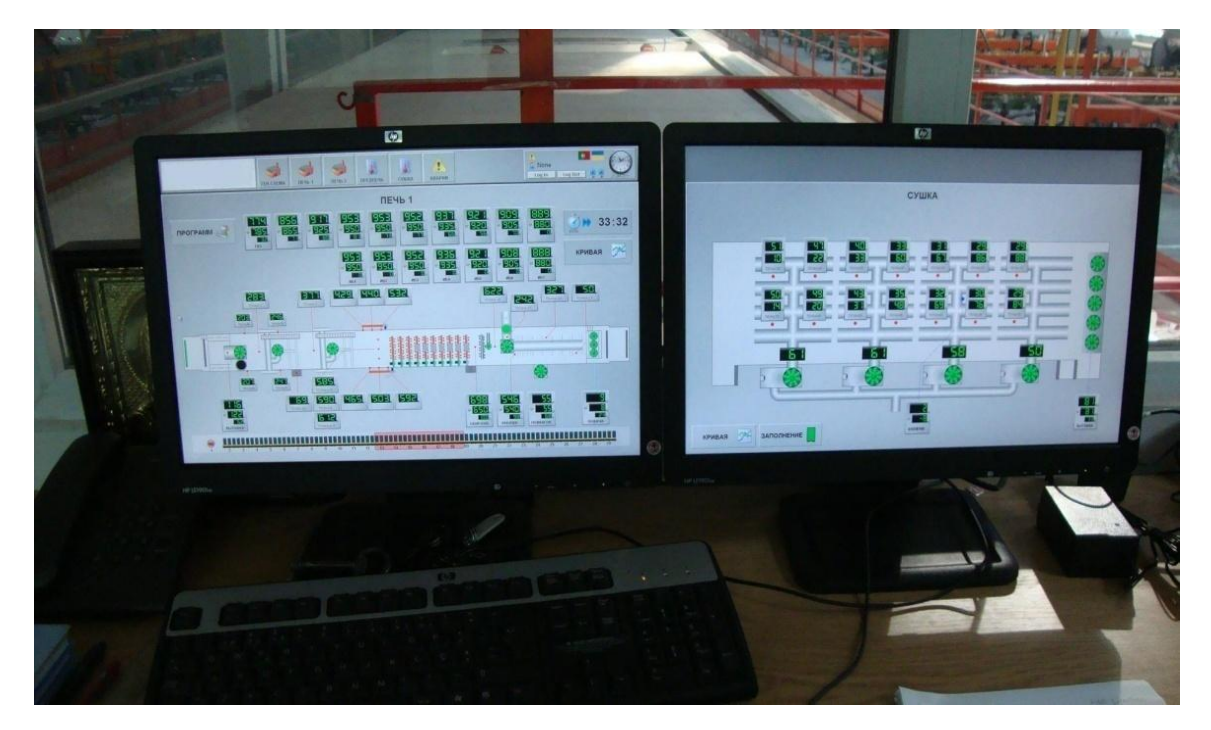

Figure 1.13 Image de la sale du contrôle.

#### **1. 3. Conclusion**

Dans cette étude on a bénéficié de la reconnaissance d'une façon près de l'industrie briqueterie davantage sur les différentes machines dans usine oulad nail.

 On a travaillé sur les différentes machines et on a pris une bonne image sur le travail exposé au danger.

Enfin, on a vu le domaine d'automatisation réel Nous tous les différents composants dans usine.

#### **2. 1. Introduction**

Une coupe précise, de façon à répondre à tous les besoins de l'industrie céramique et cela en tenant compte des différents formats **[1]**, dimensions et duretés du produit. Ces systèmes permettent la coupe simultanée de plusieurs pièces, selon les besoins de production de client **[2]**.

#### **2. 2. Instructions d'utilisation coupeur primaire**

#### **2. 2. 1. Description**

- 1 Chariot de guidage de l'archet monté sur rail et support 6 rouleaux. Celui-ci est actionné par un vérin pneumatique.
- 1 Archet guidé verticalement et entraîné par un motoréducteur avec un système de bielle manivelle.
- Celui-ci dispose d'un fil horizontal à mouvement vertical
- 1 Lame montée sur le chariot, escamotable par vérin pneumatique.
- 2 portes avec interrupteur de sécurité.

#### **2. 2. 2. Fonctionnement**

Les pains de terre arrivent sur les rouleaux du chariot (en position arrière) fig.2.1, alors la lame actionnée par un vérin prend en charge la translation du chariot **[1]**.

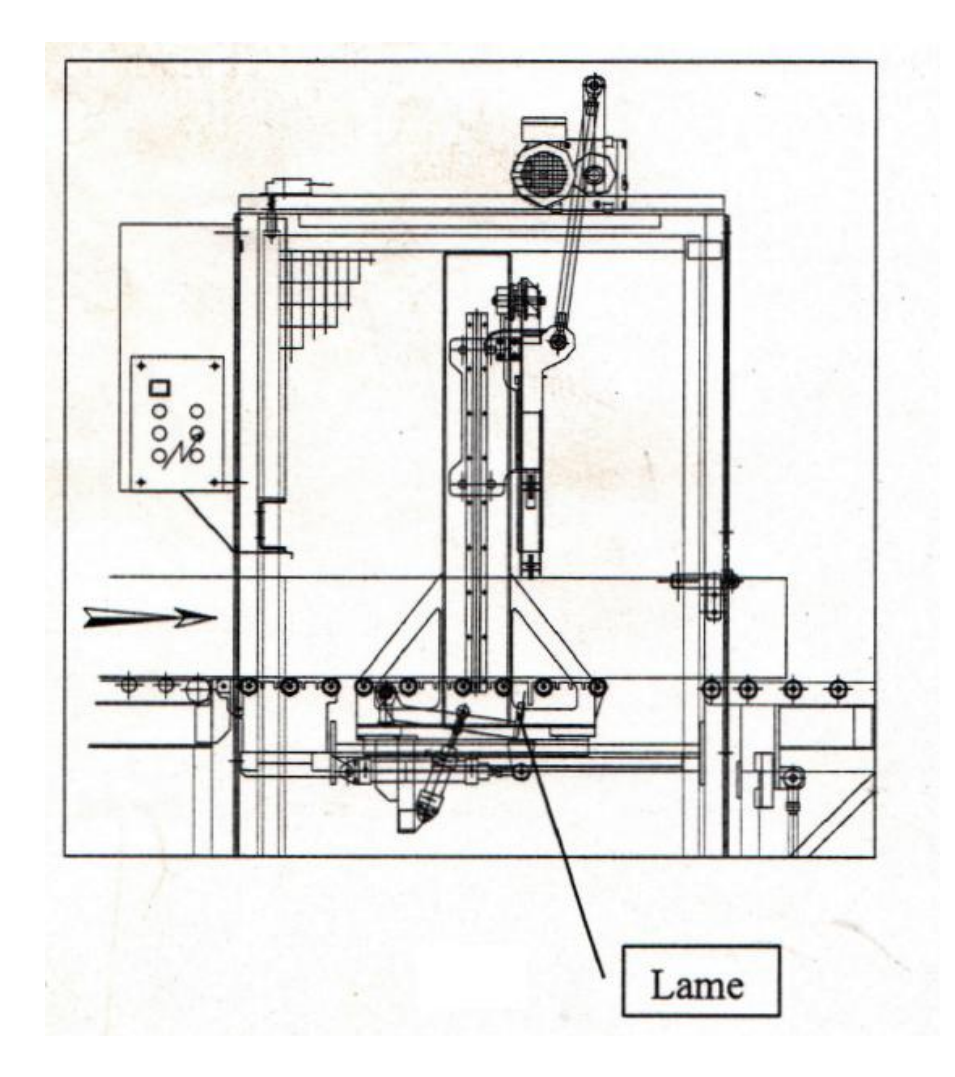

Figure 2.1 coupeur primaire **[1]**.

L'archet de coupe descend afin de débiter le pain de terre à longueur- (fîg.2.2), en même temps que le chariot avance (pour obtenir une coupe droite). Puis la lame descendue pour libérer le chariot. Celui-ci est remis en position de départ par l'intermédiaire d'un vérin **[5]**.

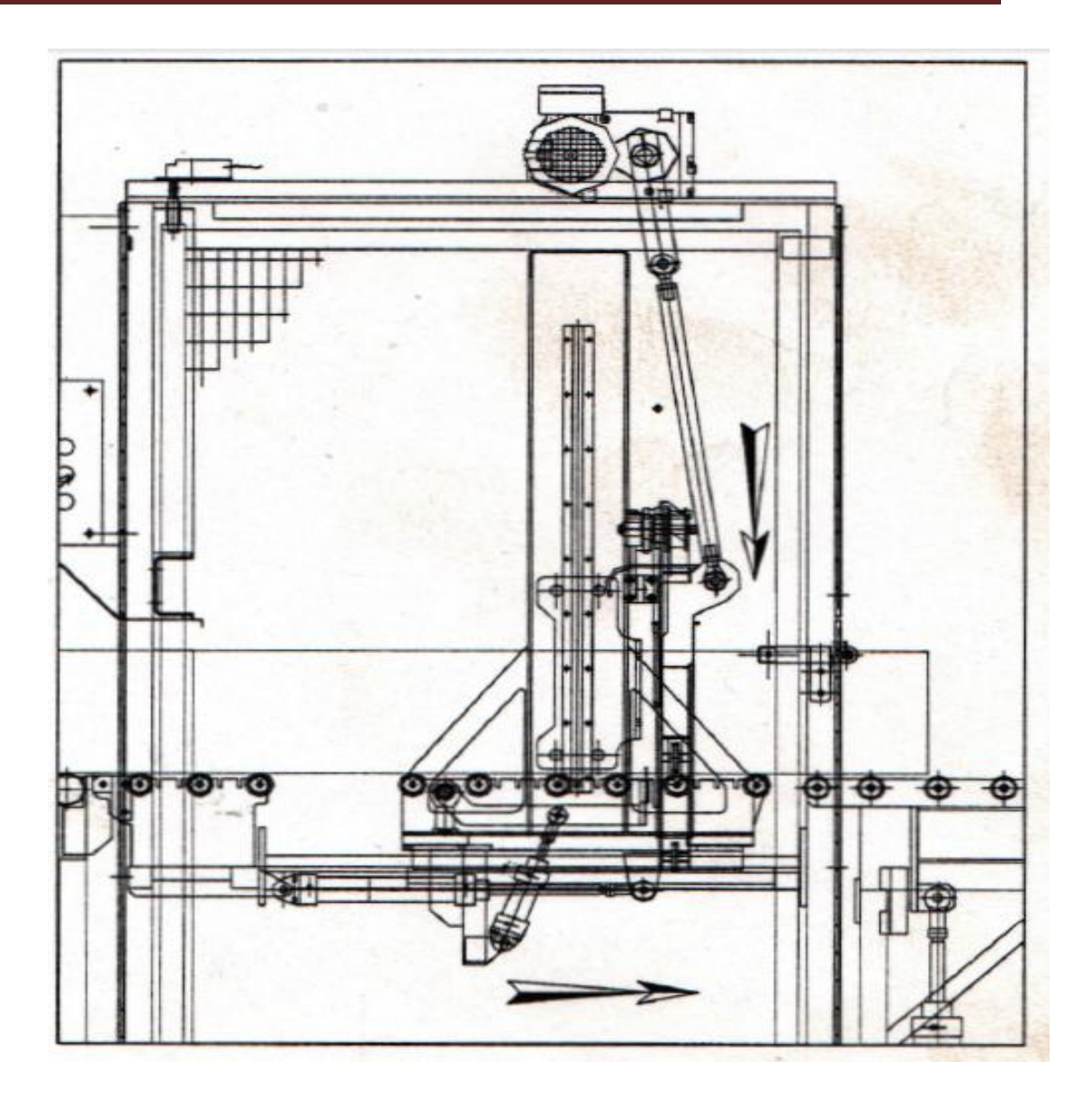

Figure 2.2 coupeur primaire **[1]**.

**2. 2. 3. Implantation matériel électrique :**

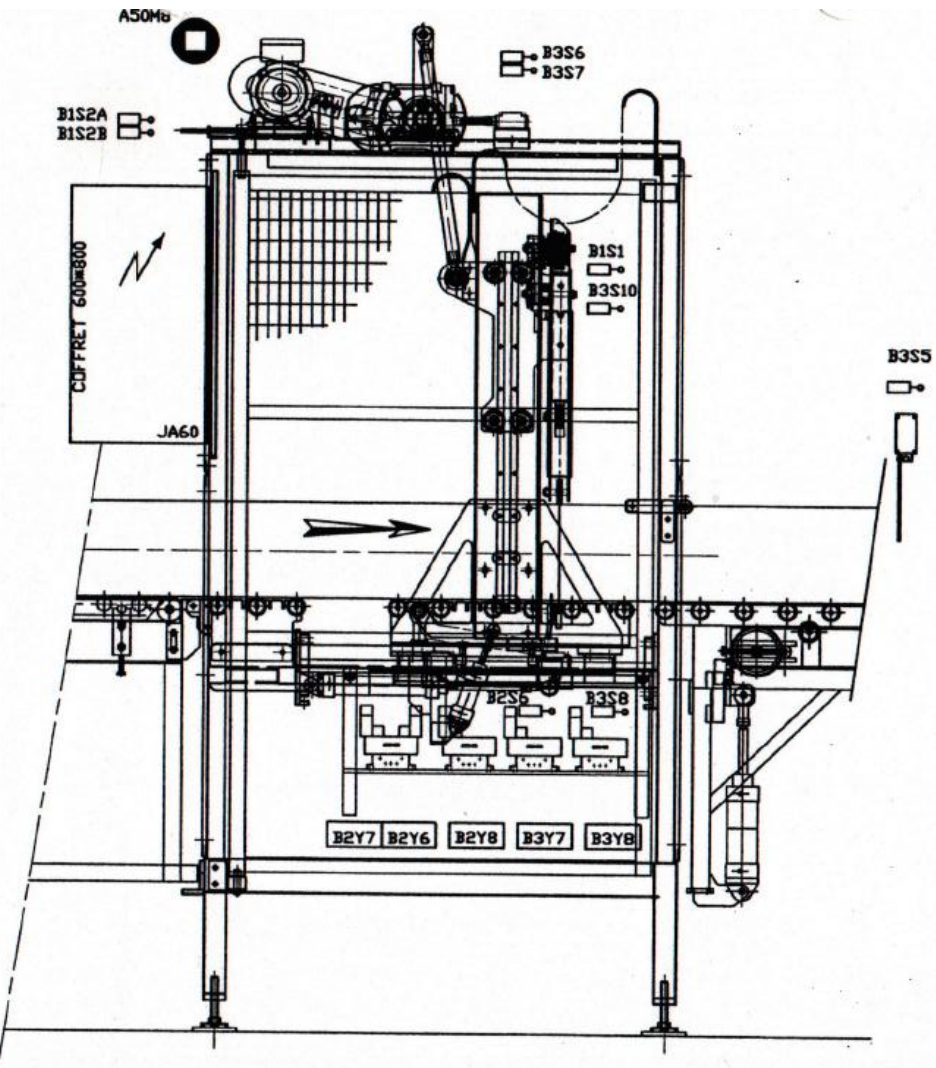

Figure 2.3 schéma présent implantation matériel électrique**[1]**.

| <b>REPERE</b>     | <b>DESIGNATION</b>             | <b>REFERENCE</b> | DEST.       |
|-------------------|--------------------------------|------------------|-------------|
| <b>B1S1</b>       | PRESENCE FIL DE COUPE          | <b>XCMA 1155</b> | <b>JA60</b> |
| <b>B1S2A</b>      | <b>GRILLE GAUCHE FERMEE</b>    | 3SE32006GA10     | <b>JA60</b> |
| <b>B1S2B</b>      | GRILLE DROITE FERMEE           | 3SE32006GA10     | <b>JA60</b> |
| <b>E2EE</b>       | LONGUEUR PAIN DE TERRE         | <b>XCK-S159</b>  | <b>JA60</b> |
| <b>B3S6</b>       | FIL DE COUPE EN BAS            | $XCK-S131$       | <b>JA60</b> |
| <b>R3S7</b>       | FIL DE COUPE EN HAUT           | $XCK-S131$       | <b>JA60</b> |
| <b>B2EE</b>       | CHARIDT DE COUPE EN AVANT      | $XCK-S131$       | <b>JA60</b> |
| <b>B2S6</b>       | CHARIOT DE COUPE EN ARRIERE    | $XCK-S131$       | <b>JA60</b> |
| <b>QI2EH</b>      | DETECTION FIL DETENDUE         | <b>XCMA 1155</b> | <b>JA60</b> |
| <b>B2Y6</b>       | RECUL CHARIDT DE COUPE         | $EV$ 230 $V$     | <b>JA60</b> |
| B <sub>2</sub> Y7 | <b>AVANCE CHARIDT DE COUPE</b> | $EV$ 230 $V$     | <b>JA60</b> |
| <b>B2Y8</b>       | MONTEE LAME                    | $EV$ 230 $V$     | <b>JA60</b> |
| <b>B3Y7</b>       | DEBLOQUEUR FIL DE COUPE        | $EV$ 230 $V$     | <b>JA60</b> |
| <b>B3YB</b>       | TENSION DE FIL DE COUPE        | $EV$ 230 $V$     | <b>JA60</b> |
| <b>A50MB</b>      | LEVAGE FIL DE COUPE            | DT80N4-BMBGESR   | <b>JA60</b> |

Tableau 2.1 présent implantation matériel électrique .

### **2. 2. 4. Schéma électrique**

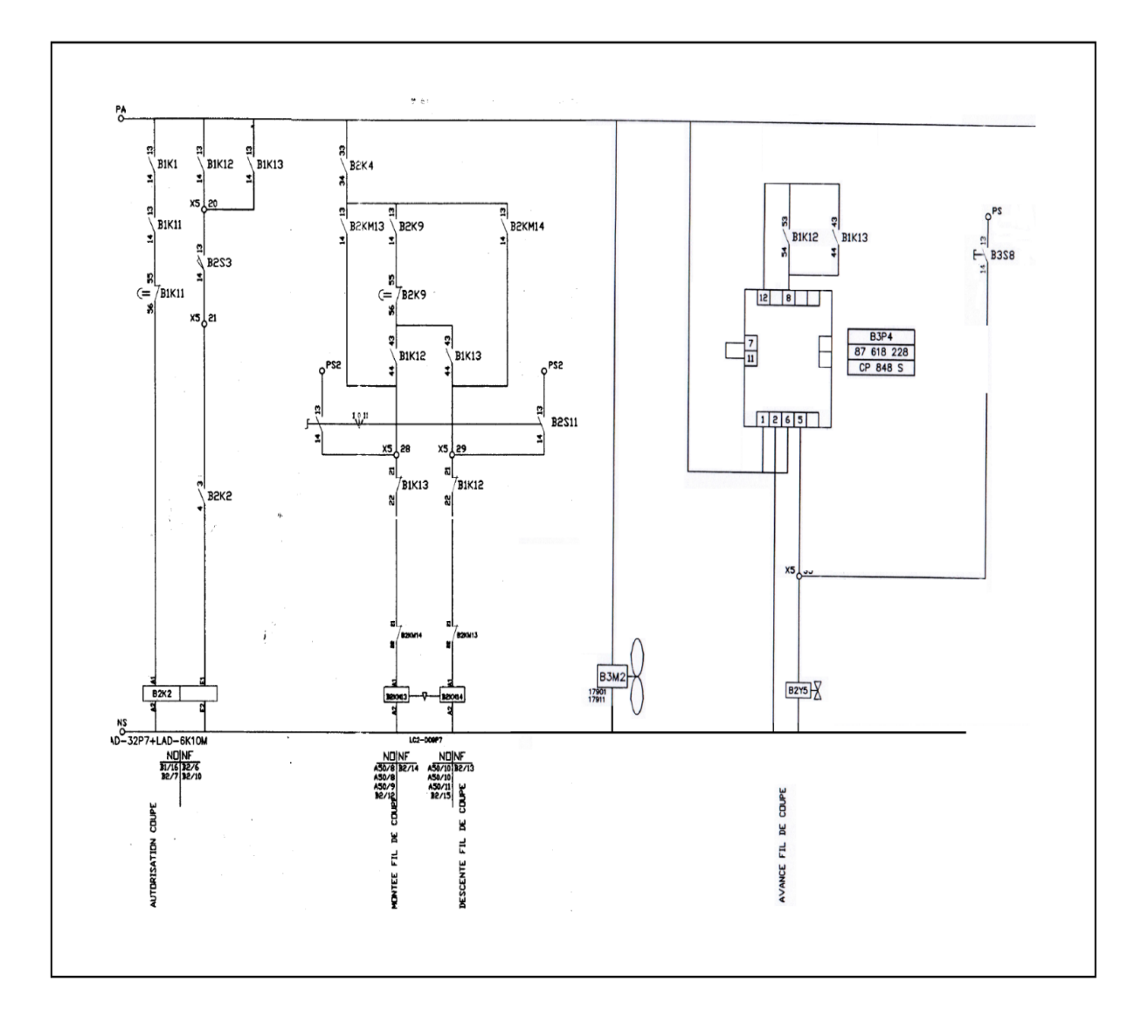

Figure 2.4 schéma électrique de coupeur primaire**.**
### **2. 2. 4. 1. Description schéma électrique :**

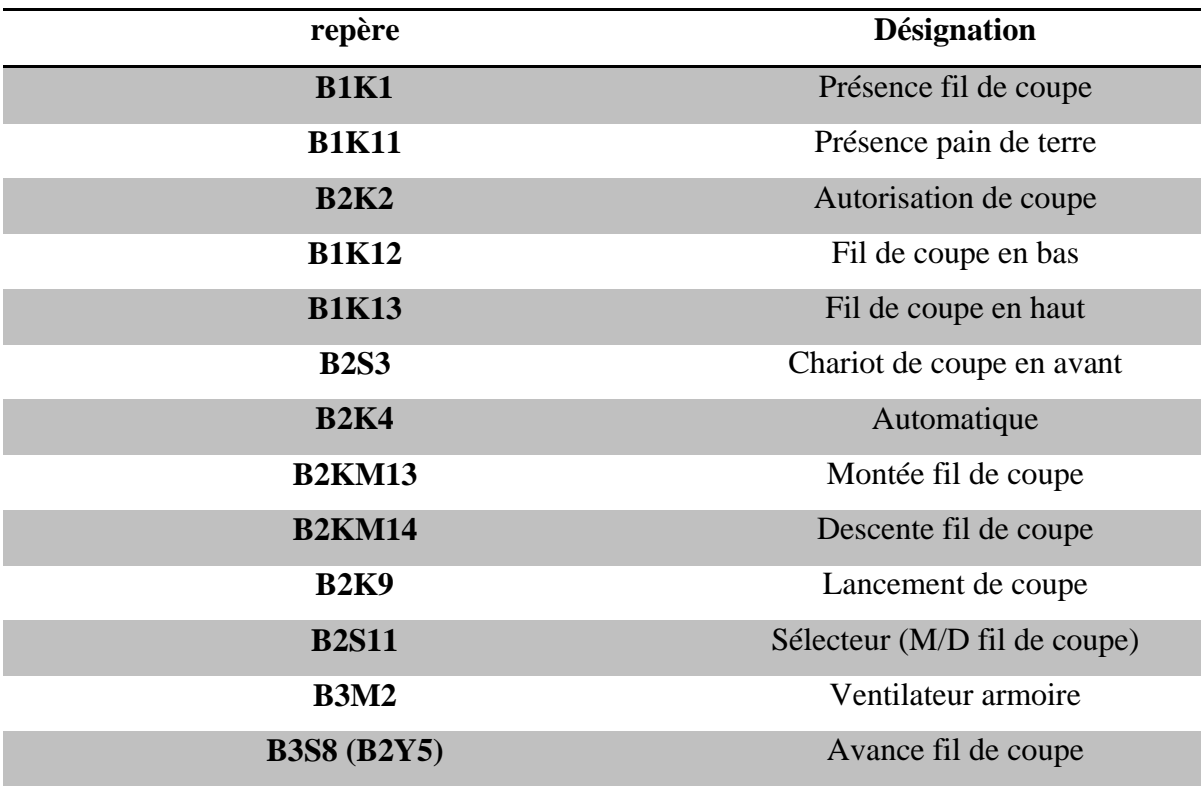

Tableau 2.2 de description schéma électrique**.**

# **2. 3 Instructions d'utilisation coupeur multifils**

#### **2. 3. 1. Description :**

Lanceur à rouleaux en entrée avec embrayage pneumatique.

Zone rouleaux entraînés par motoréducteur et courroie. Trappe escamotable par vérin pneumatique. Archets de coupe montés sur 2 chariots guidés verticalement et entraîné par motoréducteur avec système de bielle manivelle. Portes avec interrupteurs de sécurité.

# **2. 3. 2. Fonctionnement**

- Le pain de terre lancé par f intermédiaire des rouleaux embrayés vers le multifils est arrêté

pour effectuer les coupes. On obtient ainsi 4 briques en longueur (figure ci-dessous)**[1]**. Les déchets de coupe sont évacués sous le coupeur (trappe ouverte) **[5]**, puis les briques envoyées vers le renvoi d'angle. Voir Figure 2.5 représenté coupeur multifils **.**

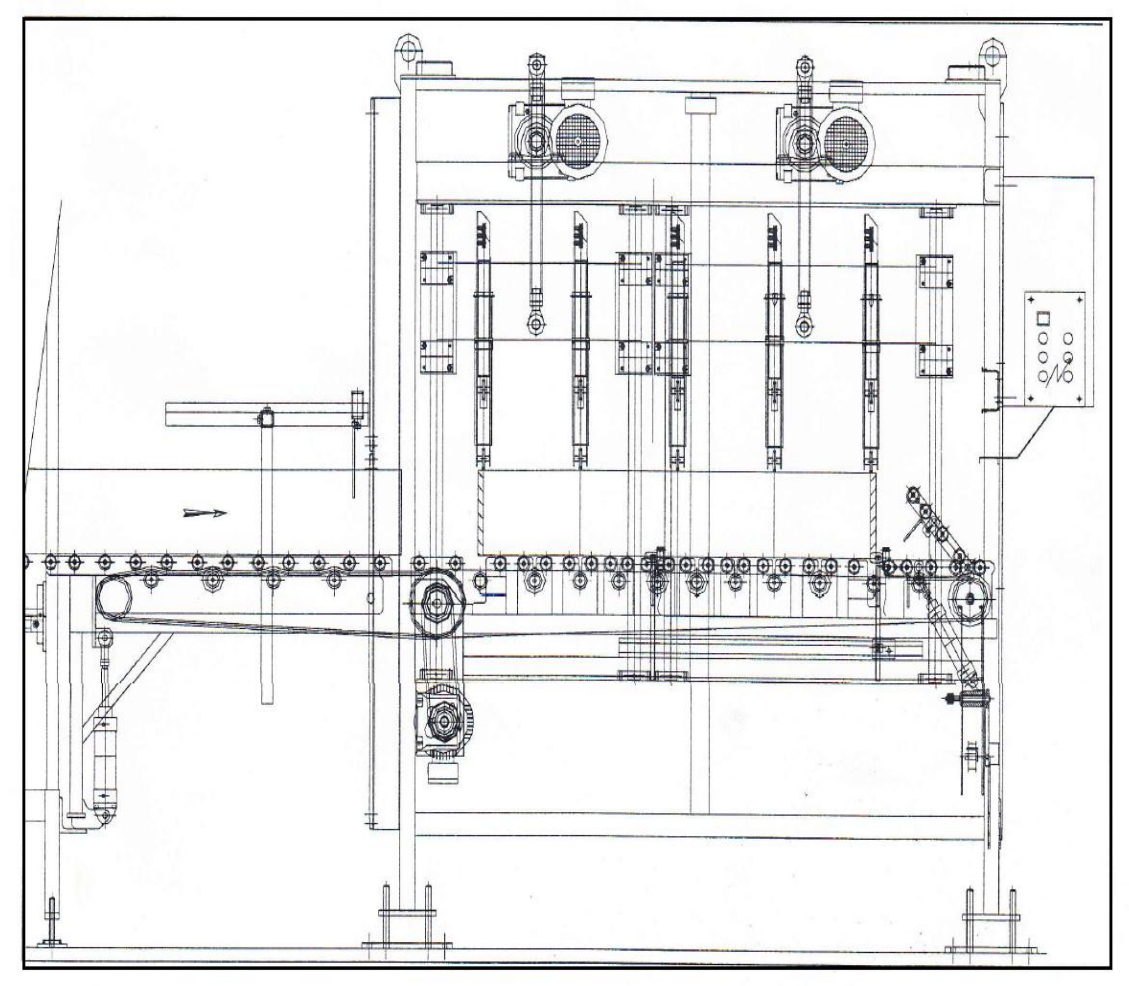

Figure 2.5 coupeur multifils **.**

# **2. 3. 3. Implantation matériel électrique**

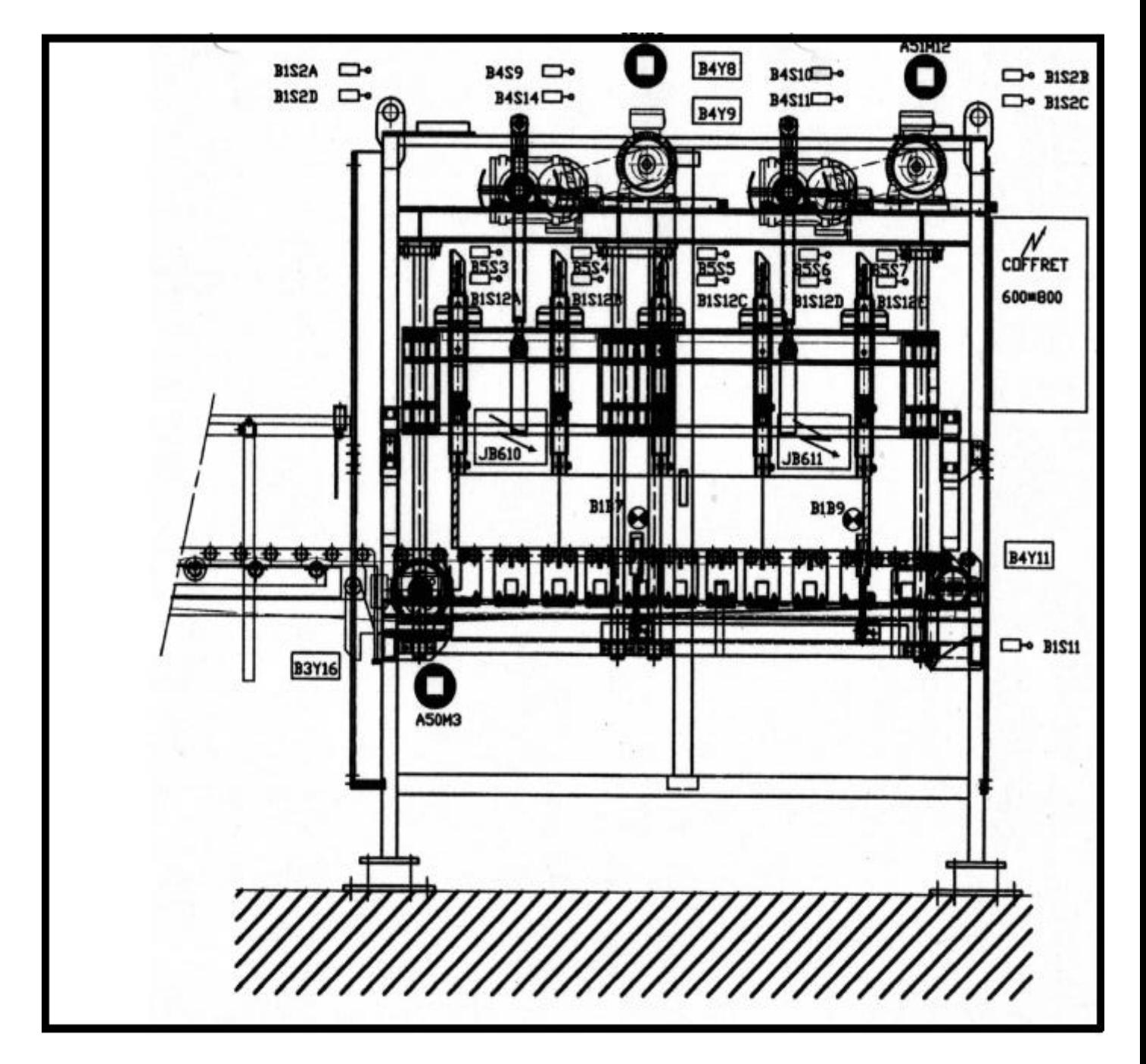

Figure 2.6 Implantation matériel électrique.

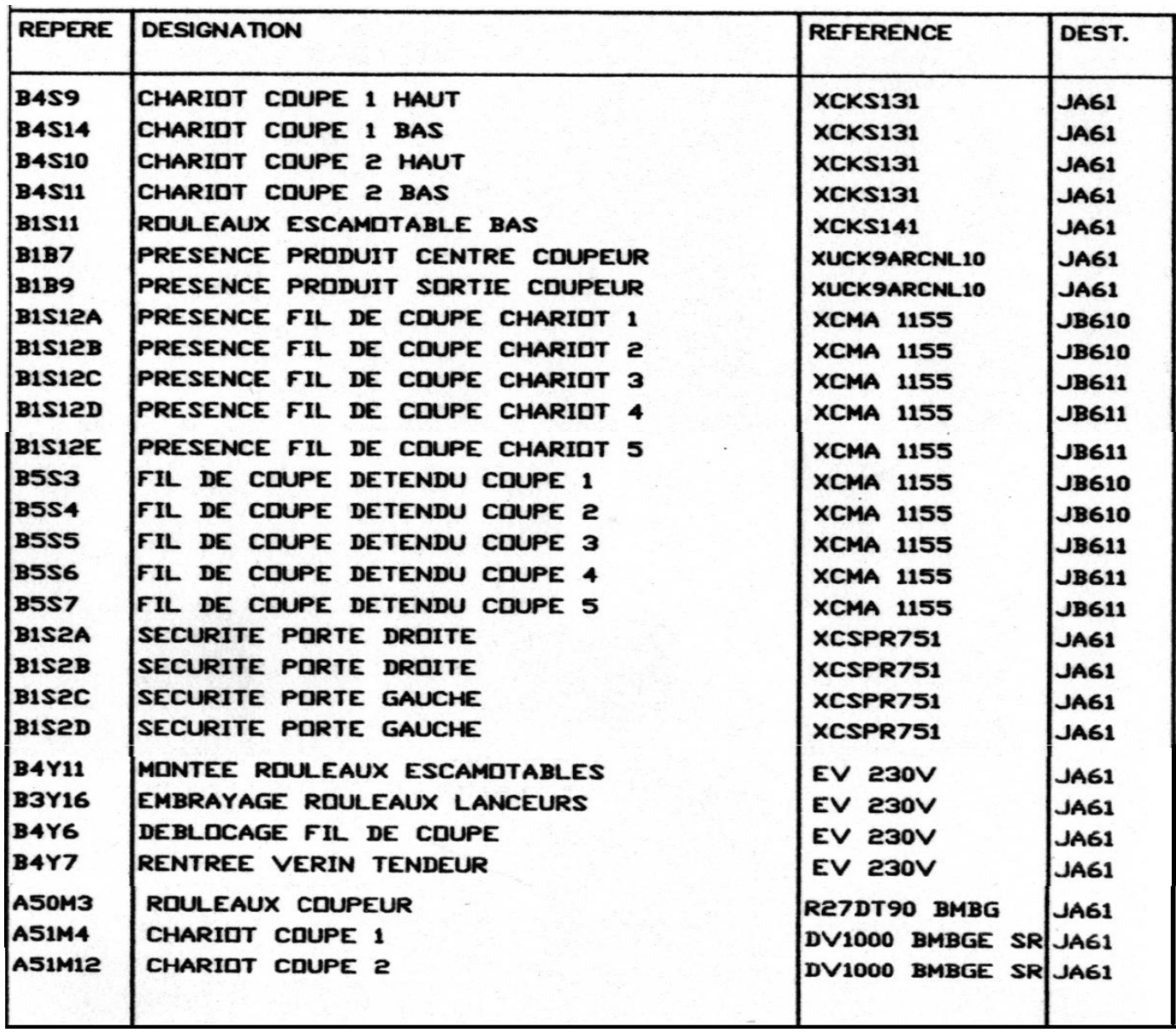

Tableau 2.3 Implantation matériel électrique.

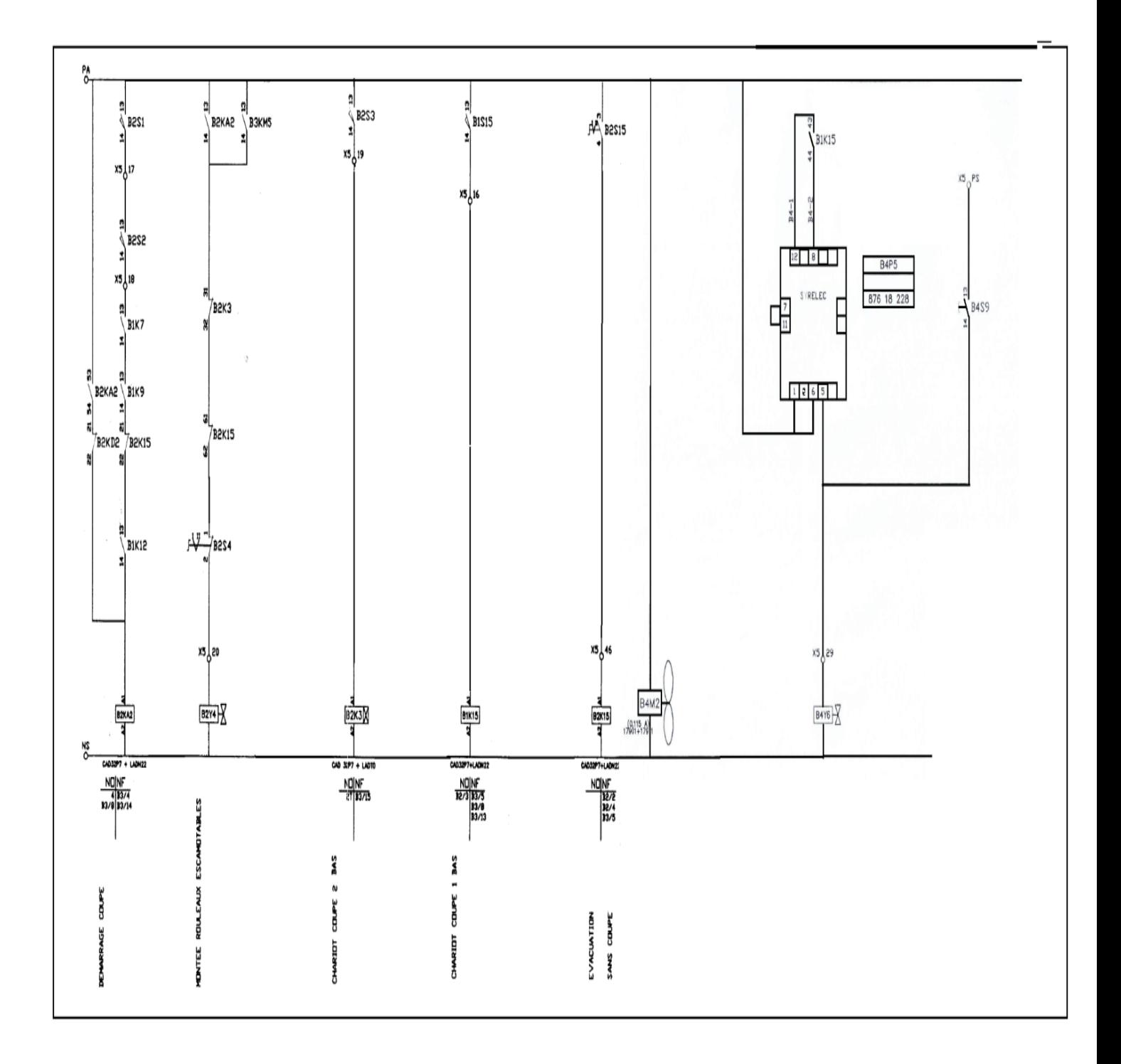

# **2. 3. 4. Schéma électrique**

Figure 2.7 schéma électrique**.**

# **2. 3. 4. 1. Description schéma électrique :**

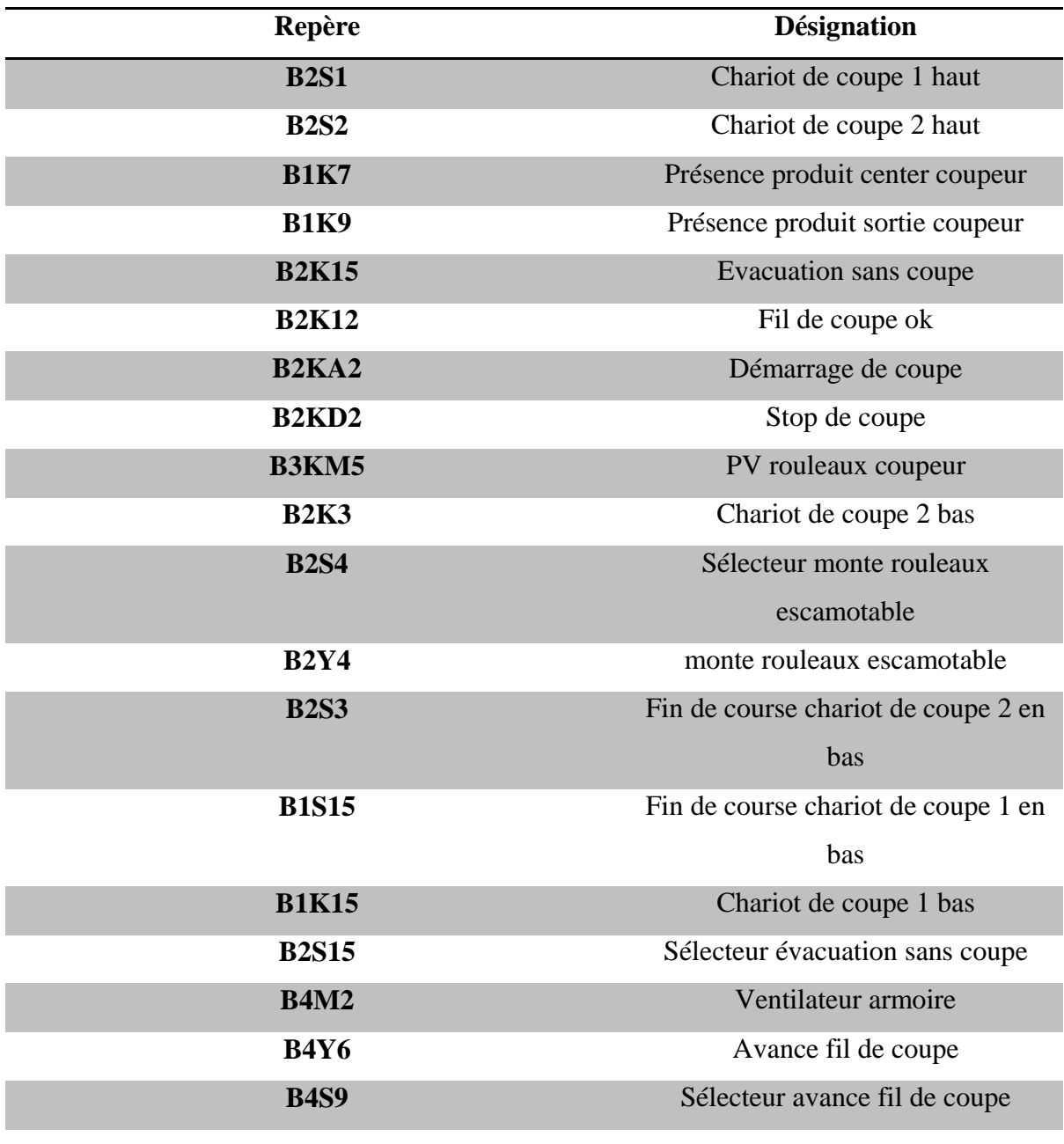

Tableau 2.4 de description schéma électrique**.**

# **2. 4. Conclusion :**

Ce chapitre présente le deux étape de la coupe de brique :

1 er étape c'est la coupe de coupeur primaire composé d'un chariot fonctionne de deux mouvement,

Mouvement horizontal synchronisé avec l'avance du tapis et mouvement vertical actionné par groupe moteur-réducteur .ce chariot supporte un fil placé horizontalement pour la coupe.

2èmè étape c'est la coupe de coupeur multifils leurs qui le pain de terre est introduit dans le coupeur et arrêté en position de coupe**.**

Les cinq fils positionnés horizontalement effectuent un mouvement vertical pour la coupe.

# **3. 1 Introduction**

Un automate programmable industriel (A.P.I.) est un système muni d'un microprocesseur **[5].**

Le processeur dialogue avec les interfaces, c'est à dire les entrées/sorties (E/S), avec la mémoire **[12]**, avec l'outil de programmation et éventuellement avec le réseau de communication.

# **3. 2. Principe d'un système automatisé :**

Un système automatisé est un moyen d'assurer l'objectif primordial d'une entreprise et à la compétitivité de leurs produits. Il permet d'ajouter une valeur aux produits entrants **[4]**.

Voir la figure 3.1 schéma présenté le principe d'un système automatisé

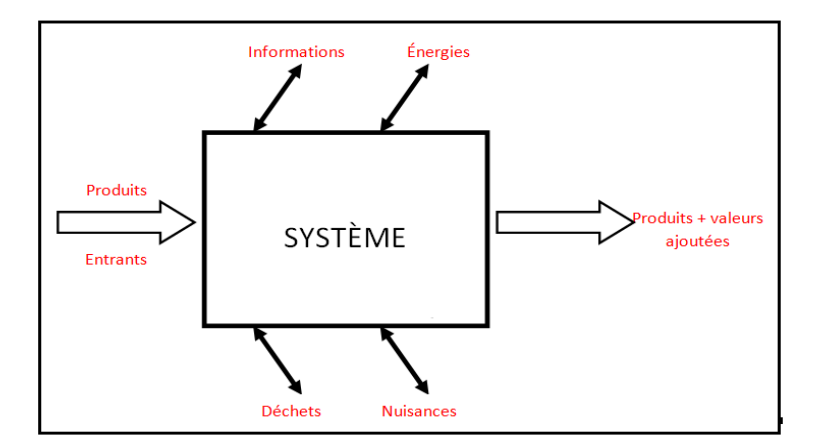

Figure 3.1 schéma présenté le principe d'un système automatisé.

#### **3. 3. Structure d'un Automate Programmable Industriel**

C'est un appareil possédant un microprocesseur, il comporte :

#### **3. 3. 1 Alimentation électrique**

Elle assure la transformation de la tension du réseau en tension continue 5-12 ou 15 V ou plus, selon les composants électroniques utilisés **[5]**. Voir Structure générale d'un automate.

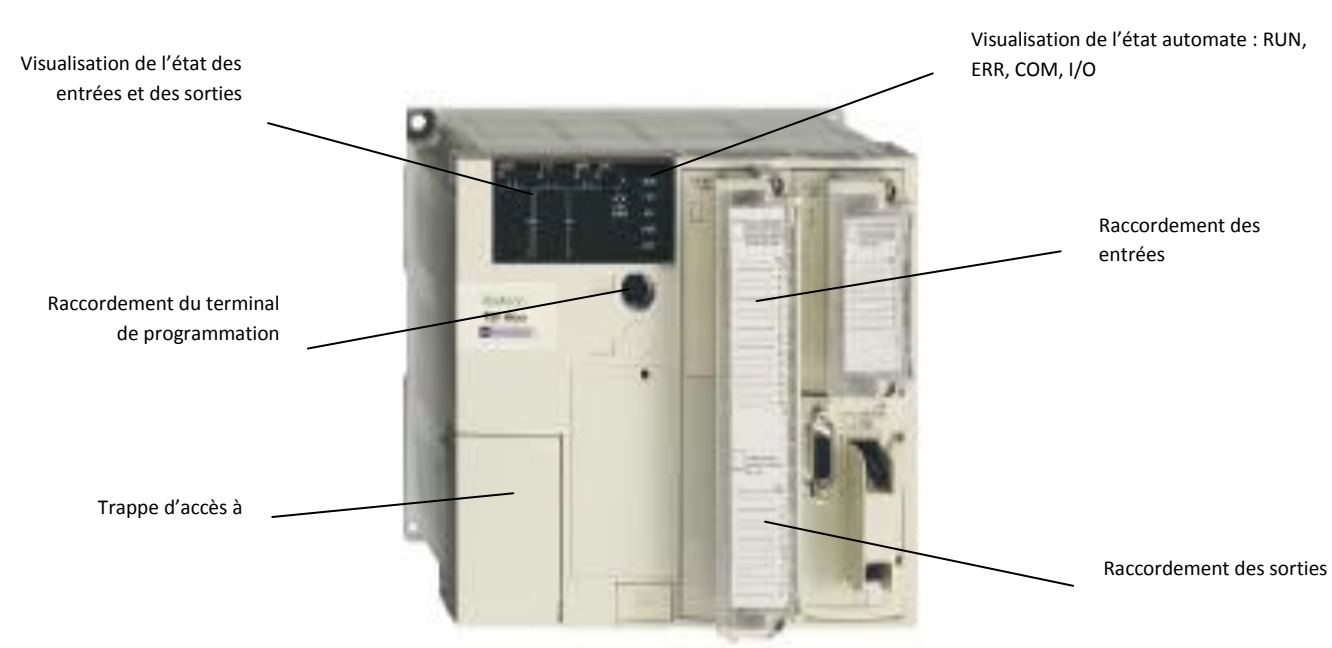

Figue 3.2 Structure générale d'un automate programmable TSX Micro.

# **3. 3. 2 Unité Centrale**

C'est la partie programmable de l'automate **[15]**.

#### **3. 3. 3 Cartes interfaces d'entrée ou de sortie**

Elles assurent la transformation et l'adaptation des signaux électriques venant des capteurs ou des boutons-poussoirs (entrées) vers l'automate, et dans l'autre sens, des signaux allant de l'automate vers les contacteurs, voyants, électrovannes **[12]**.

#### **3. 4 Automates programmables industriels TSX 37**

Un automate est constitué d'une CPU (de l'anglais Central Processing Unit, " Unité centrale de traitement ") de plusieurs "cartes" ou "modules".

Ces "cartes" ou "modules" s'encastrent dans les différents "racks".

Certains automates peuvent avoir des cartes mémoires, des piles de sauvegarde, des cartes de communication **[17]**.

Automate développé pour satisfaire au mieux les exigences d'adaptabilité et de maintenabilité des machines. Sa modularité et sa compacité répondent de manière économique à l'automatisation, aussi bien de machines simples à quelques dizaines d'entrées/sorties **[18]**, que de machines plus complexes, jusqu'à 480 E/S. Pour simplifie le câblage des machines, le TSX Micro supporte la connexion du bus AS-i**.** Voir fig 3.3

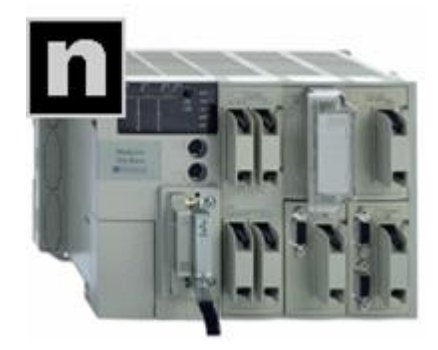

Figue 3.3 *schéma d'un automate programmable TSX Micro.*

# **3. 4. 1 Les différentes cartes**

Il existe différent type de cartes:

- TOR, Tout Ou Rien
- Sorties analogiques
- Entrées analogiques
- Communication
- Comptage

#### **3. 4. 2 Les racks**

L'API est constituée de plusieurs rack dans lesquels on peut installer des modules de différents types de cartes **[5]**.

#### **3. 4. 3 Affectation et écriture des entrées / sorties**

L'affectation des entées et des sorties permet de faire l'adressage entre le matériel et l'API en fonction de sont câblage. D'un point de vue de la programmation on travaillera sur l'adressage des E/S **[18]**.

Les entrées et les sorties analogiques sont notées par un mot de la façon suivante : %xy.z

x : les sorties analogiques seront notées par la lettre Q (Output)

Les entrées analogiques seront notées par la lettre I (Input)

y : c'est l'emplacement physique du module analogique

z : c'est le numéro de la voie utilisée.

Exemple : On a câblé un BP nommé DCY sur l'entrée n°5 de la carte d'entrée du module 3 et un voyant sur la sortie n°0 de la carte de sortie du module 2.

Donner l'écriture de l'entrée et de la sortie.

Écriture de l'entrée: %I3.5

Écriture de la sortie: %Q2.0

#### **3. 5. Définitions Automate Programmable**

Constituant qui assure dans une logique programmée, l'enchaînement automatique d'opérations logiques et arithmétiques relatives au déroulement d'un cycle **[18]**.

#### **3. 5. 1. Interface d'entrée**

Partie de l'API sur laquelle sont raccordés des éléments de commande qui donnent les informations de l'unité de traitement (BP, capteurs) **[4].**

# **3. 5. 2. Interface de sortie**

Partie de l'API sur laquelle sont raccordés les pré- actionneurs qui reçoivent des ordres de l'unité de traitement.

#### **3. 5. 3. Mémoire**

Endroit de l'API où est écrit et conservé une liste d'instructions appelée programme. Ce programme est modifiable à tout instant par l'utilisateur.

#### **3. 5. 4. Unité de traitement**

Elle lit le programme et en exécute les instructions en tenant compte des informations d'entrée.

#### **3. 5. 5. Outil de programmation**

Il est constitué d'un clavier et d'un écran d'affichage, il permet d'écrire un programme et de lire et de modifier un programme existant.

# **3. 6. Descriptif physique de L'Automate TSX 37**

On a détaillé ça sur le schéma ci-dessus Figue 3.4 :

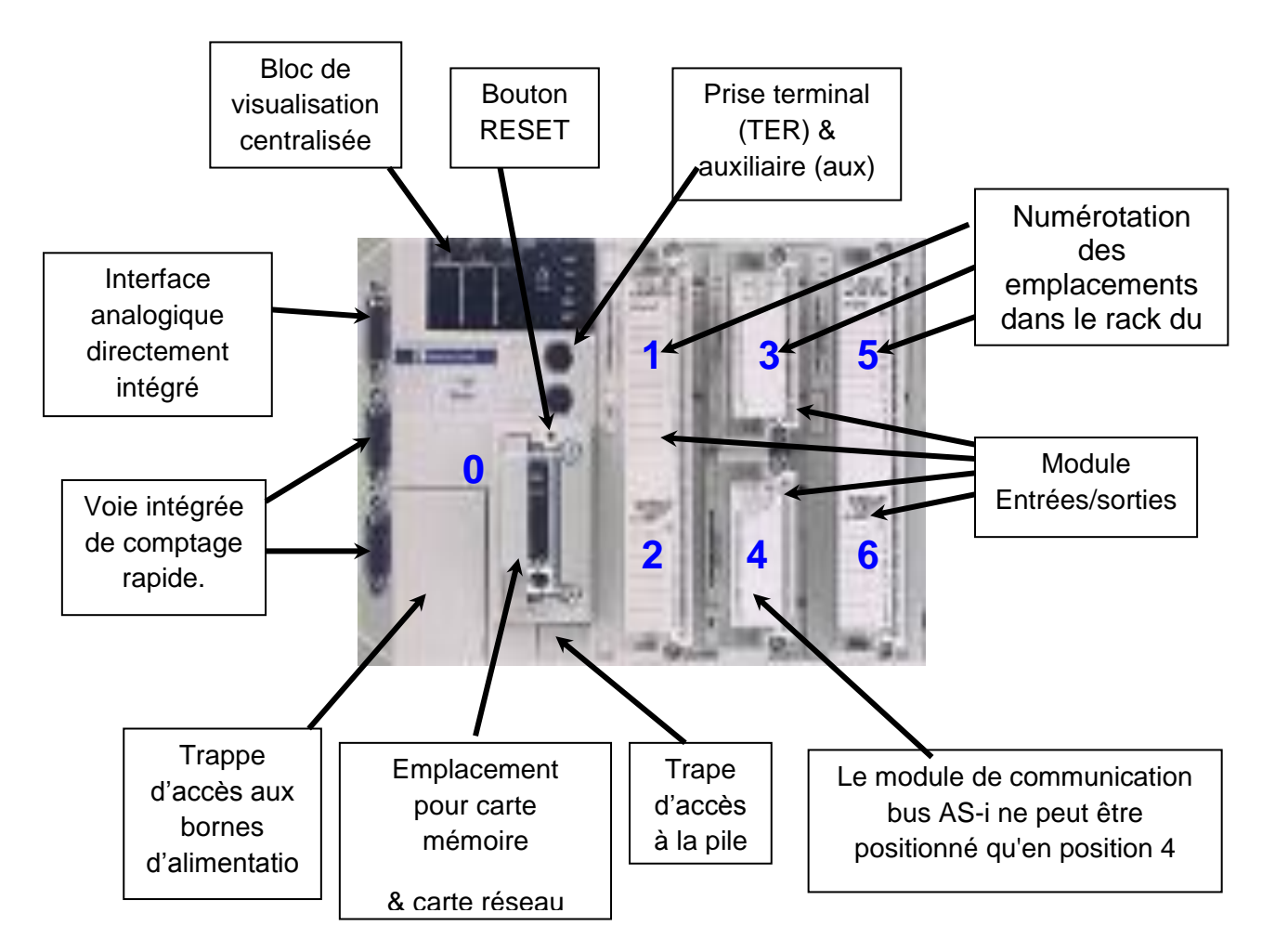

Figue 3.4 schéma Descriptif physique de l'automate TSX 37

# **3. 7. Présentation de modules logiques Zelio Logic :**

Les modules logiques Zelio Logic sont destinés à la réalisation de petits équipements d'automatismes **[8]**. Ils sont utilisés dans les secteurs d'activité de l'industrie et du tertiaire.

# **3. 7. 1. Pour l'industrie :**

- automatismes de petites machines définition, de confection, d'assemblage ou d'emballage **[8]**.
- automatismes décentralisés sur les annexes de grosses et moyennes machines dans les domaines du textile, du plastique, de la transformation de matériaux.

automatismes pour machines agricoles (irrigation, pompage, serre...) **[8]**.

# **3. 7. 2. Pour le Tertiaire/Bâtiment**

- automatismes de barrières, de volets roulants, de contrôle d'accès
- automatismes d'éclairage.
- automatismes de compresseurs et de climatisation.

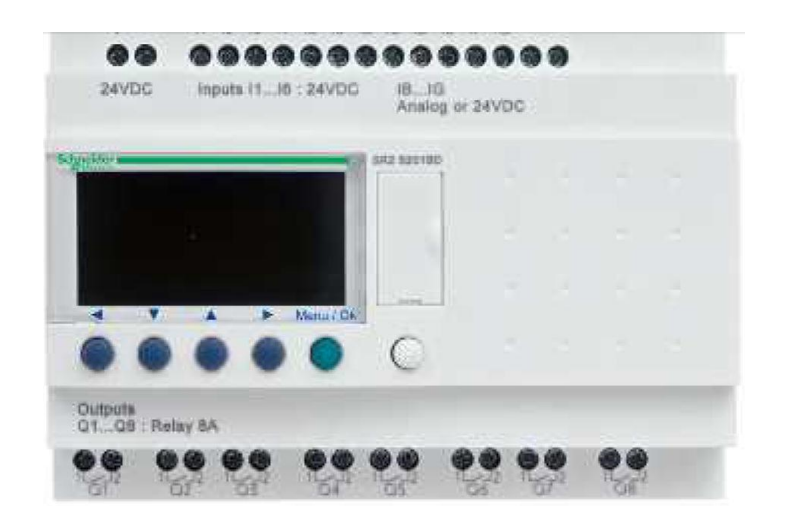

Figue 3.5 image du module logique Zelio Logic**.**

# **3.8 Description de la face avant du module logique**

L'illustration ci-dessous présente les éléments de la face avant du module logique :

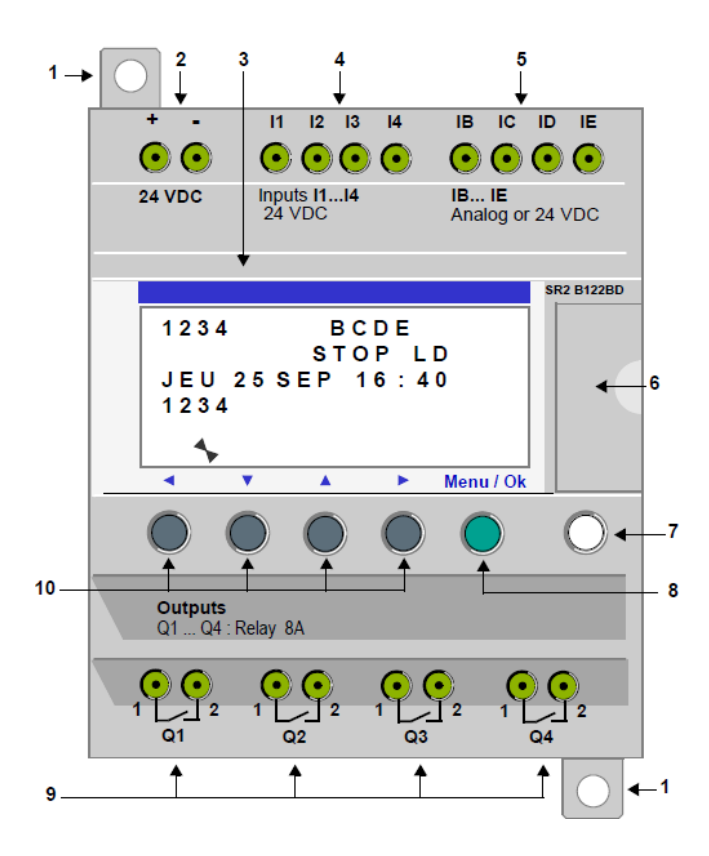

Figure 3.6 Description de la face avant du module logique.

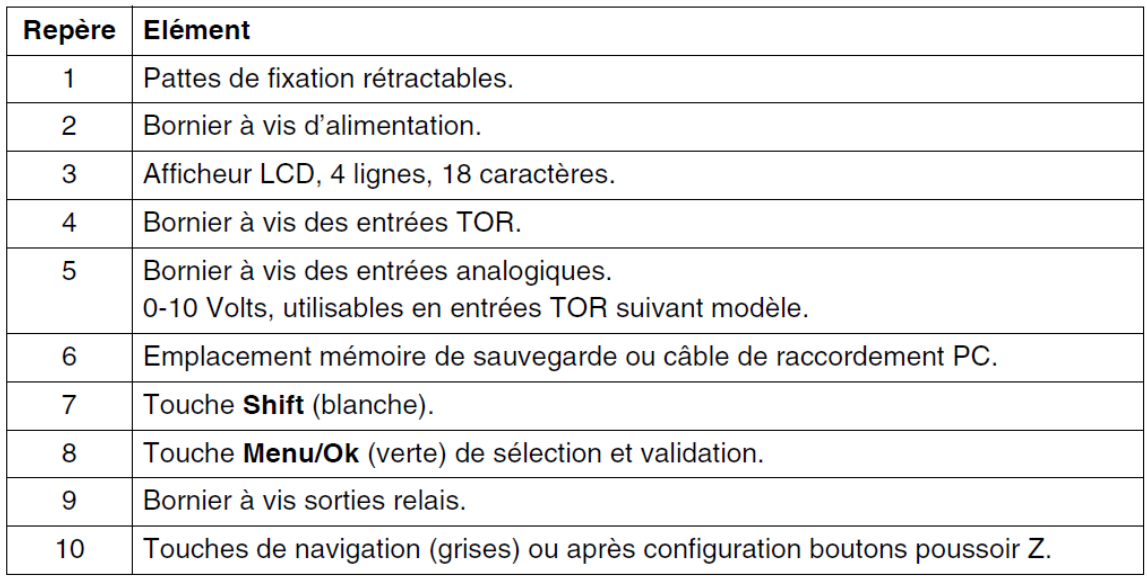

Tableau 3.1 représente la face avant du module logique.

# **3.9 Description de l'afficheur LCD**

L'illustration ci-dessous présente un exemple des éléments de l'afficheur LCD lors de l'affichage de l'écran des ENTREES-SORTIES **[8]**:

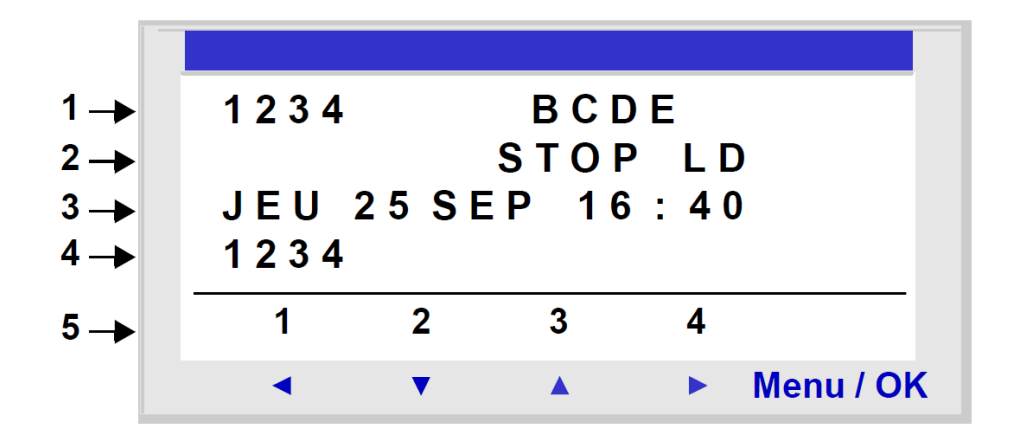

Figure 3.7 Description de l'afficheur LCD

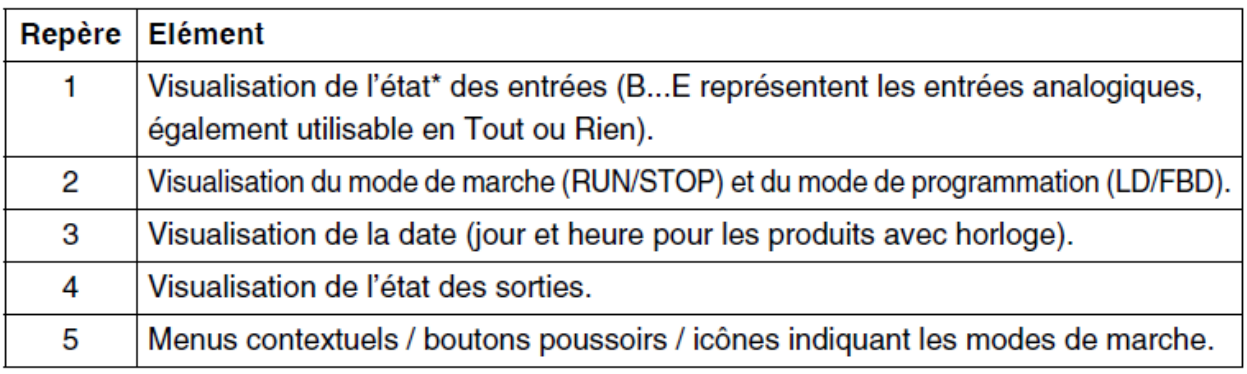

Tableau 3.2 Description de l'afficheur LCD **[11].**

#### **3.10 Touches de commandes de la face avant du module logique :**

Les touches situées sur la face avant du module logique permettent de configurer, programmer, commander l'application et surveiller le déroulement de l'application.

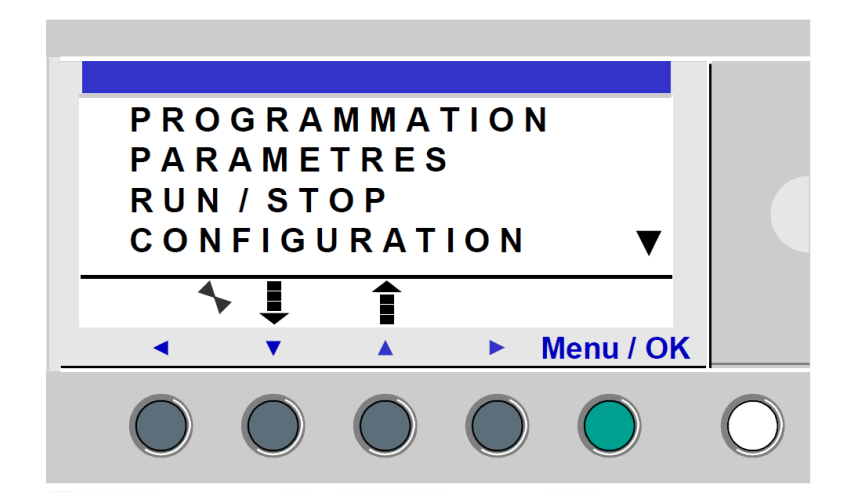

Figure 3.8 Touches de commandes de la face avant du module logique.

Lorsque le curseur se trouve sur un paramètre modifiable en programmation, si la touche **Shift**  est appuyée, le menu contextuel suivant apparaît.

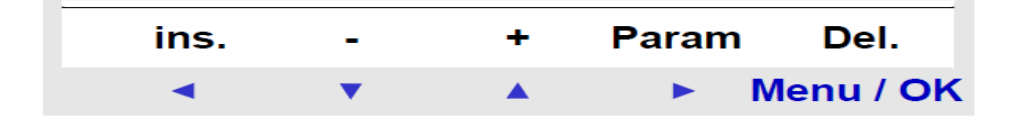

Figure 3.9 Touches de commandes de la face avant du module logique.

Utilisation des fonctions des menus contextuels :

- $\bullet$  +/-: permet de faire défiler les différentes valeurs possibles du champ Sélectionné (types d'entrées, de sorties, de fonctions d'automatisme, de numéros, de valeurs numériques, etc.) **[8]**,
- **Ins.** : insère une ligne,
- **Del.** : efface l'élément désigné ou la ligne lorsqu'elle est vide,
- **Param.** : affiche l'écran de paramétrage spécifique de la fonction d'automatisme (visible uniquement si la fonction d'automatisme possède un paramètre),
- Sens du tracé de la connexion (visible uniquement si le curseur se trouve sur une case de lien),
- **1 2 3 4** : cette ligne apparaît lorsque les boutons sont utilisés comme entrées de type touche Zx dans un programme)

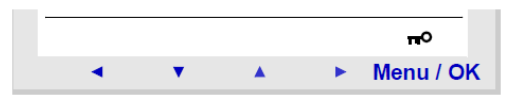

Figure 3.10 Touches de commandes de la face avant du module logique.

La clé indique que le programme est protégé par un mot de passe.

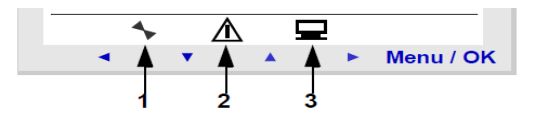

Figure 3.11 Touches de commandes de la face avant du module logique.

- **1 :** indique l'état du module logique. En RUN il est en mouvement, en STOP il est immobile.
- **2 :** indique que des défauts sont apparus (voir Menu DEFAUT).
- **3 :** indique que le module logique est connecté à l'atelier de programmation.

#### **3. 10. 1. Exemples d'utilisation :**

Nous allons voir ici tableau 3.3, au travers de deux exemples, comment utiliser les touches du module logique **[10]**. Exemple : on détaille ici la marche à suivre pour choisir la langue du module logique **[11]**.

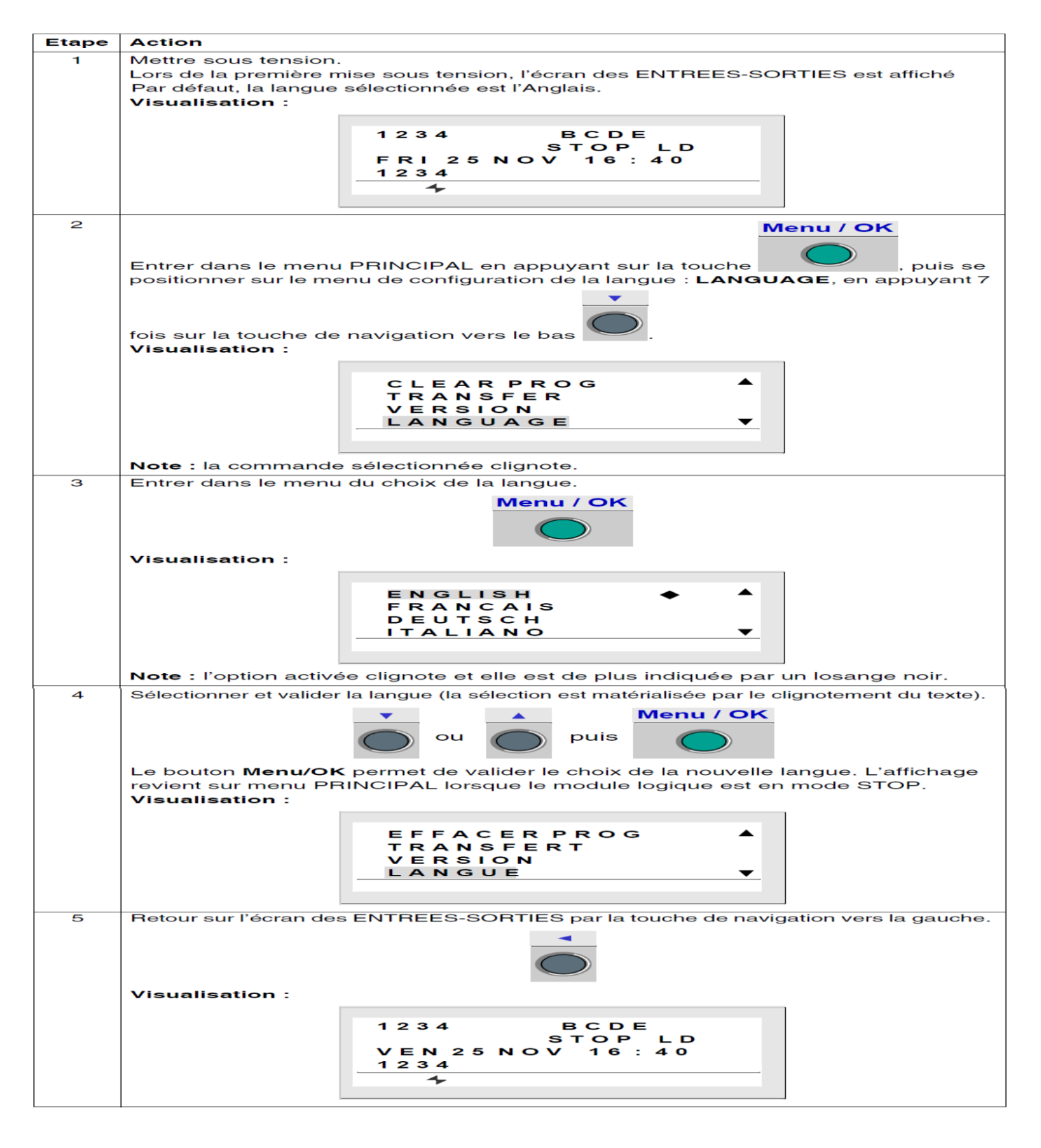

Tableau 3.3 Exemples d'utilisation.

### **3. 11. Ecran d'entrées-Sorties**

L'écran d'entrées-sorties est l'interface de plus haut niveau. Il est affichée par défaut **[11]**, lorsque aucune fonction d'affichage (**TEXT** ou **DISPLAY**) n'est active et quelque soit :

- le type de programmation: **LD** ou **FBD**,
- le mode : **STOP** ou **RUN**.

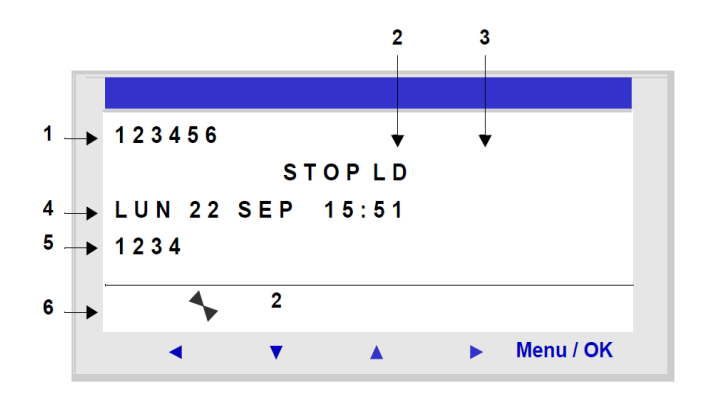

Figure 3.12 Ecran d'entrées-sorties.

- L'écran d'entrées-sorties permet de visualiser :
- **1.** l'état des entrées : 1 à 9, A à P,
- **2.** le mode utilisé : LD/FBD,
- **3.** le mode de marche : RUN / STOP,
- **4.** le jour et heure pour les produits avec horloge,
- **5.** l'état des sorties : 1 à 9, A à G,
- **6.** boutons poussoirs Z : 1 à 4.

En mode Simulation ou en mode Monitoring, quand le programme est en **RUN**, les états actifs des entrées est des sorties sont indiqués en vidéo inverse.

# **3. 12. Menu Programmation**

Ce chapitre décrit les caractéristiques du menu **PROGRAMMATION** spécifique au **mode LD**  / module logique en mode **STOP**.

Cette fonction permet de saisir les schémas de commande qui fonctionneront sur le module logique.

> $-RT1$  $11 12 - \overline{a}$  $11 - 103$ . T1 \_ SM1  $L_{\bullet}$ TT1 Menu / OK ◀

Ce programme est écrit en schéma de commande LD exclusivement.

Figure 3.13 PROGRAMMATION spécifique au mode LD

#### **3. 13. Règles de saisie des schémas de commande :**

Le module logique permet la saisie de 120 lignes de schémas de commande.

L'écran du module logique permet de visualiser ces lignes 4 par 4 et se présente de

la façon suivante :

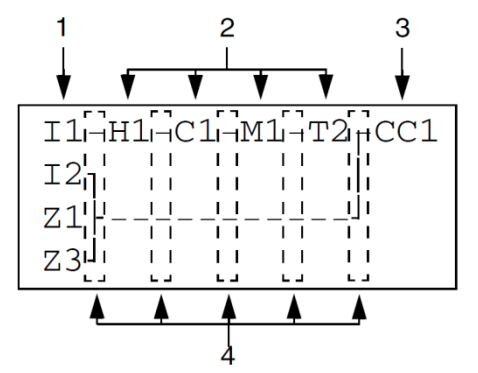

Figure 3.14 Règles de saisie des schémas de commande

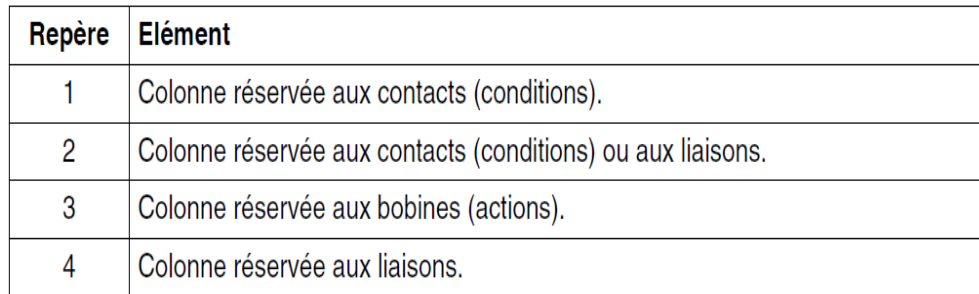

Tableau 3.4 représente Règles de saisie des schémas de commande.

Chaque ligne comporte 5 champs de 2 caractères réservés aux contacts (conditions). Les 4 colonnes centrales peuvent aussi accueillir des liaisons. La dernière colonne de 3 caractères est réservée aux bobines (actions). Entre les colonnes de contacts

et de bobines, on doit saisir les liaisons. La saisie d'un Schéma de commande dans le module logique s'effectue à partir des

touches situées en face avant,

#### **3. 14. Menu Mot de Passe :**

Si le programme est protégé par un mot de passe, (clé affichée), l'utilisateur doit entrer le mot de passe pour certaines opérations.

Le mot de passe protège l'accès aux menus suivants :

- PROGRAMMATION (**LD** mode STOP),
- MONITORING (**LD** mode RUN),
- CONFIGURATION (mode STOP),
- EFFACER PROG. (**LD** mode STOP),
- TRANSFERT MODULE > MEM (mode STOP).

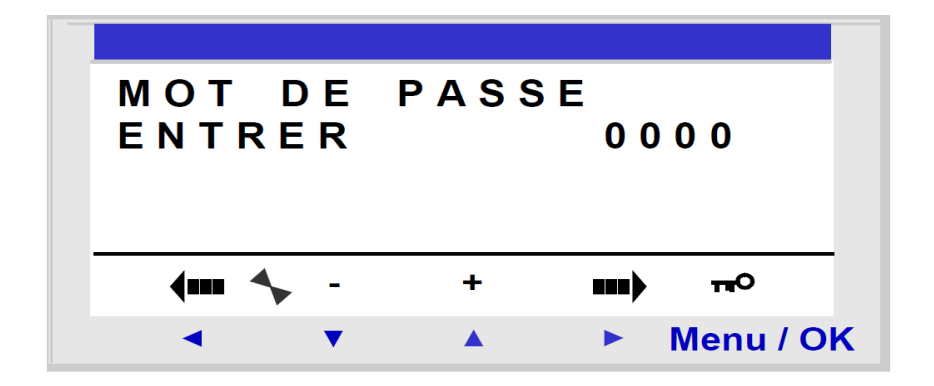

Figure 3.15 Menu Mot de Passe.

#### **3. 14. 1. Saisie du Mot de Passe**

Initialement, la clé n'est pas affichée et chaque digit est à 0.

Le message **ENTRER** apparaît dans la fenêtre. Procédure de saisie :

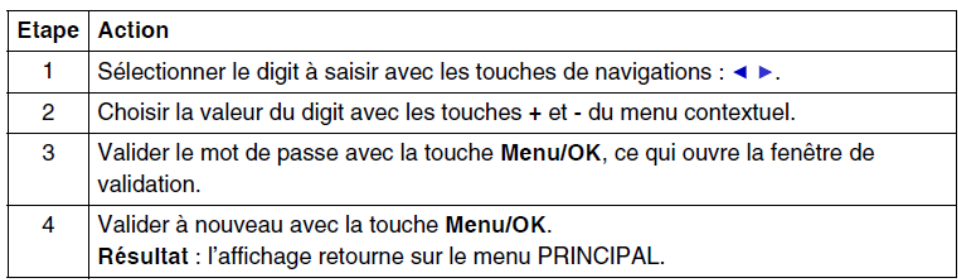

Tableau 3.5 Saisie du Mot de Passe

# **3. 14. 2. Suppression du Mot de Passe**

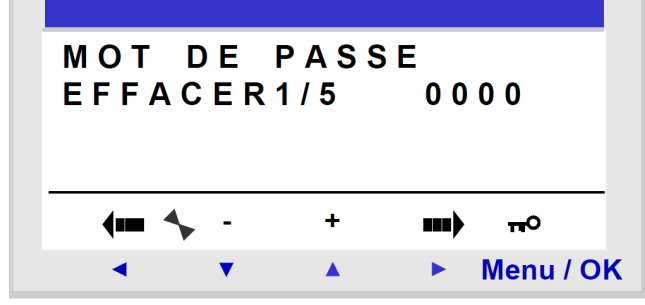

Pour annuler le mot de passe **[11]**, effectuez comme pour la procédure de saisie.

Figure 3.16 Suppression du mot de passe

Initialement, la clé est affichée signifiant : module logique protégé **[13]**.

Le message **EFFACER** et le nombre d'essai **1 / 5** apparaissent dans la fenêtre.

Les cas suivants peuvent se présenter :

- **mot de passe correct** : le mot de passe est alors inhibé et le module logique retourne sur le menu MOT DE PASSE,
- **mot de passe erroné** : le compteur **EFFACER** s'incrémente.

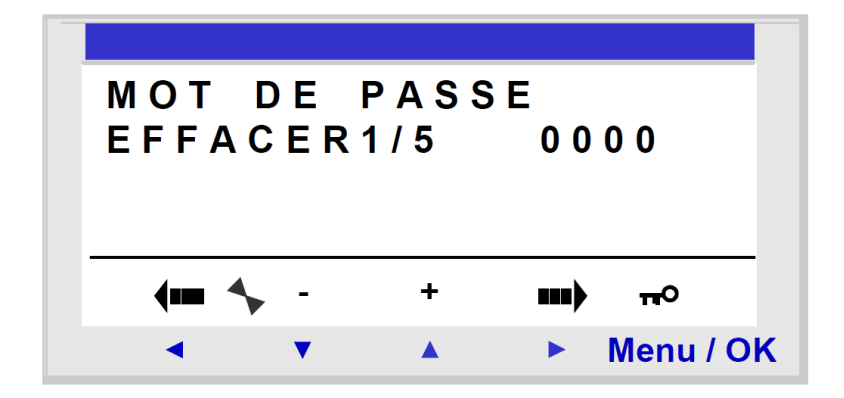

Figure 3.17 Suppression du mot de passe.

Si le mot de passe n'est pas correct **5** fois de suite, la sécurité est verrouillée pendant 30 minutes. Si pendant cette période l'alimentation du module logique est coupée **[11]**, alors le décompte repartira lors de la remise sous tension **[10]**.

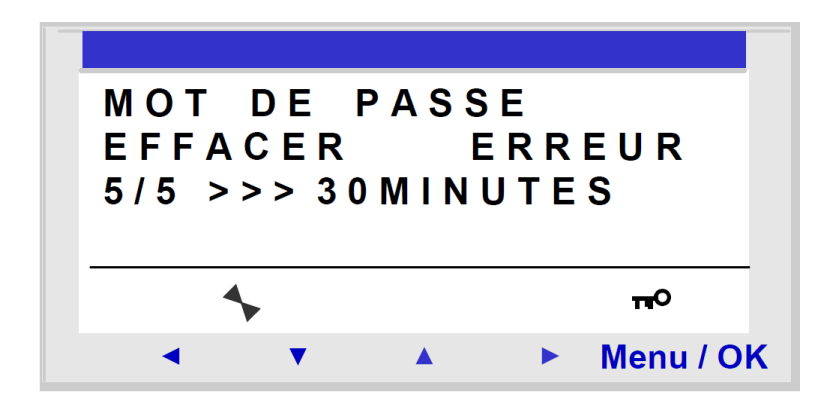

Figure 3.18 Suppression du mot de passe

# **3. 14. 3. Modification du Mot de Passe**

Pour modifier le mot de passe, il suffit d'annuler l'ancien et d'en saisir un nouveau **[13]**.

#### **3. 15. Menu Défaut**

Cette fonction permet :

- d'afficher sur l'écran LCD le type de défaut détecté par le firmware du module logique.
- de remettre à zéro le compteur de défauts.

| DEFAUT: 001    |  |           |
|----------------|--|-----------|
| <b>EFFACER</b> |  |           |
| 0 <sub>U</sub> |  |           |
| <b>NON</b>     |  |           |
|                |  |           |
|                |  | Menu / OK |

Figure 3.19 Menu Défaut.

# **3. 15. 1. Remise à Zéro du compteur de Défauts**

Pour remettre à zéro le compteur de défauts, procéder comme suit :

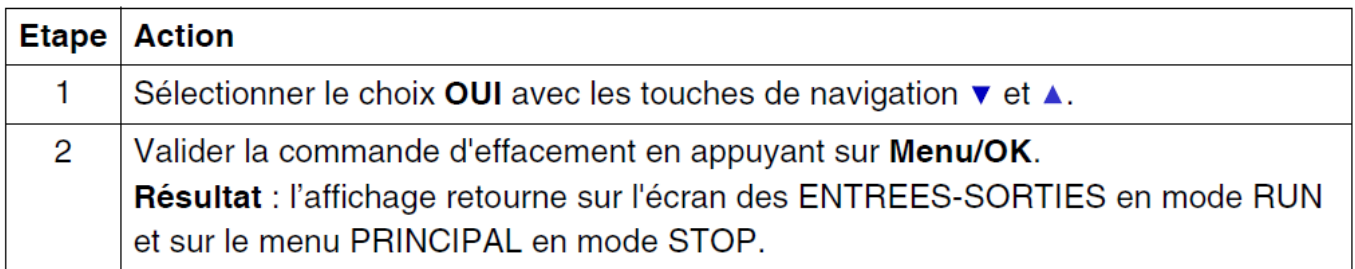

Tableau 3.6 Remise à Zéro du compteur de Défauts.

# **3. 16. Types de Défaut** Ci-dessous, la description des défauts possibles :

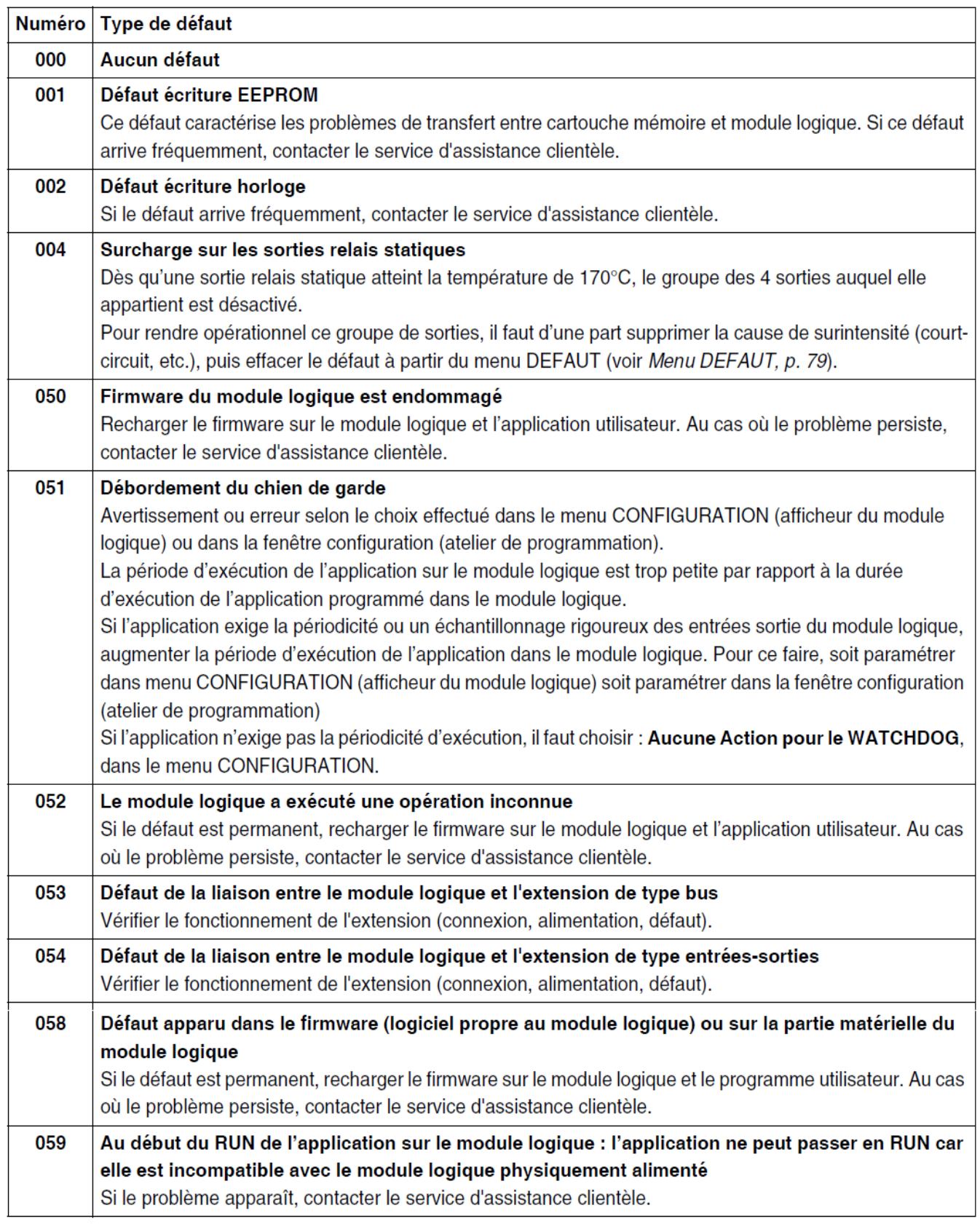

Tableau 3.7 Types de Défaut **[11]**.

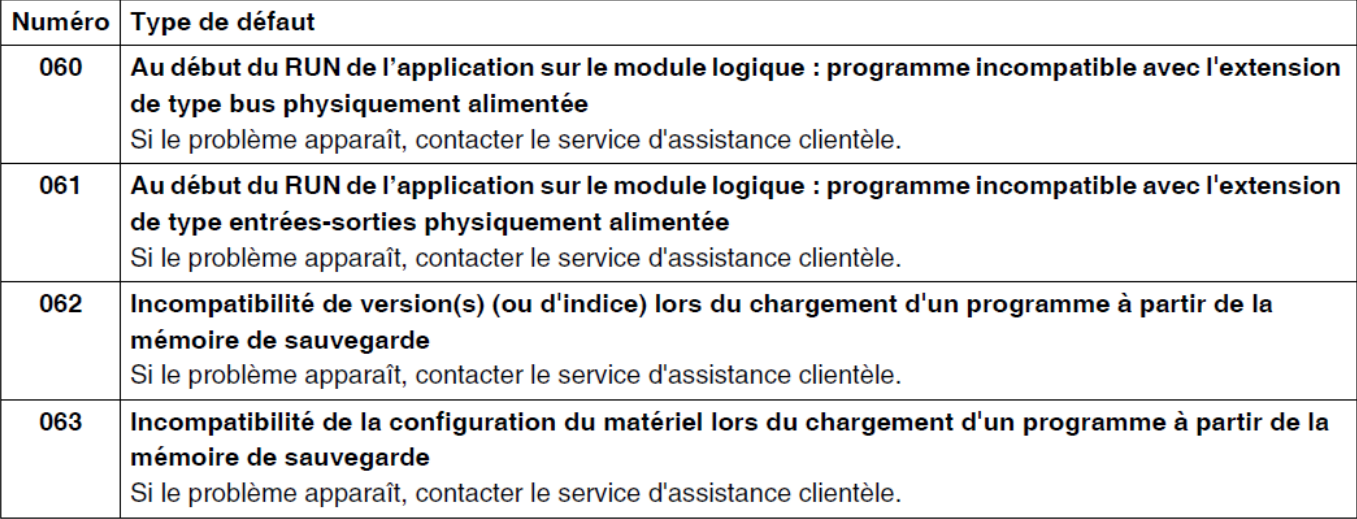

Tableau 3.8 suit Types de Défaut **[11]**.

# **3.17. Les éléments du langage LD**

# **3. 17. 1. Introduction langage LD**

En mode de programmation **LD**, il est possible de programmer une application depuis l'interface de la face avant du module logique **[11]**.

Nous détaillerons ici tous les éléments possibles d'un schéma de commande en mode **LD**, reconnus et utilisés par le module logique.

Afin de mieux comprendre les fonctionnalités de chaque élément nous intégrerons, lorsque nécessaire, un exemple directement utilisable.

#### **3. 17. 2. Composition des schémas de commande**

Les modules logiques acceptent des schémas de 120 lignes **[11]**.

- Chaque ligne est composée au maximum de 5 contacts.
- Les contacts sont obligatoirement reliés à au moins une bobine, la bobine n'étant pas forcément sur la même ligne.

### **3. 17. 3. Exemple de schéma de commande**

Ci-dessous un exemple de schéma de commande, tel qu'il apparaît sur l'afficheur de la face avant du module logique :

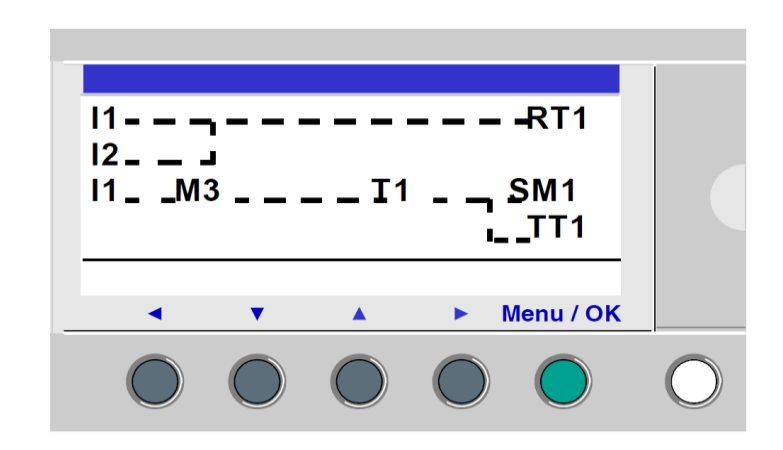

Figure 3.20 Exemple de schéma de commande.

### **3. 18. Entrées Tout Ou Rien (TOR)**

Les **Entrées Tout Ou Rien (TOR)** sont exclusivement utilisables comme contact dans le programme. Ce contact représente l'état de l'entrée du module logique connectée à un capteur

(bouton poussoir, interrupteur, détecteur, etc.). Le numéro du contact correspond au numéro des bornes de l'entrée associée : 1 à 9, puis A à R (à l'exception des lettres I, M et O) en fonction du module logique et l'extension éventuelle.

#### **3. 19. Programmation**

#### **3. 19. 1. Directement sur le module (sans PC)**

- afficheur LCD rétro-éclairé : 4 lignes de 18 caractères et 1 ligne d'icônes
- navigation contextuelle : 6 touches pour une programmation, un paramétrage et une mise au point aisés.

# **3. 19. 2. Sur PC avec le logiciel interactif Zelio Soft qui comprend**

- un logiciel de programmation
- un module d'auto-formation
- une bibliothèque d'applications
- toutes les informations et aides à la programmation sur un seul CD !

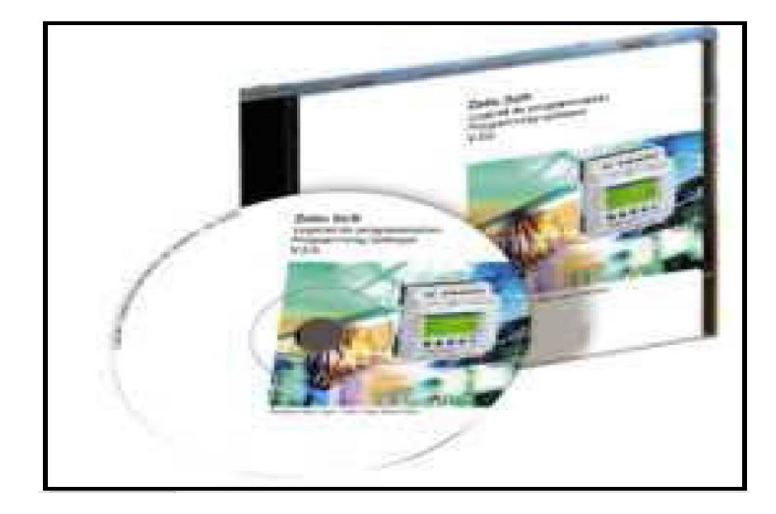

Figure 3.21 le logiciel interactif Zelio Soft**.**

#### **3. 20. Zelio soft :**

Le logiciel « zelio soft2 » permet de programmer **[10]**, mettre au point et monitorer le contrôleur logiques zelio logic 2.

La programmation s'effectue en langage à contacts (LADDER) ou en langage à blocs fonction (FBD).

Le mode « supervision » permet d'assurer la simulation du comportement ,le monitoring et la supervision.

Les anciennes applications développées pour « SR1 » sont automatiquement converties.

# **3. 21. Choix du langage**

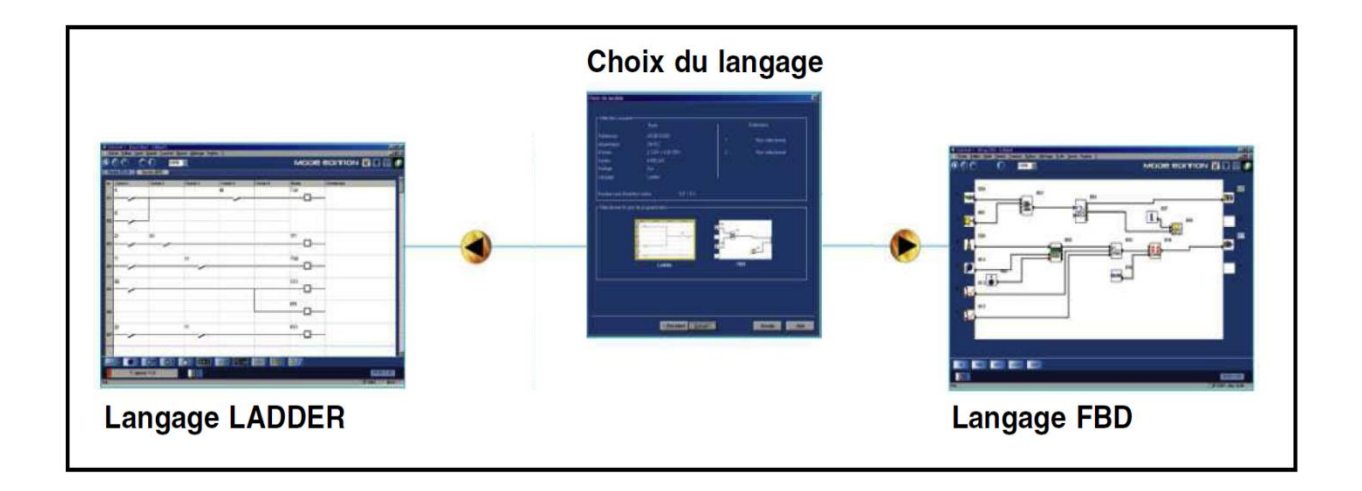

Figure 3.22 Choix du langage **[10].**

# **3. 21.1. Langage LADDER :**

Une simplicité de programmation garantie par l'universalité du langage à contacts :

- convivialité du mode "saisie libre" : symboles LADDER, ou électriques.
- $\bullet$  120 lignes de schémas de commande.
- $\bullet$  5 contacts + 1 bobine par ligne de programmation.

# **3. 21. 1. 1. Fonctionnalités :**

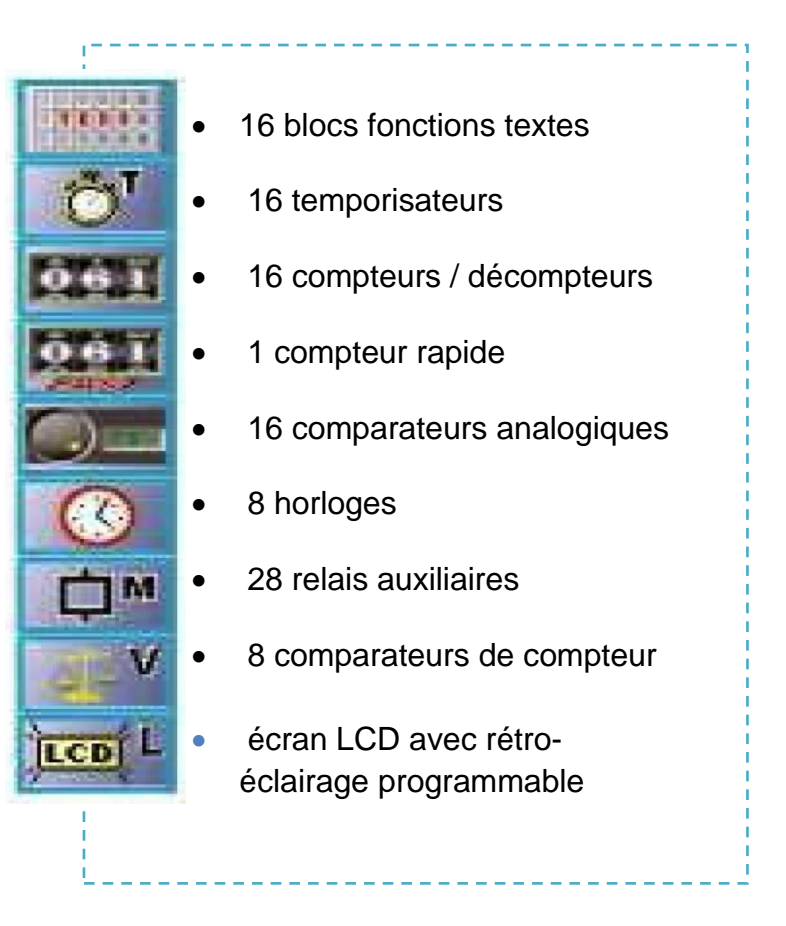

Figure 3.23 les fonctions préprogrammées de langage LADDER.

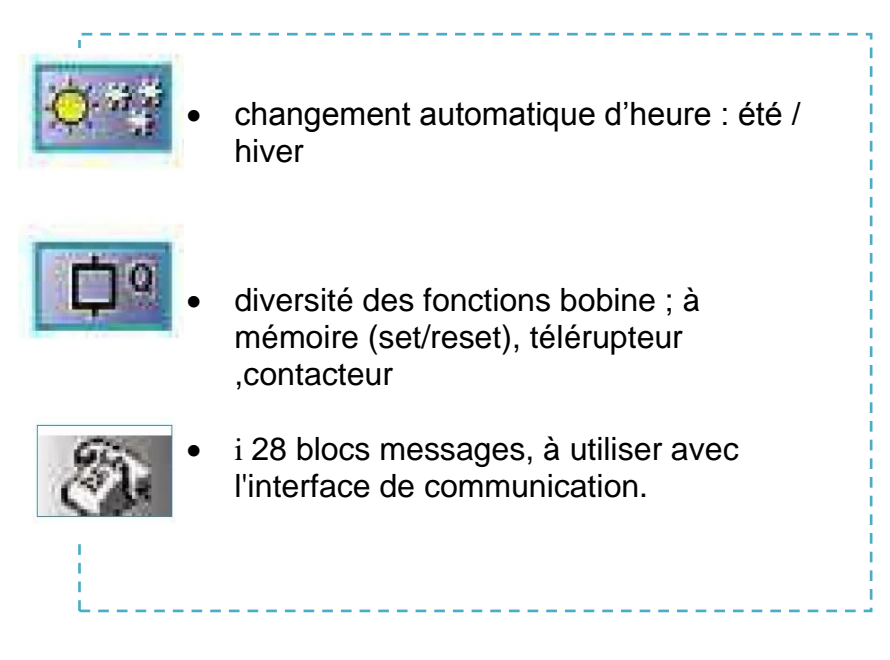

Figure 3.24 fonctions Grafcet de langage LADDER.

# **3. 21. 2. Langage FBD :**

Une souplesse de programmation et une grande capacité de traitement jusqu'à 200 blocs fonctions dont :

• 23 fonctions préprogrammées.

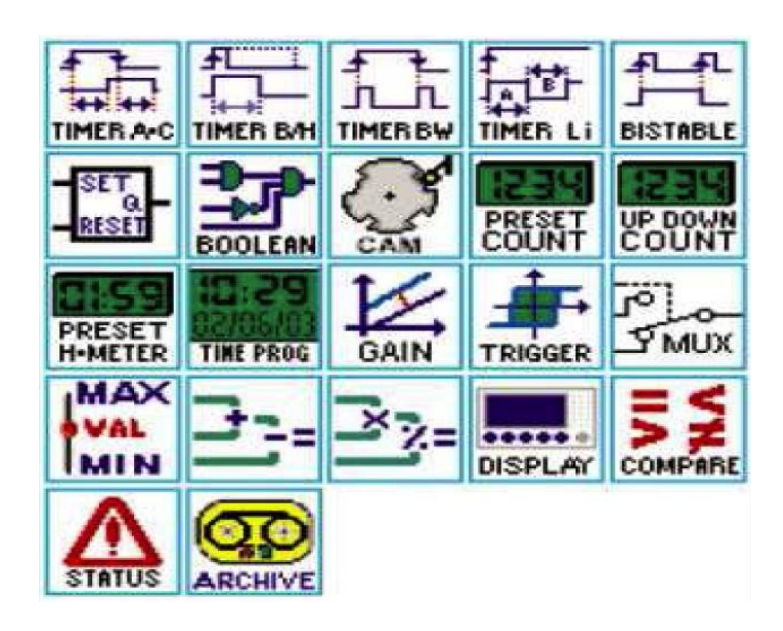

Figure 3.25 les fonctions préprogrammées de langage FBD.

 fonctions Grafcet SFC (Sequential Function Chart) : pour des automatismes séquentiels :

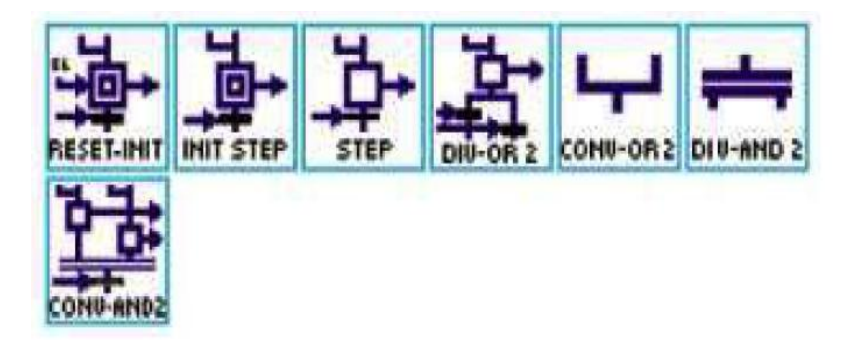

Figure 3.26 fonctions Grafcet de langage FBD.

• 6 fonctions logiques :

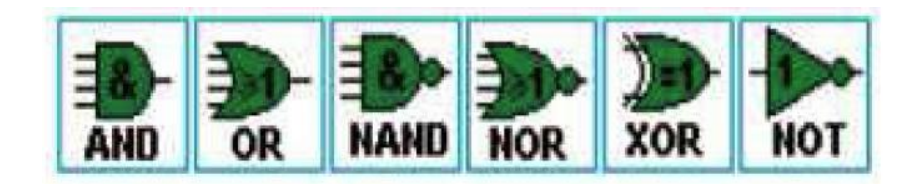

Figure 3.27 fonctions logiques de langage FBD

# **3.22 Conclusion**

Dans ce chapitre je vais parler de l'automate programmable Et j'essayé d'expliquer ses composantes, ensuite je présenté 2 types des automates programmable industriel Schneider (TSX 37 et zelio) et le logiciel de programmation de zelio « zelio soft2 ».

#### **4. 1. Introduction**

Ce chapitre présent le automatisation d'un coupeur primaire et coupeur multifils au niveau de la briqueterie et réalisé par une automate programmable Schneider (Zelio-SR2 B201FU) et modifie lancine système de par un autre système automatisé.

#### **4. 2. Application de Modification pour coupeur primaire**

On a modifie le schéma électrique de coupeur primaire et éliminé 7 contacteurs et 3 temporisateurs.

Nous présente ca à la page suivent. Voir figure 4.1 schéma électrique Après Modification

# **4. 2. 1 schéma électrique Après Modification**

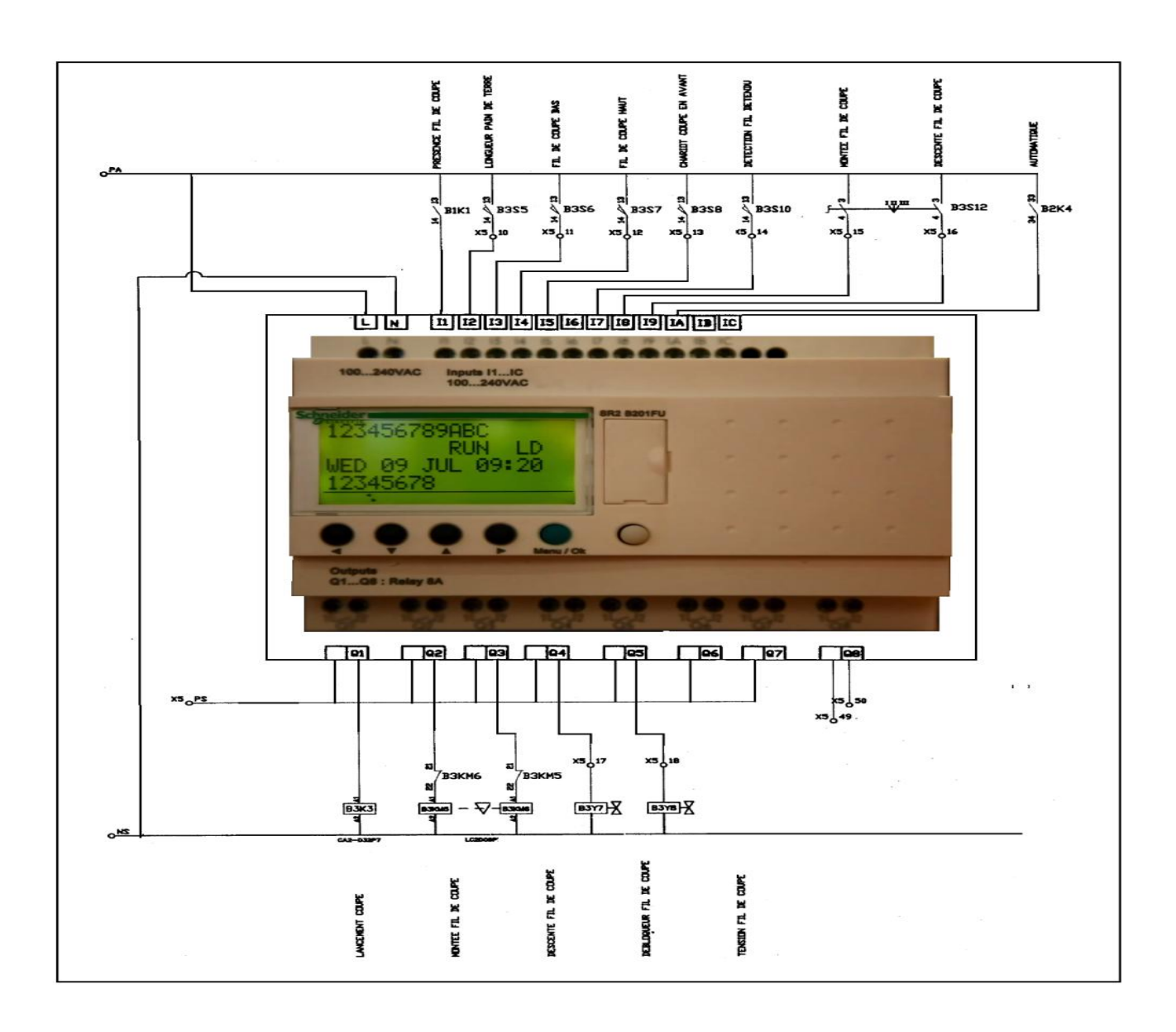

Figure 4.1 schéma électrique Après Modification
#### **4. 2. 2. Programmation pour coupeur primaire**

On à Crée un commande automatisé par automate Zelio pour le coupeur primaire. Nous suives des étapes suivent :

#### **4. 2. 2. 1. Description du cahier de charge de coupeur primaire**

- Préparer la machine a travers la réalisation des conditions **[3].**
- Le chariot est au niveau du capteur bas ou bien au niveau du capteur haut.
- Le fils de coupeur primaire est au niveau du capteur P0 (présence fil de coupe)
- Le chariot est toujours au niveau du capteur de position initial P1(chariot de coupe en arrière ).
- Le chariot au niveau du capteur position P2 (chariot de coupe en avant).
- Lorsque les conditions sont réalisé .Lorsque l'arrivée du pain le détecteur F (longueur pain de terre).
- moteur montée descente M1 se déplace vers le haut W1 (chariot coupe en haut), ou vers le bas W2 ((chariot coupe en bas), en fonction de la situation inverse qui existait avec le Vérin (V2) se déplacer lui vers l'avant (avance chariot de coupe) et l'arrière (recul chariot de coupe) du cas précédent automatiquement.
- coïncider avec Vérin (V1) montée lame.

#### **4. 2. 2. 2. Description du Système par Grafcet**

Pour comprendre plus précisément le fonctionnement du processus c'est-a-dire

- L'interaction entre la partie commande et la partie opérative et pour développer une solution de conduite programmable **[6]**, la modélisation de ce cycle en Grafcet s'avère nécessaire
- A partir du cahier des charges nous avons crée un Grafcet qui modélise les séquences de lancement d'un coupeur primaire **[7].**

## **4. 2. 2. 3. Le Grafcet:**

La description du cahier des charges par Grafcet est donnée par la figure suivant **[6] [14]**:

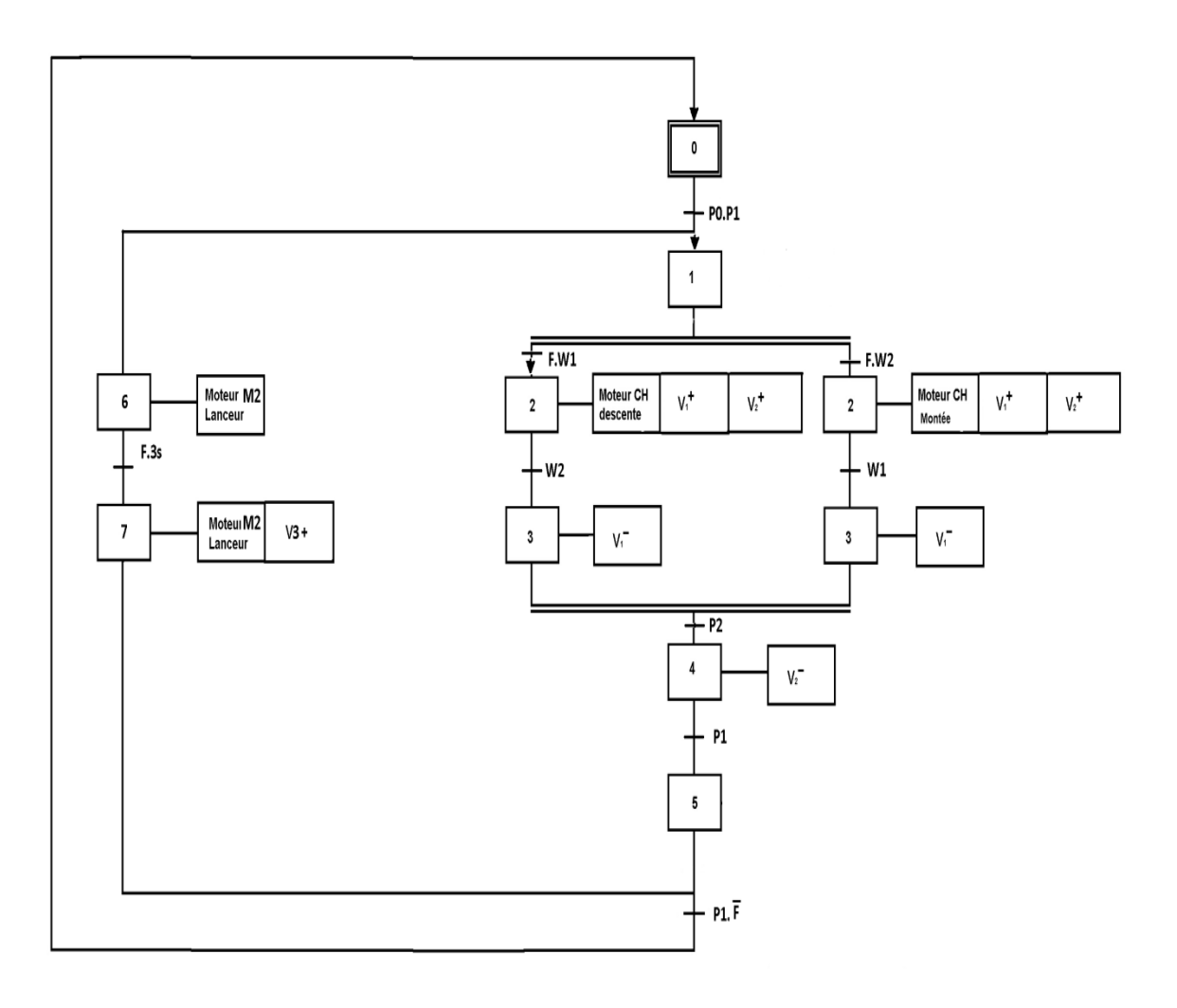

Figure 4.2 Le Grafcet de Fonctionnement Automatique Coupeur Primaire.

#### **4. 2. 3. Création de Projet Zelio**

#### Schéma du programme No Contact 1 Contact 2 Contact 3 Contact 4 Contact 5 Bobine **Bobine** Commentaire<br>
I FM présence pain de terre  $\overline{\phantom{a}}$  +  $\rightarrow$ 001 Lg pain T fm pain de terre Lancement coupe  $\overline{D}$ ÎH.  $t1$ SM<sub>1</sub>  $\overline{\phantom{a}}$  $\overline{\phantom{0}}$  +  $\overline{\mathcal{H}}$  $\rightarrow$ 002 Présence fil<br>I Lg pain T fm pain de terre mem lance coupe  $|3|$ RM<sub>1</sub>  $15<sup>15</sup>$  $\overline{\phantom{0}}$  +  $\overline{\phantom{0}}$  $\overline{\phantom{0}}$  + 003 ←() Fil coupe bas Ch coupe en avant mem lance coupe Īи  $\overline{\phantom{0}}$  + 004 Fil coupe haut  $LQ1$ Lancement coupe M<sub>1</sub>  $\overline{\phantom{0}}$  +  $\longrightarrow$ 005 mem lance coupe lancement coupe  $\overline{Q_1}$ Ton avant start coupe **IA** TT<sub>2</sub>  $\overline{+}$  $\rightarrow$  $\overline{+}$  F 006 Ton start coupe lancement coupe Automatique T FM start coupe **T2** TT<sub>3</sub>  $\overline{\phantom{0}}$  +  $\longrightarrow$ 007  $\frac{\mathrm{fm}}{\mathrm{M2}}$ Ton start coupe  $t3$ **Bit start coupe**  $\overline{12}$ 008  $\overline{\phantom{0}}$  + -14  $\longrightarrow$ Ton start coupe  $f_m$  start bit start coupe Bit monter fil  $M2$  $\overline{13}$  $i4$  $LM3$ IA  $\overline{\phantom{0}}$  $\overline{\phantom{0}}$ 14  $\longrightarrow$  $+ +$ 009 bit start coupe Fil coupe bas Automatique Fil coupe haut montée fil de coupe  $M3$  $\dashv$   $\vdash$ 010 montée fil de coupe İA  $|8|$  $\overline{\phantom{0}}$ -14  $011$ Montée fil de coupe Automatique  $C_{Q2}$ Monter fil de coupe M<sub>3</sub>  $i4$  $\overline{\phantom{a}}$  + ₩  $\longrightarrow$ 012 montée fil de coupe Fil coupe haut montée fil de coupe Bit descendre fil  $M2$  $LM4$ ĪіА  $\mathbf{A}$ i3.  $\dashv$  F  $\dashv \vdash$ ート ヤ  $\rightarrow$ 013 Automatique bit start coupe Fil coupe haut Fil coupe bas descente fil de co.  $M4$  $\overline{\phantom{0}}$  $014$ descente fil de co... iA  $19$  $-\boldsymbol{\mathsf{u}}$  $\overline{\phantom{0}}$   $\overline{\phantom{0}}$ 015 Automatique<br>IM4 Descente fil de co. Descendre fil de coupe  $i3$  $LO3$  $\overline{\phantom{a}}$  + ₩  $\left( \right)$ 016 descente fil de co... Fil coupe bas descente fil de co. 017 Compteur Nbre de coupe  $CC1$ li3.  $\overline{\phantom{0}}$  +  $\rightarrow$ 018 Fil coupe bas Cpt nbr coupe Īи  $\overline{\phantom{0}}$  + 019 Fil coupe haut  $RC1$ T4  $\overline{\phantom{0}}$  t  $\rightarrow$ 020 Ton reset cpt Cpt nbr coupe

Figure 4.3 Schéma de programme Zelio Soft de coupeur primaire.

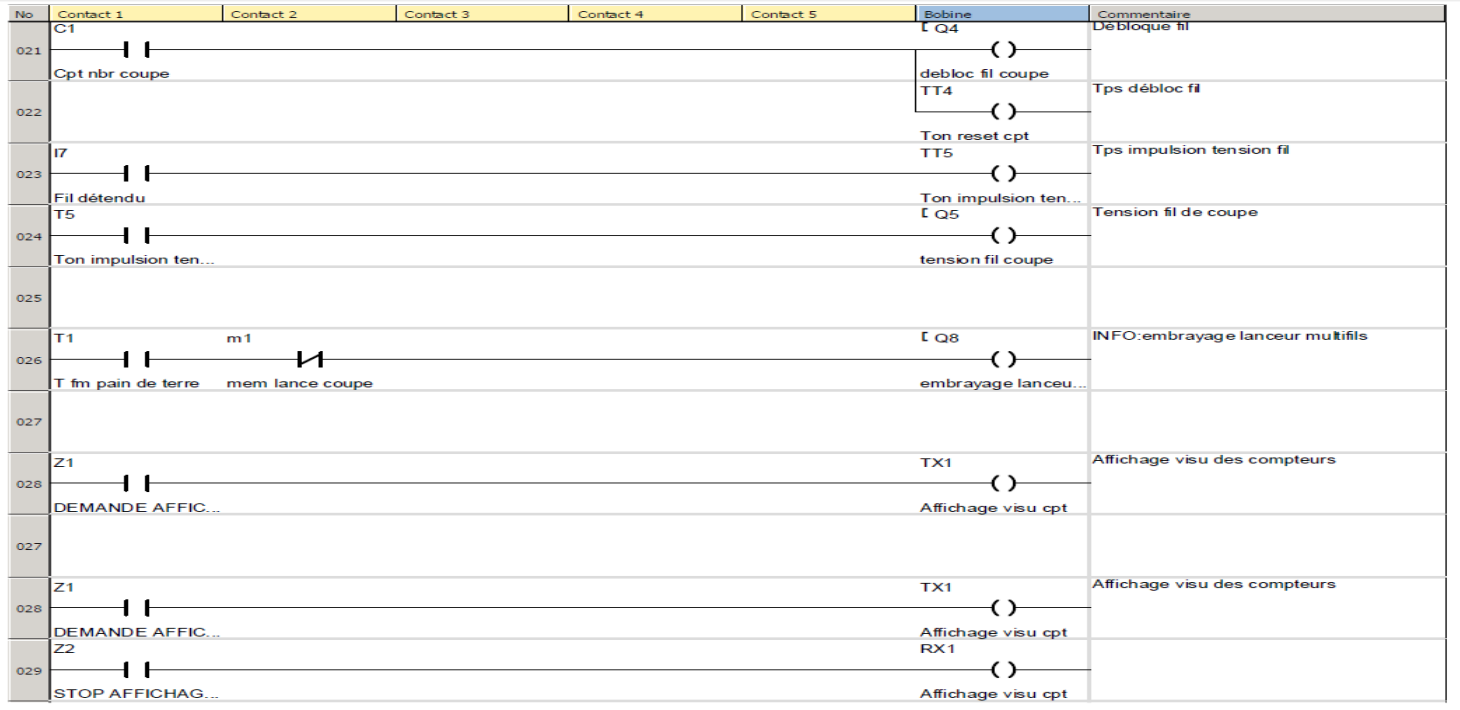

Figure 4.4 Schéma de programme Zelio Soft de coupeur primaire.

# Entrées physiques

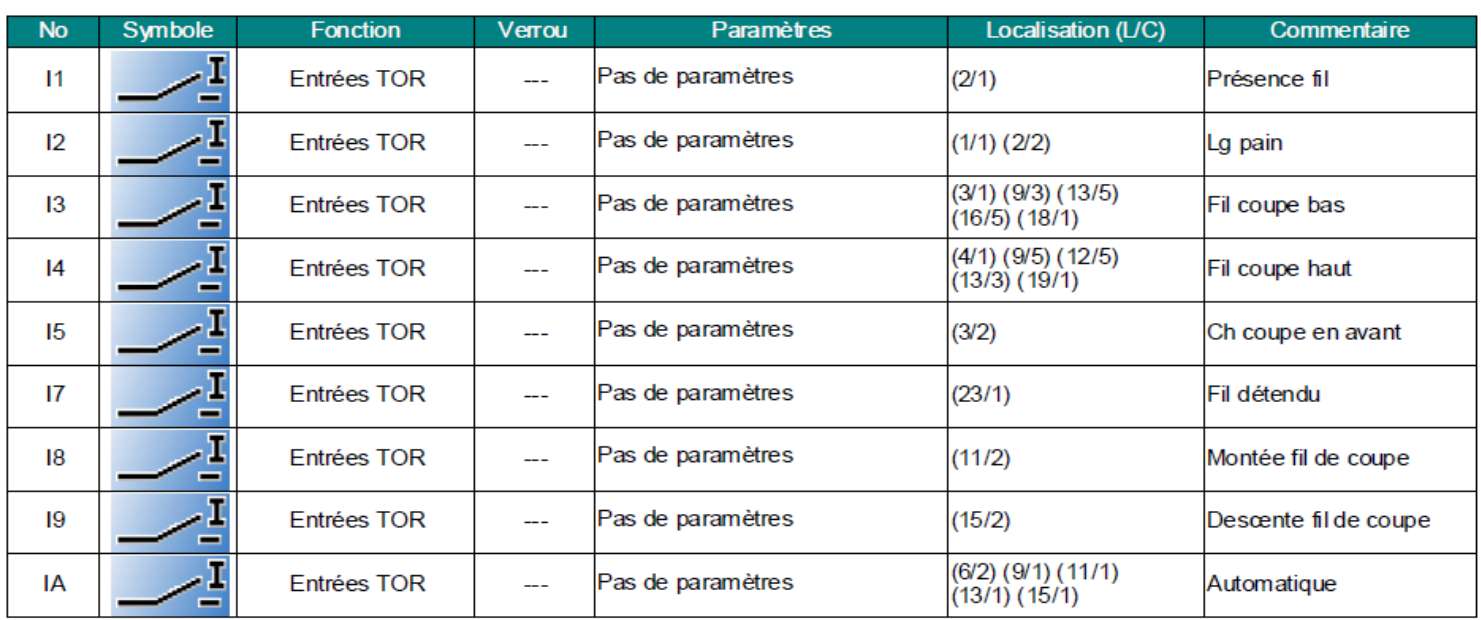

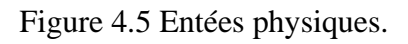

# Touches du module

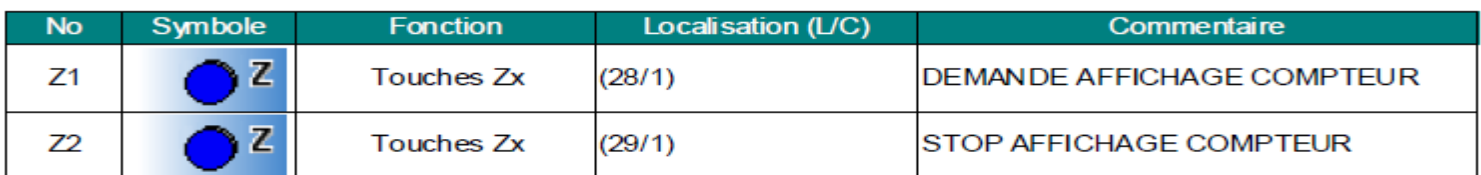

Figure 4.6 Touches du module.

# **Sorties physiques**

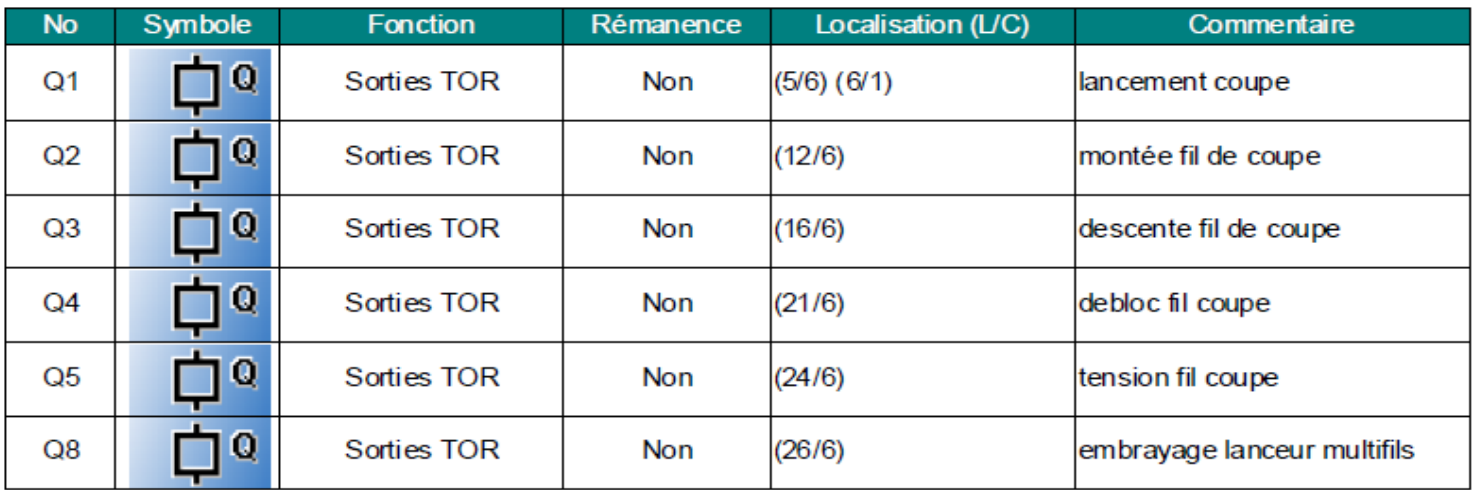

Figure 4.7 Sorties physiques

# Fonctions paramétrables

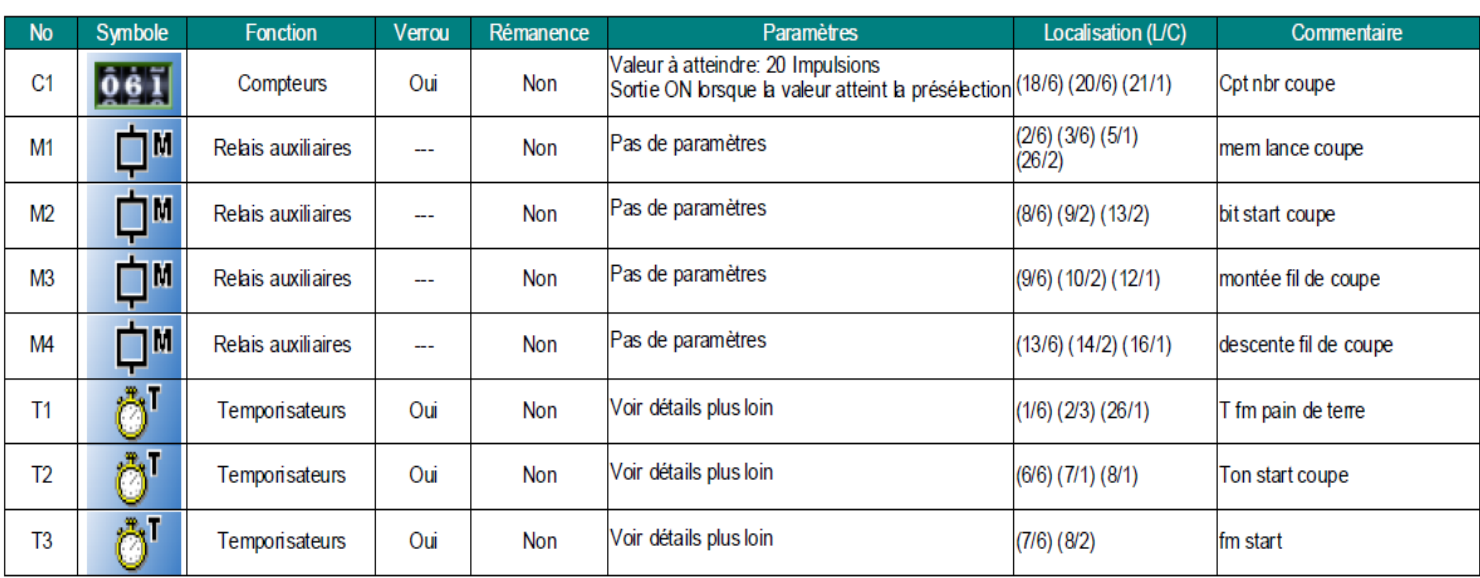

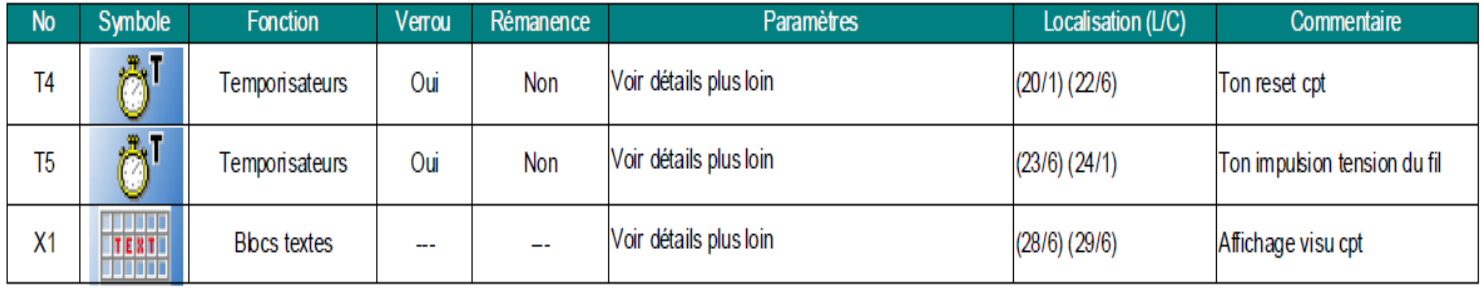

Figure 4.8 Fonctions paramétrables

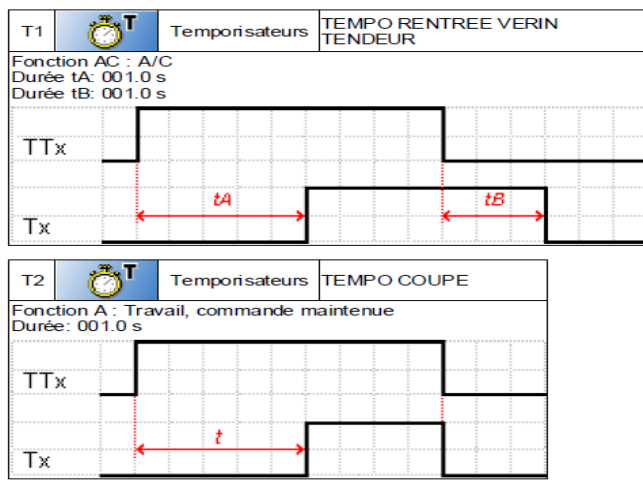

#### **Temporisateur**

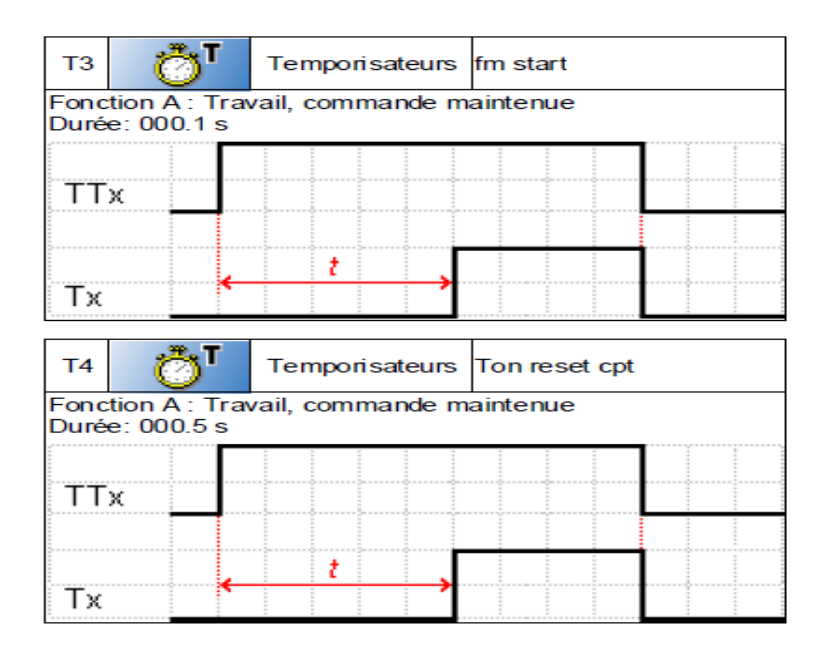

Figure 4.9 Les Temporisateurs coupeur primaire.

# **Bloc texte**

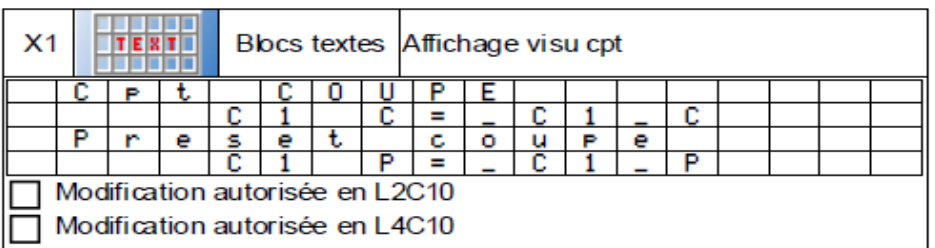

Figure 4.10 Block teste

# **4. 3. Application de Modification pour coupeur multifils**

On a modifie le schéma électrique de coupeur multifils et éliminé 10 contacteurs et 5 temporisateurs.

Nous présente ca a la page suivent. Voir figure 4.11 schéma électrique Après Modification.

#### **4. 3. 1. schéma électrique Après Modification**

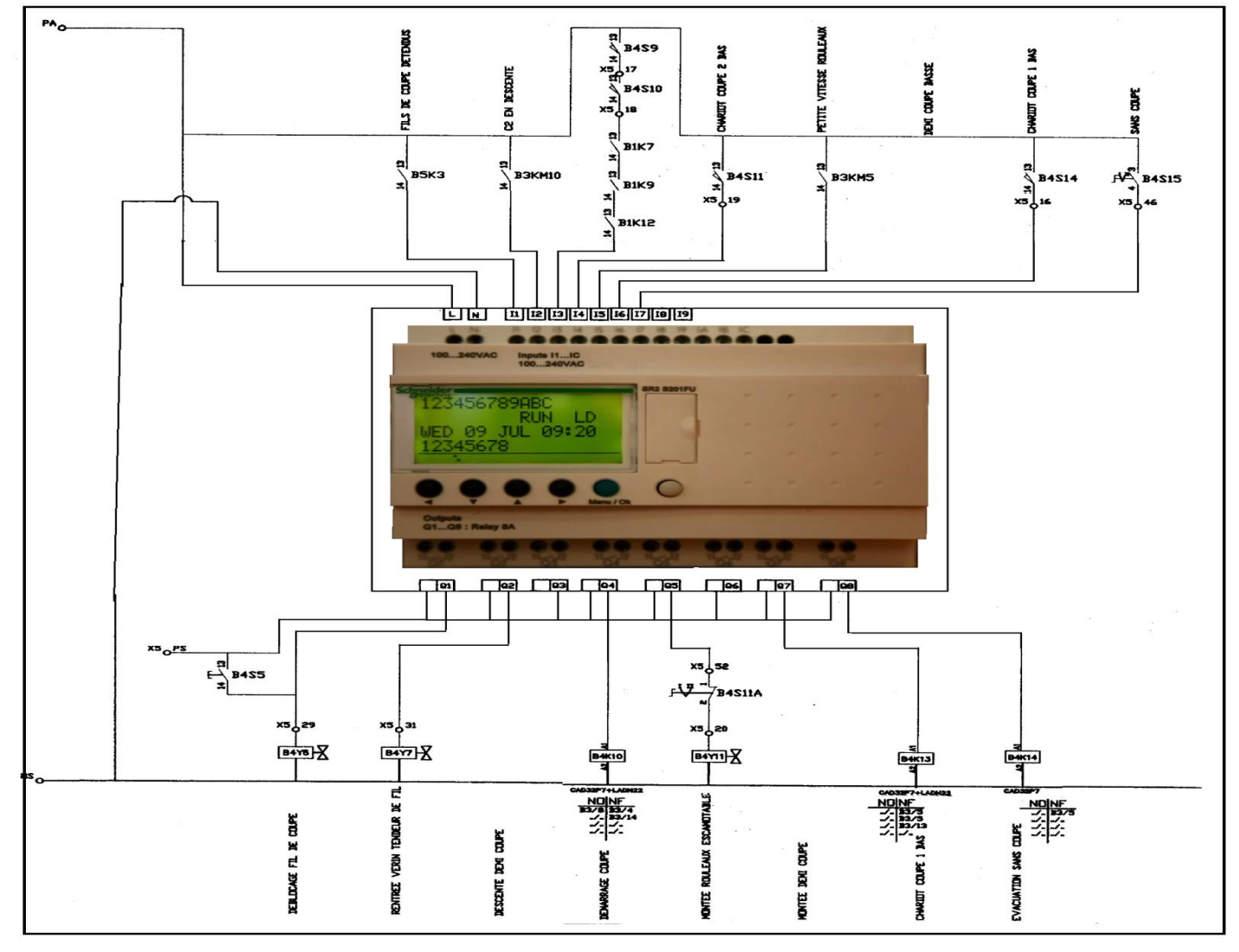

Figure 4.11 schéma électrique après modification.

#### **4. 3. 2. Programmation pour coupeur multifils**

On à Crée un commande automatisé par automate Zelio pour le coupeur multifils. Nous suives des étapes suivent :

#### **4. 3. 2. 1. Description du cahier de charge de coupeur multifils**

- Préparer la machine à travers la réalisation des conditions **[3].**
- Les chariots est au niveau du capteur haut CH1 et CH2.

Lorsque l'avènement du pain de terre au couper multifils .

- Le moteur MRLX est dans un grand état de rotation GV. Sur le pain d'arrivée pour la moitié de la route où le détecteur actionné CL (cueillie center coupeur).
- Il réduit le moteur de son mouvement d'être une petite vitesse PV jusqu'à l'accès au le détecteur actionné CS le moteur MRLX arrêt .et décentes –moteurs (M1 et M2) mouvement pour déplacer le chariot 1 et le chariot 2 vers le bas.

Les deux chariots descendent vers le bas le pain de terre coupé grâce les fils des couper des chariots (CH1 et CH2) .Pour ce point lorsque le moteur MRLX se déplaçant à grande vitesse.

- Lorsque le pain de terre libéré du détecteur CL chariot1 (CH1) montée vers la haut grâce la moteur M1.
- Lorsque le pain de terre libéré du détecteur CS chariot2 (CH2) montée vers la haut grâce la moteur M2.

# **4. 3. 2. 2. Description du Système par Grafcet**

La description du cahier des charges par Grafcet est donnée par la figure suivant **[6] [14]**:

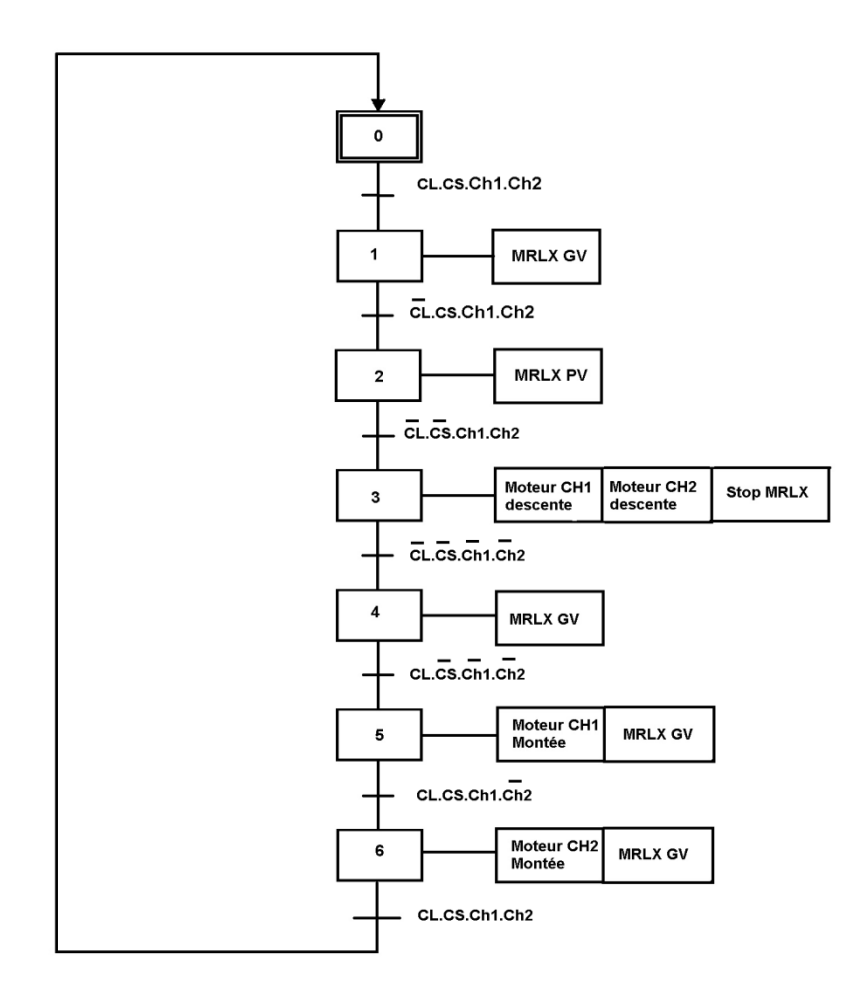

Figure 4.12 Le Grafcet de fonctionnement automatique coupeur multifils.

# **4. 3. 3. Création de Projet Zelio :**

#### Schéma du programme

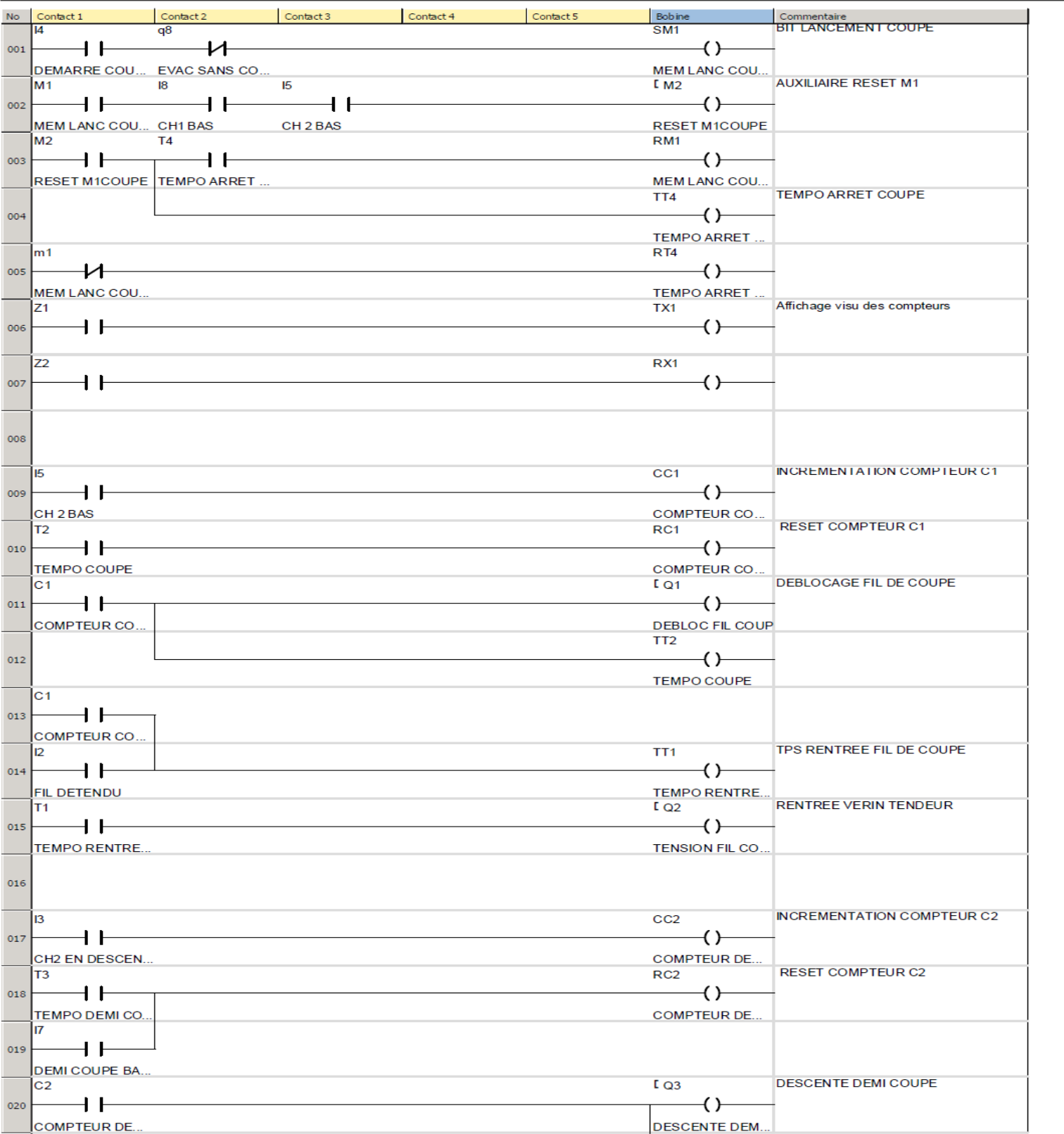

Figure 4.13 Schéma de Programme Zelio soft de coupeur multifils.

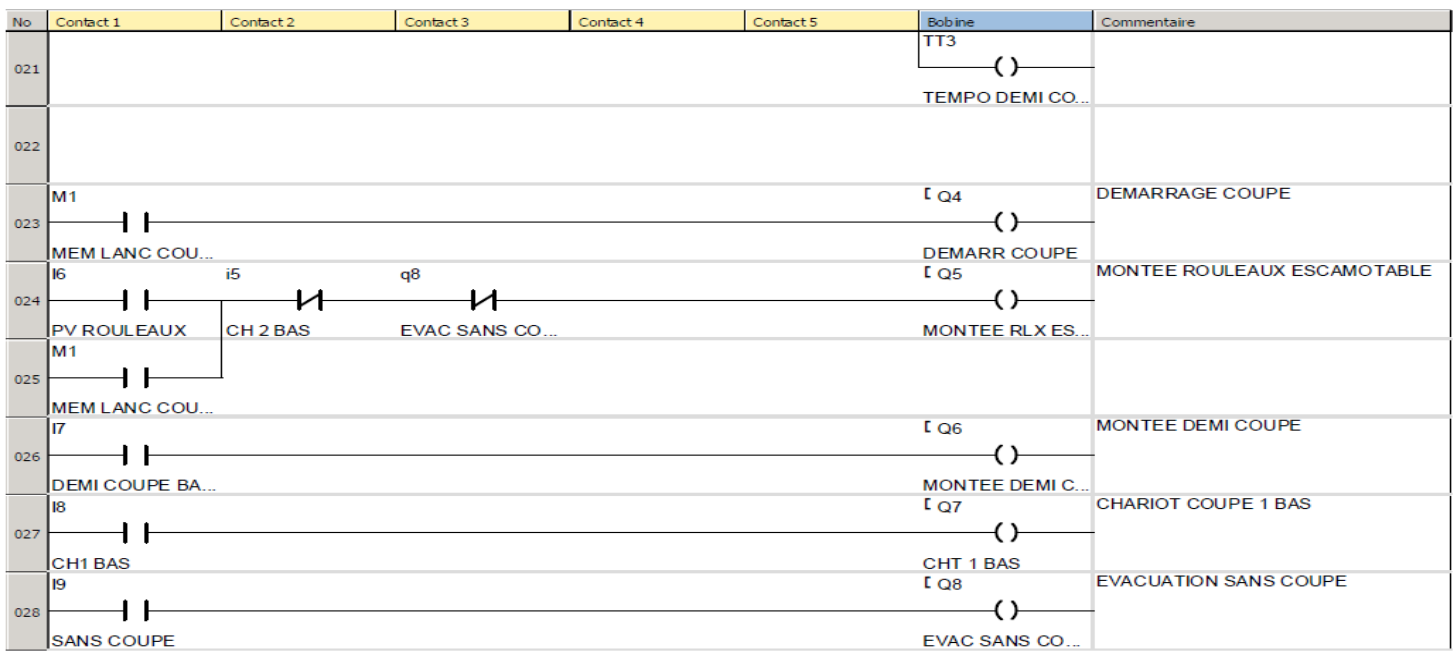

Figure 4.14 Schéma de programme Zelio soft de coupeur multifils.

### Entrées physiques

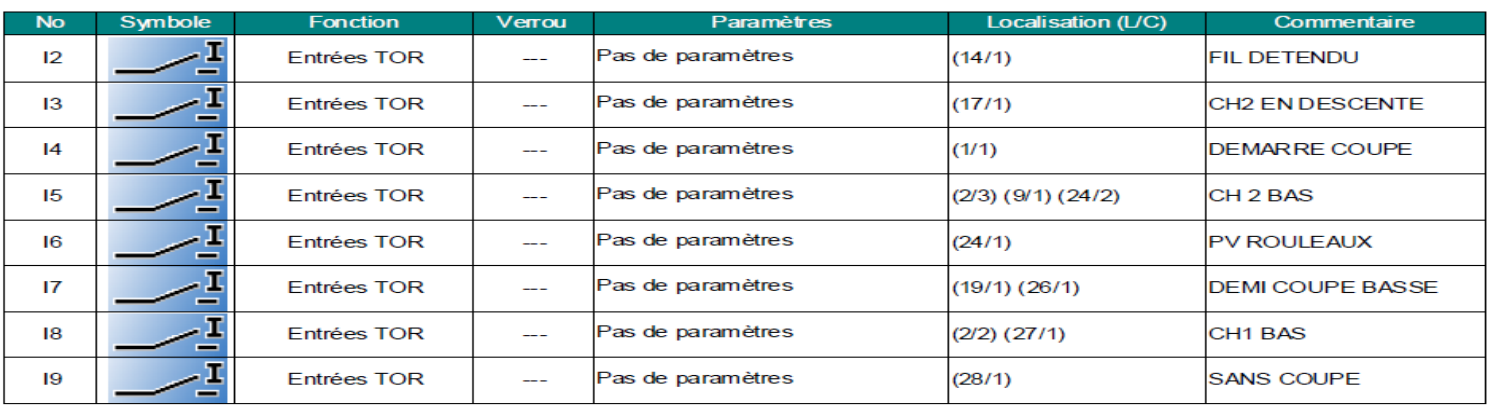

Figure 4.15 Entées physiques.

# Touches du module

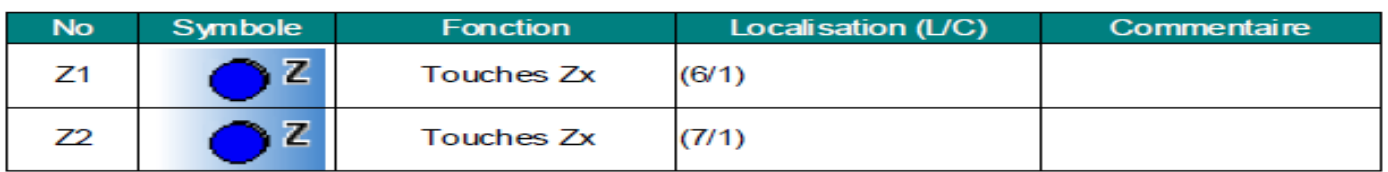

Figure 4.16 Touches du module.

# **Sorties physiques**

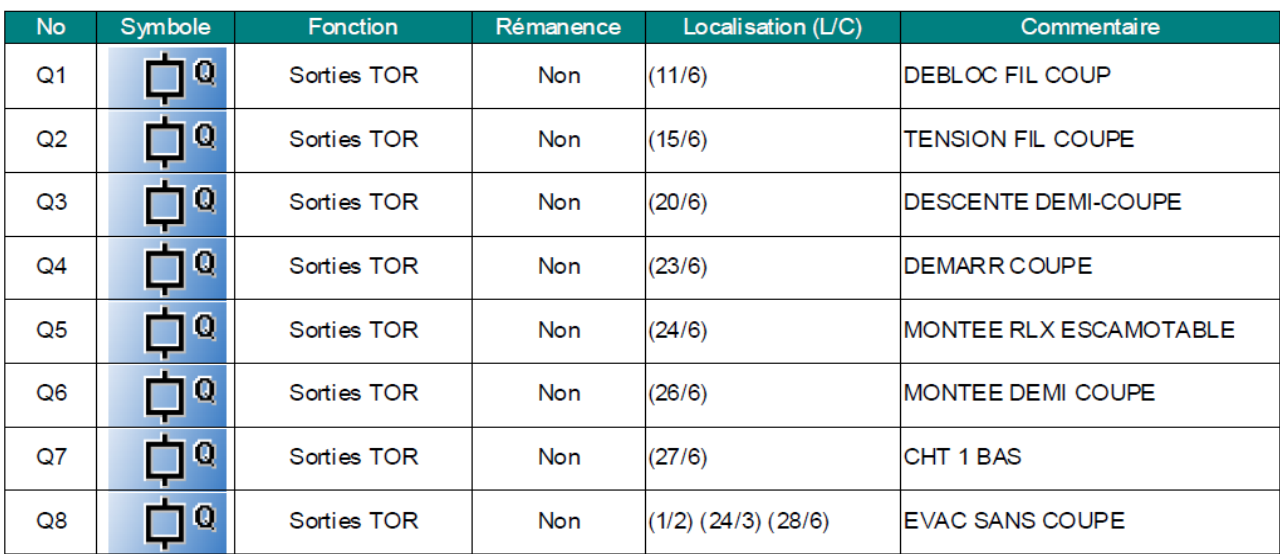

Figure 4.17 Sorties physiques.

# Fonctions paramétrables

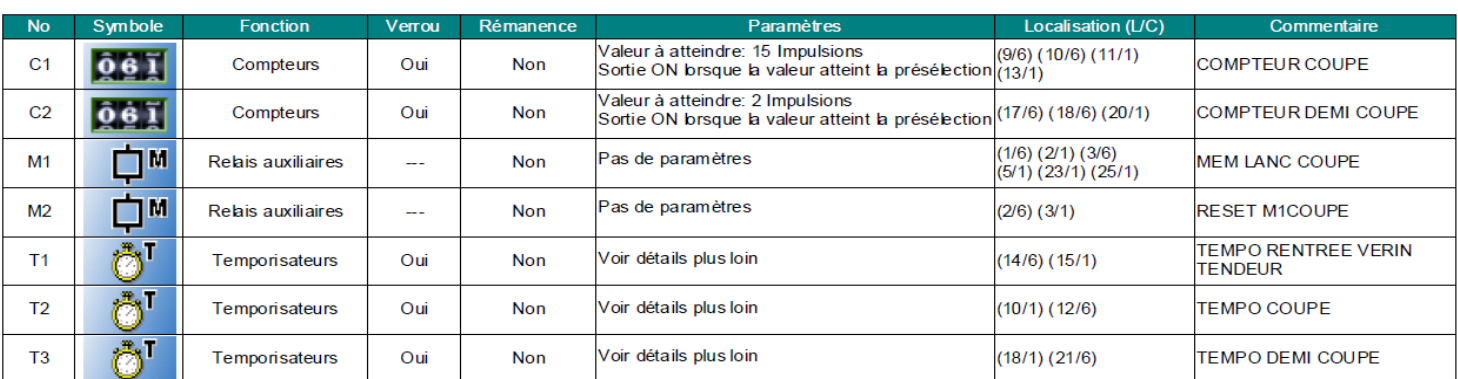

Figure 4.18 Fonctions paramétrables.

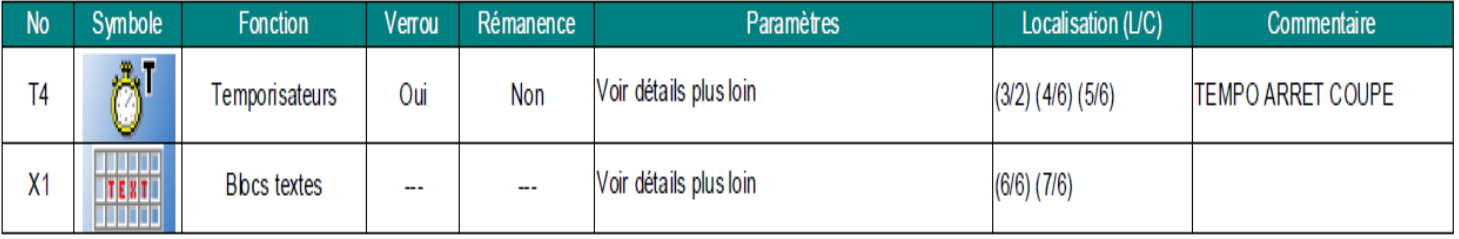

Figure 4.19 Fonctions paramétrables.

# Temporisateur

ŧ

Tх

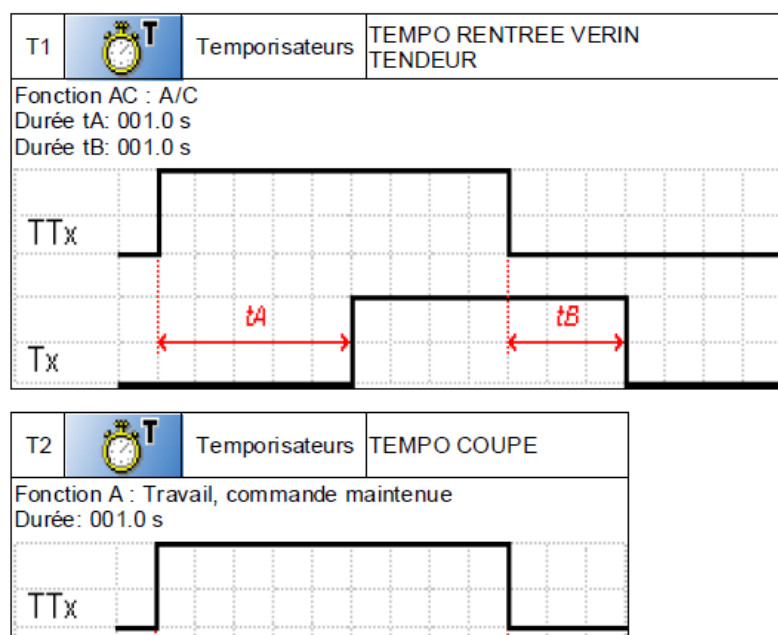

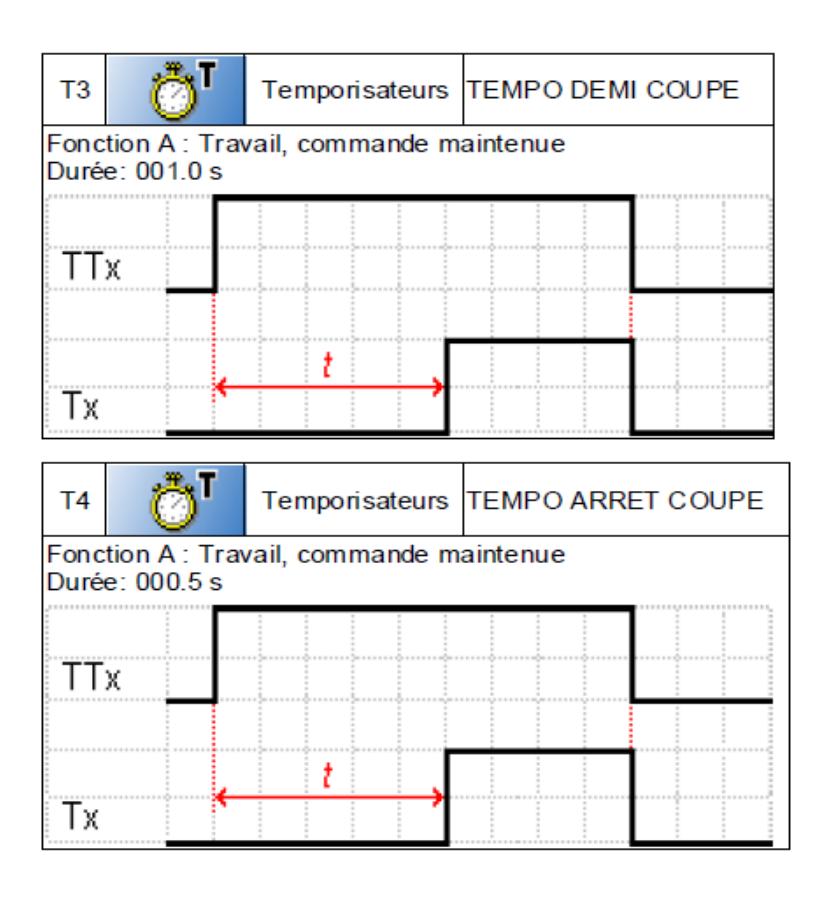

Figure 4.20 Les Temporisateurs coupeur multifls.

# **Bloc texte**

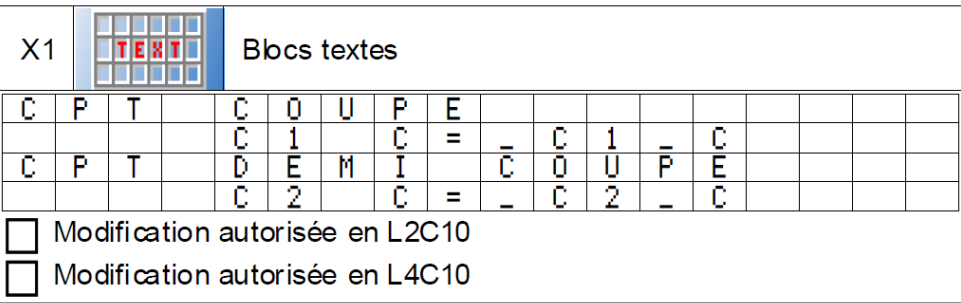

Figure 4.21 block teste.

#### **4. 4. Les Avantages de modification :**

- simplification de l'intervention sur le coupeur en cas les pannes.
- minimiser le temps d'arrêt.
- minimiser la pièce de rechange (les contacteurs, les temporisateurs, les auxiliaires).
- améliorer la qualité de la coupe (coupeur primaire et coupeur multifils).
- Evité plusieurs panne sur tout les panne on couté move contact au niveau des les contacts des contacteurs et des temporisateurs et les auxiliaires.

#### **4. 5. Conclusion :**

Dans ce chapitre nous présentons la modification de schéma électrique de coupeur primaire et multifils et la application de projet sur logiciel Schneider ( zelio soft2 ) et la description du cahier des charges de l'application par Grafcet **,** les étapes de développement de notre système par le logiciel de programmation langage Ladder.

#### **CONCLUSION GENERAL :**

 Actuellement la technologie dans ses divers domaines connait une progression continue et son pareil, notamment la technologie des systèmes numériques, des circuits intégrées, et l'industrie de programmation qui de sa part a entrainé la fabrication des systèmes ardu et qui sont progressivement complexé , ainsi que les API, qui permettent des fonctions très perfectionné et complexe, et dont t de grands avantages sont affirmés vis-à-vis le volume , la consommation, l'encombrement, l'augmentation de la fiabilité et de même leur rapidités.

 Notre travail nous a accordé la découverte et de faire la découverte à proximité de ce développement sur le terrain.

 Dans le prime chapitre nous avons vu généralement l'usine de briqueterie ouled nail. Et on a travaillé sur Les différentes parties dans l'usine et les différentes machines.

 Le deuxième chapitre est consacré aux deux machines de coupe (coupeur primaire et multifils) à la chaine de production de l'usine briqueterie ouled nail.

 Dans le troisième chapitre je vais parler sur l'automate programmable et j'ais expliquer ses composantes, ensuite je présenté 2 types des automates programmable industriel Schneider (TSX 37 et zelio) et le logiciel de programmation de zelio « zelio soft2 ».

On a développé lancine système de coupeur primaire et multifils sur le chapitre quater.

 À travers l'utilisation d'automate programmable Schneider zelio –SR2 B201FU. Et création d'un programme sur logiciel zelio soft2.

 Conséquemment, nous avons développé un programme à travers le logiciel zelio soft2 qui s'occupera de l'automate programmable afin de commander la séquence de démarrage du coupeur primaire et coupeur multifils.

#### Futurs travaux :

- on a utilisé un seul automate programmable industriel Schneider TSX 37 pour commande deux coupeurs (primaire et multifils).
- On a utilisé touche panel pour la commande manuellement des coupeurs (primaire et multifils).

# *Bibliographie*

**[1] :** Document (à l'usine de briqueteries) 14/09/2003.

**[2] :** Sandrine Banessy et Jean-Jacques Germain, La brique, l'or rouge du Midi Toulousain, Tourisme Médias Éditions, juin 2004 (ISBN 2-915188-04-1).

**[3] :** Paul Brard et Gérard colombari, [Outil de description des automatismes séquentiels].

**[4] :** Mr. Houidi Ajmi (Eléments de cours : Commande des systémes industriels /2010).

**[5] :** Michel Bertrand [Automate programmable industriel] Technique de L'ingénieur traité information industriel(S8015).

**[6] :** J.c. Bossy P. Brrad, P. faugére, C. merlaud, (Le GRAFCET sa pratique et des applications. Casteila. Parise (Educaivre) 1982.

**[7] :** Alain jacques; jean. Paul varbre, [Logique programmée et Grafcet] paris, octobre 1991.

**[8] :** Help de logiciel zelio soft.

**[9] :** Help de logiciel PL7 PRO.

**[10] :** schneider electric Product data sheet Characteristics SR2B201FU compact smart relay Zelio Logic - 20 I O - 100..240 V AC - clock – display.

**[11] :** Zelio Logic 2 Interface de communication SR2COM01 Aide à l'utilisation du Dossier d'exploitation 11/2005.

**[12] :** cours STI S4.1 Automatismes programmables.

**[13] :** Institut Schneider Formation / 02-2012 Automate sur support avec douilles (Twido, Zelio).

**[14] :** J. C. Bossy, P. Brard, P. Faugére, C. Merlaud, [Le Grafcet sa pratique et des applications]. Edition A. casteila. Paris [Educaivre 1982].

**[15] :** Automate programmable Télémécanique - Automatisme industriel, automates programmables neufs et occasions.html.

**[16] :** L'ancien Ceric Tecauma . CLIA(technique et automatisme de manutention) 2004.

**[17] :** [www.schneider-electric.fr](http://www.schneider-electric.fr/fr/product-range/531-zelio-logic/) Automatismes & Contrôle 2010-2011 Automates programmables Logiciels de programmation Panorama.

**[18] :**[www.marigoboubacar.e-monsite.com](http://www.marigoboubacar.e-monsite.com/) tutoriel sur les automates programmables industriels (api).

**[19] :** [www.ceric.fr](http://www.ceric.fr/) .pelerin Emottage Déchiquetage Epierrage Désagrégateur Type Type R .

**[20] :** [www.ceric.fr](http://www.ceric.fr/) .pelerin Malaxage Mouillage Mouilleur Melangeur Horizontal à deux arbres Ttype MM.

**[21] :** [www.ceric.fr](http://www.ceric.fr/) .pelerin Broyage par laminage Broyeur à Cylindres Type R.

**[22] :** [www.ceric.fr](http://www.ceric.fr/) .pelerin Etirage Moulage Groupe d'étirage.